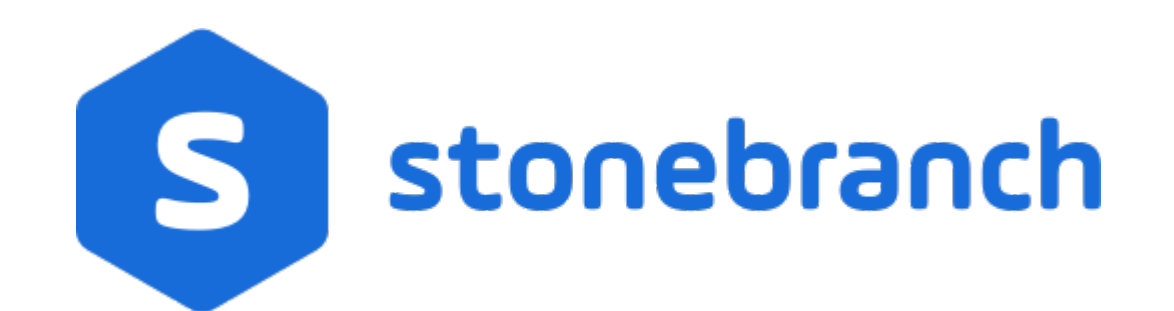

Universal Controller 7.0.x

Variables and Functions

© 2021 by Stonebranch, Inc.All Rights Reserved.

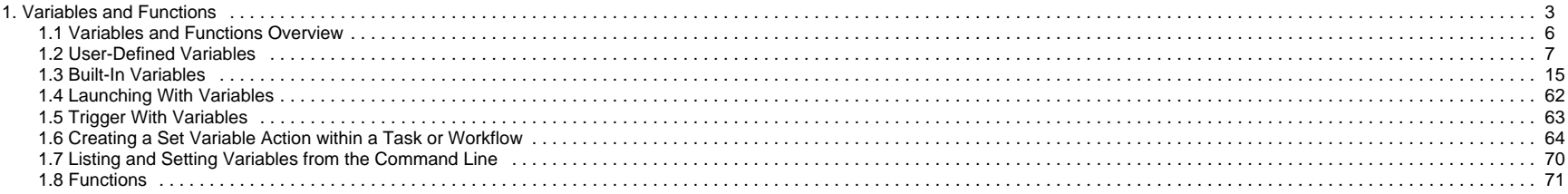

# <span id="page-2-0"></span>**Variables and Functions**

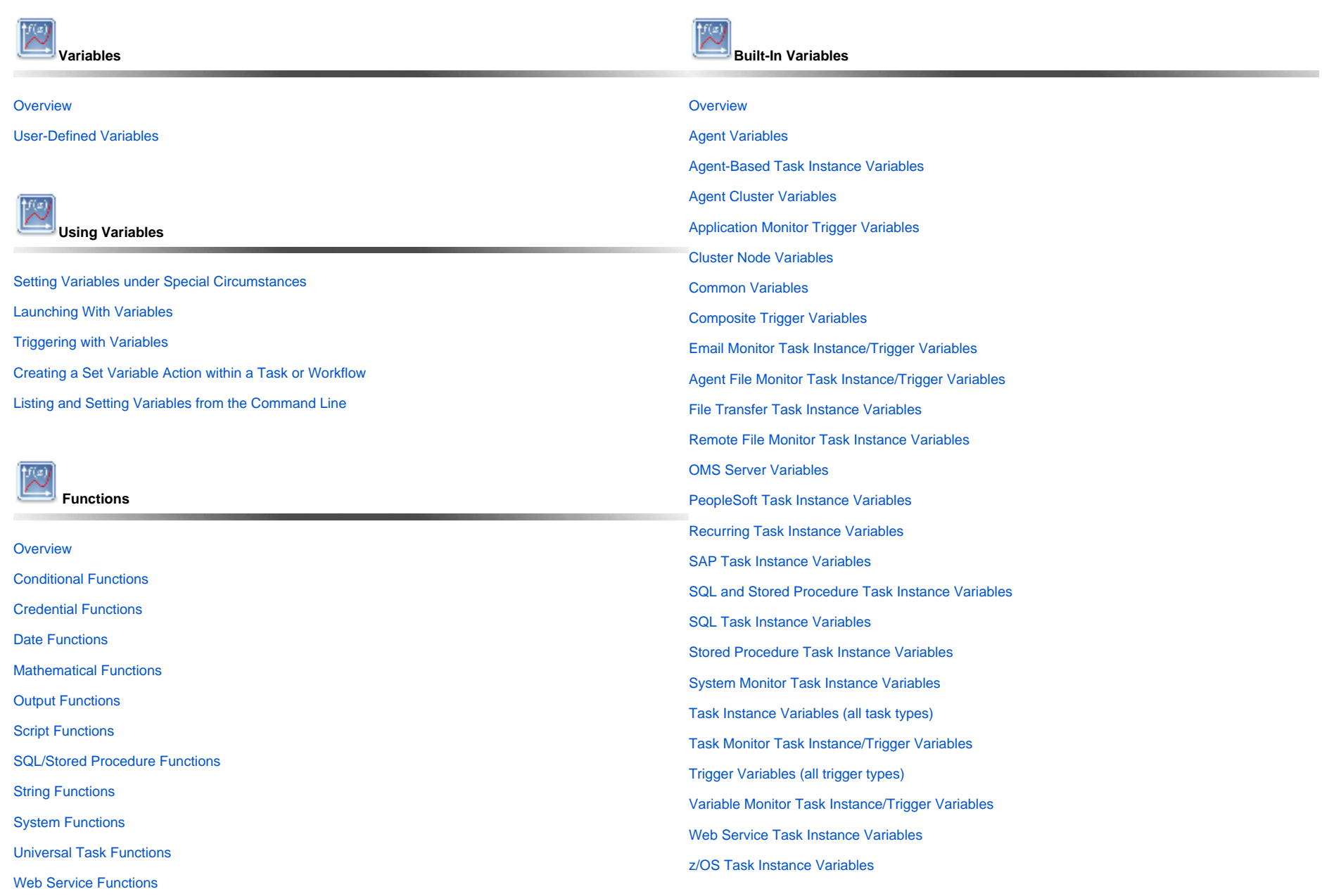

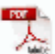

The information on these pages also is located in the [Universal Controller 6.9.x Variables and Functions.pdf](https://docs.stonebranch.com/confluence/download/attachments/69992612/Universal%20Controller%206.9.x%20Variables%20and%20Functions.pdf?version=1&modificationDate=1602611331000&api=v2).

# <span id="page-5-0"></span>**Variables and Functions Overview**

- [Variables and Functions](#page-5-1)
- [Types of Variables](#page-5-2)
- [Setting Variables under Special Circumstances](#page-5-3)

# <span id="page-5-1"></span>Variables and Functions

Variables and functions can be used in free-text fields within tasks and workflows. When a variable or function is specified in a free-text field, the Controller inserts its value into the field when the task or workflow is run.

Triggers can pass variables and functions into the tasks and workflows that they launch.

Additionally, email notifications for Controller resources (agents, OMS servers, and cluster nodes) can use [Built-In Variables](#page-14-0) that are specific to that type of resource.

# <span id="page-5-2"></span>Types of Variables

Universal Controller supports the following types of variables, all of which can be used in free text fields within tasks:

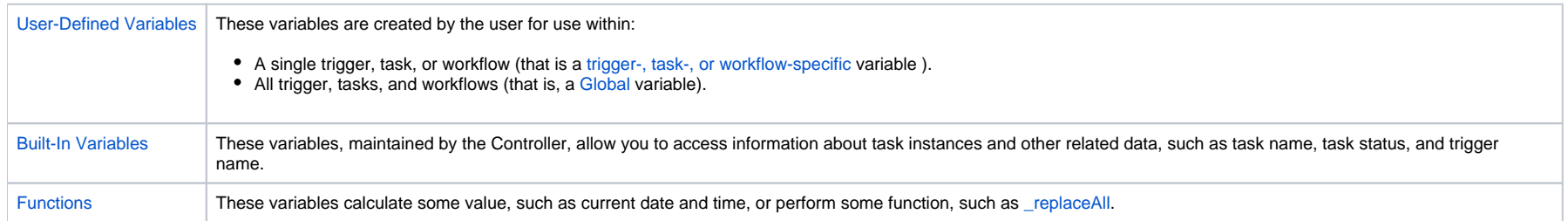

# <span id="page-5-3"></span>Setting Variables under Special Circumstances

The Controller also supports several features that allow you to set variables under special circumstances:

- [Manually launch tasks and temporarily set user-defined variables.](https://docs.stonebranch.com/confluence/display/UC70/Manually+Running+and+Controlling+Tasks#ManuallyRunningandControllingTasks-launchwithvariables)
- Manually launch all of the tasks associated with a trigger while supplying variable values used by the task(s) (see [Triggering with Variables\)](https://docs.stonebranch.com/confluence/display/UC70/Triggering+with+Variables).
- Use the Set Variable action to [set variables within a task or workflow.](#page-63-0)
- Use the [ops-variable-set](https://docs.stonebranch.com/confluence/display/UC70/Variable+Functions#VariableFunctions-ops-variable-set) CLI function to set variables.

# <span id="page-6-0"></span>**User-Defined Variables**

- [Overview](#page-6-1)
- [Variable Naming Conventions](#page-6-2)
- [Resolving User-Defined Variables](#page-6-3)
	- [For Tasks Launched by a Trigger](#page-7-0)
	- [For Tasks Launched by a Workflow](#page-7-1)
	- [For Tasks Launched Manually](#page-8-0)
- [Format for Using Variables](#page-8-1)
- [Creating a Variable](#page-9-0)
- [Creating a Global Variable](#page-9-1)
	- [Global Variable Details](#page-10-0)
	- [Global Variable Details Field Descriptions](#page-10-1)
- [Creating a Variable Specific to a Trigger, Task, or Workflow](#page-12-0)
- [Automatically Incrementing a Variable](#page-13-0)

# <span id="page-6-1"></span>**Overview**

User-defined Universal Controller variables are available for use in triggers, tasks, and Workflows.

You can define variables to be either:

- Available to a [single trigger, task, or workflow](#page-12-0); that is, **Local**.
- Available to all triggers, tasks, and workflows; that is, [Global.](#page-9-1)

You define Local variables (variables specific to a single [trigger](https://docs.stonebranch.com/confluence/display/UC70/Triggers), [task](https://docs.stonebranch.com/confluence/display/UC70/Creating+Tasks), or [workflow](https://docs.stonebranch.com/confluence/display/UC70/Creating+and+Maintaining+Workflows)) on the Variables tab in the Details of that trigger, task, or workflow. These variables are stored in the ops\_local\_variable table.

You define [Global](#page-9-1) variables either by:

- Selecting Other > Variables from the [Automation Center](https://docs.stonebranch.com/confluence/display/UC70/Navigator#Navigator-AutomationCenter) navigation pane.
- Using the [Set Variable action](#page-63-0) for a task or workflow.

Global variables are stored in the **ops\_variable** table.

# <span id="page-6-2"></span>Variable Naming Conventions

- Variable names must begin with a letter.
- Allowable characters are alphanumerics (upper or lower case), and underscore ().
- White spaces are not permitted
- Variable names are not case-sensitive.

ω Do not define Controller variables with the prefix **ops\_**. That prefix is reserved for built-in variables.

# <span id="page-6-3"></span>Resolving User-Defined Variables

Warning

When the Controller creates a task instance from a task, it also resolves all variables specified in its free text fields. Because you can define variables at four different levels (trigger, task, workflow, and global), the Controller follows a prescribed formula to determine which variable takes precedence if duplicate variables have been defined. The general order of precedence, each of which may or may not exist in any given situation, is as follows:

- 1. Task trigger (highest precedence)
- 2. Task
- 3. Workflow trigger
- 4. Workflow
- 5. Global (lowest precedence)

#### Note

You also can use the [Set Variable Action](#page-63-0) of any task or workflow to define a variable. The Set Variable action explicitly states what [scope](https://docs.stonebranch.com/confluence/display/UC70/Creating+a+Set+Variable+Action+within+a+Task+or+Workflow#CreatingaSetVariableActionwithinaTaskorWorkflow-VariablesandVariableScope) you are setting the variable at, and under what circumstances.

The following scenarios provide more detailed information about how Controller variables are resolved.

#### <span id="page-7-0"></span>For Tasks Launched by a Trigger

- 1. If the trigger defines the variable in the variables tab, that value is used to resolve the variable.
- 2. If the trigger does not define the variable, the value from the variable tab in the task Details is used.
- 3. If neither the trigger nor the task define the variable, the variable definition in the global variables table is used.
- 4. If the global variables table does not define the variable, the variable remains unresolved.

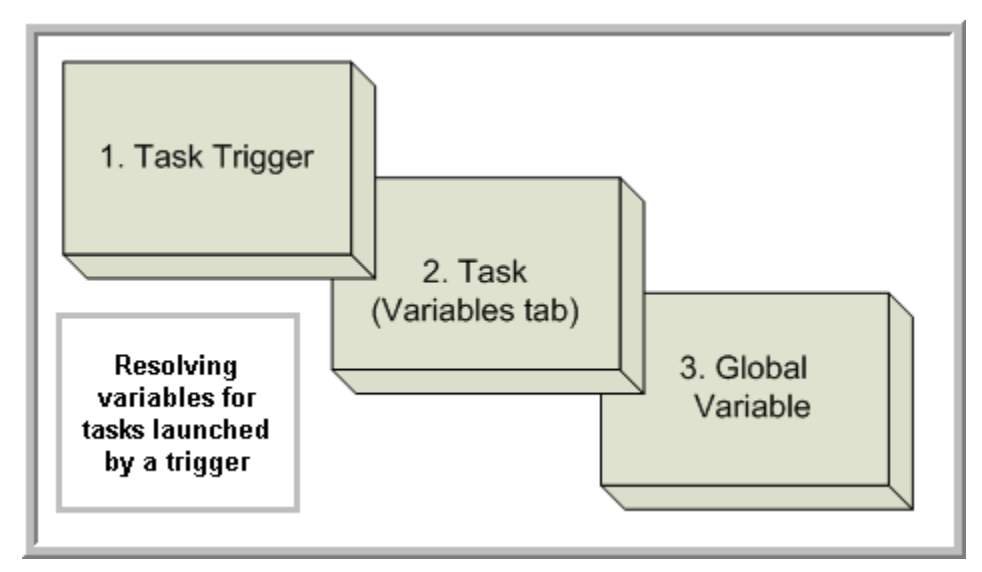

#### <span id="page-7-1"></span>For Tasks Launched by a Workflow

- 1. If the task defines the variable in the variables tab, that value is used to resolve the variable.
- 2. If the task does not define the variable, and the workflow was launched by a trigger, the value defined in the trigger is used.
- 3. If the workflow's trigger does not define the variable or the workflow was not launched by a trigger, the value defined in the workflow is used.
- 4. If the workflow does not define the variable, and there is a parent workflow, the value defined in the parent workflow's trigger is used.
- 5. If the parent workflow's trigger does not define the variable or if there is no trigger, the value defined in the parent workflow is used.
- 6. If the parent workflow does not define the variable, the Controller checks up a level for the trigger on the next parent workflow.
- 7. If that trigger does not define the variable, it checks for variables associated with the workflow. (This continues until the top level workflow is reached.)
- 8. If the top-level workflow does not define the variable, the variable definition in the global variables table is used.
- 9. If the global variables table does not define the variable, the variable remains unresolved.

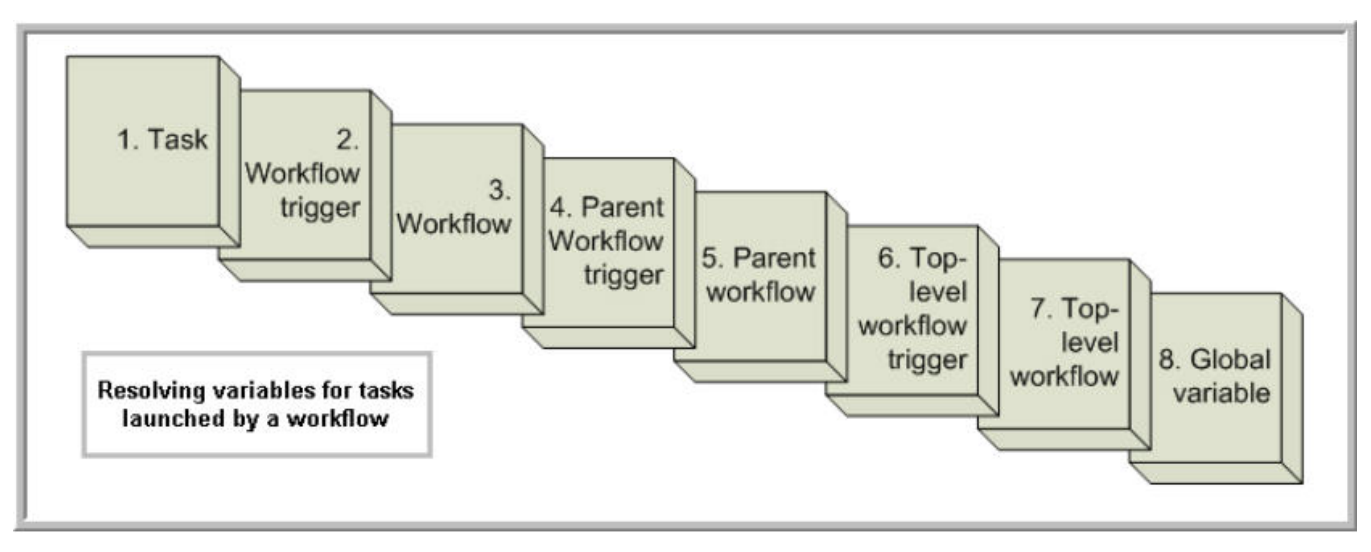

#### <span id="page-8-0"></span>For Tasks Launched Manually

- 1. If the task defines the variable in the variables tab, that value is used to resolve the variable.
- 2. If the task does not define the variable, the variable definition in the global variables table is used.
- 3. If the global variables table does not define the variable, the variable remains unresolved.

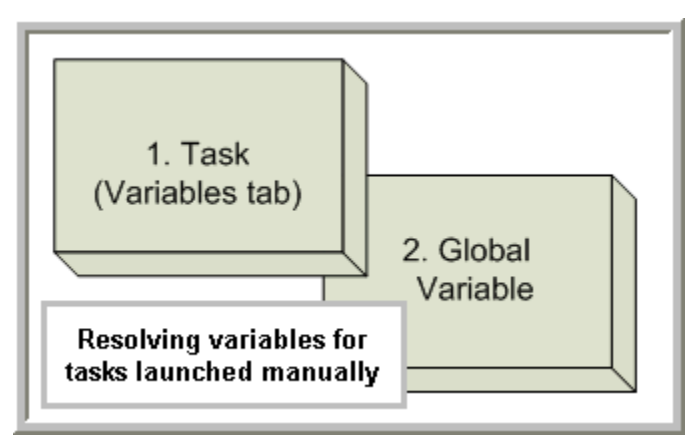

# <span id="page-8-1"></span>Format for Using Variables

When you enter a variable into a text field, precede the variable with the dollar sign (\$) and enclose the variable in curly braces ( $\{\}$ ). You can enter a series of variables or nested variables.

#### Examples:

```
${variable_name}
${v1}{s{v2}}${${inner_variable}}
```
# <span id="page-9-0"></span>Creating a Variable

You can create variables that are:

- 1. Available on a [Global](#page-9-1) level; that is, available for all triggers, tasks, and Workflows.
- 2. Available only for a [specific trigger, task, or Workflow.](#page-12-0)

# <span id="page-9-1"></span>Creating a Global Variable

To create a Global variable that is available for all triggers, tasks, and Workflows:

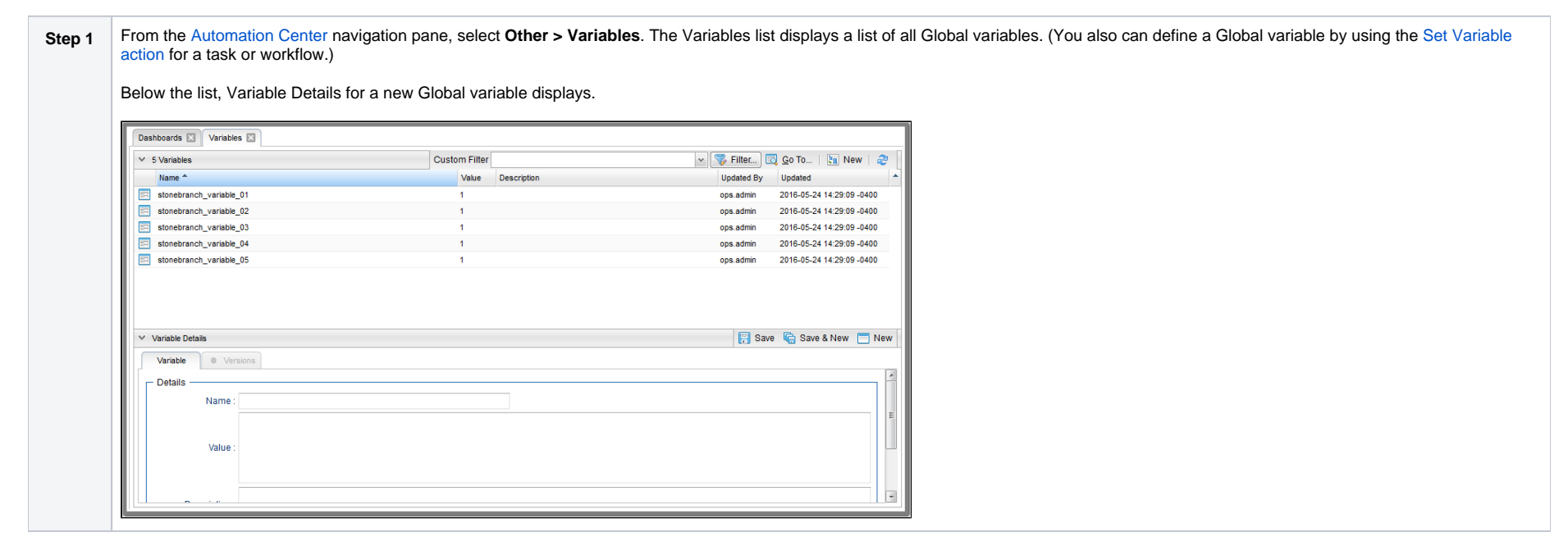

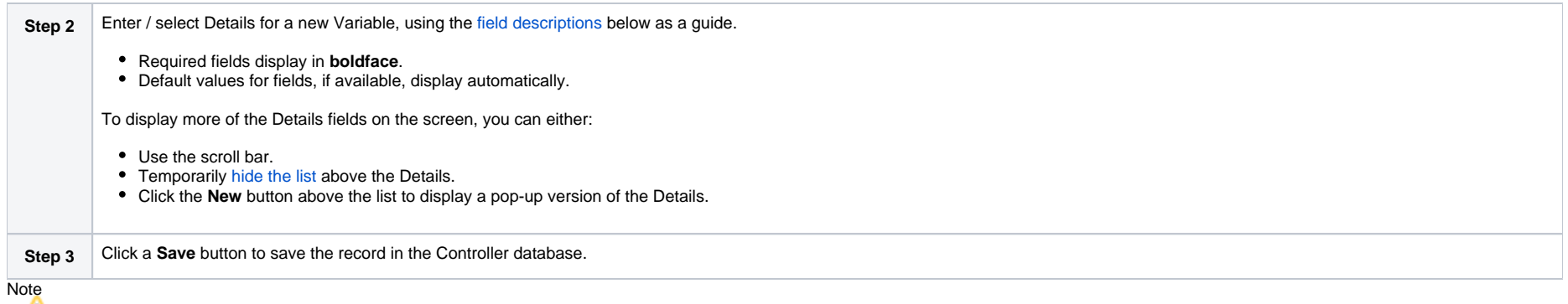

To [open](https://docs.stonebranch.com/confluence/display/UC70/Records#Records-OpeningaRecord) an existing record on the list, either:

- Click a record in the list to display its record Details below the list. (To clear record Details below the list, click the **New** button that displays above and below the Details.)
- Clicking the Details icon next to a record name in the list, or right-click a record in the list and then click **Open** in the [Action menu](https://docs.stonebranch.com/confluence/display/UC70/Action+Menus) that displays, to display a pop-up version of the record Details.
- Right-click a record in the a list, or open a record and right-click in the record Details, and then click **Open In Tab** in the [Action menu](https://docs.stonebranch.com/confluence/display/UC70/Action+Menus) that displays, to display the record Details under a new tab on the record list page (see [Record Details as Tabs](https://docs.stonebranch.com/confluence/display/UC70/User+Interface#UserInterface-RecordDetailsasTabs)).

#### <span id="page-10-0"></span>Global Variable Details

The following Variable Details is for an existing Global Variable.

See the [field descriptions](#page-10-1) below for a description of all fields that display in the Global Variable Details.

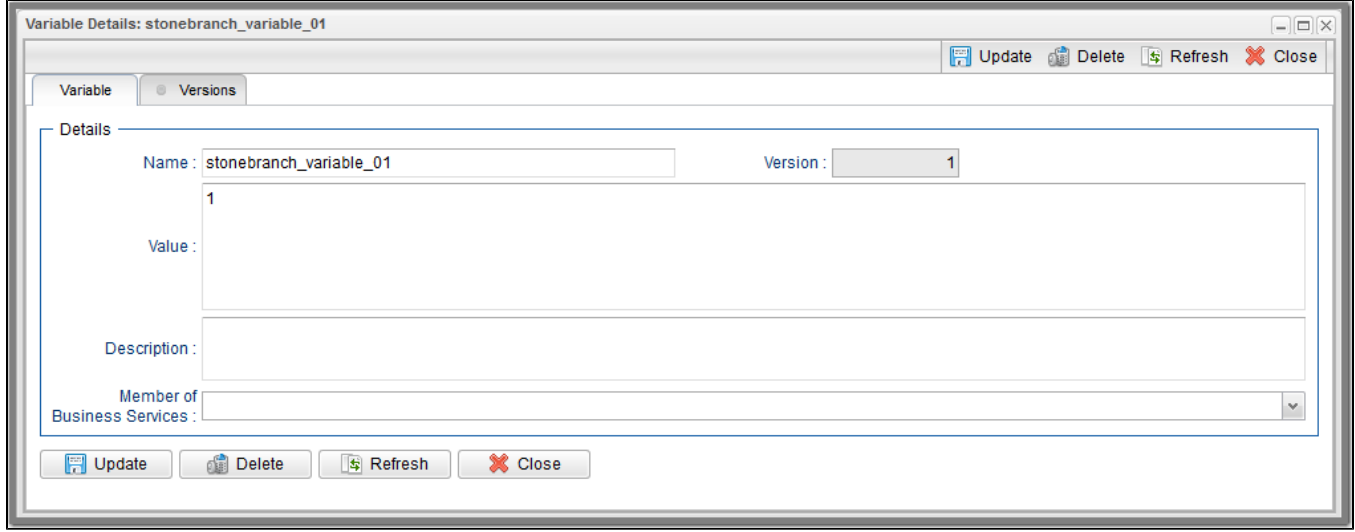

For information on how to access additional details - such as [Metadata](https://docs.stonebranch.com/confluence/display/UC70/Records#Records-RecordDetailsMetadata) and complete [database Details](https://docs.stonebranch.com/confluence/display/UC70/Records#Records-CompleteDatabaseDetails) - for Variables (or any type of record), see [Records](https://docs.stonebranch.com/confluence/display/UC70/Records).

#### <span id="page-10-1"></span>Global Variable Details Field Descriptions

The following table describes the fields and buttons in the Variables Details.

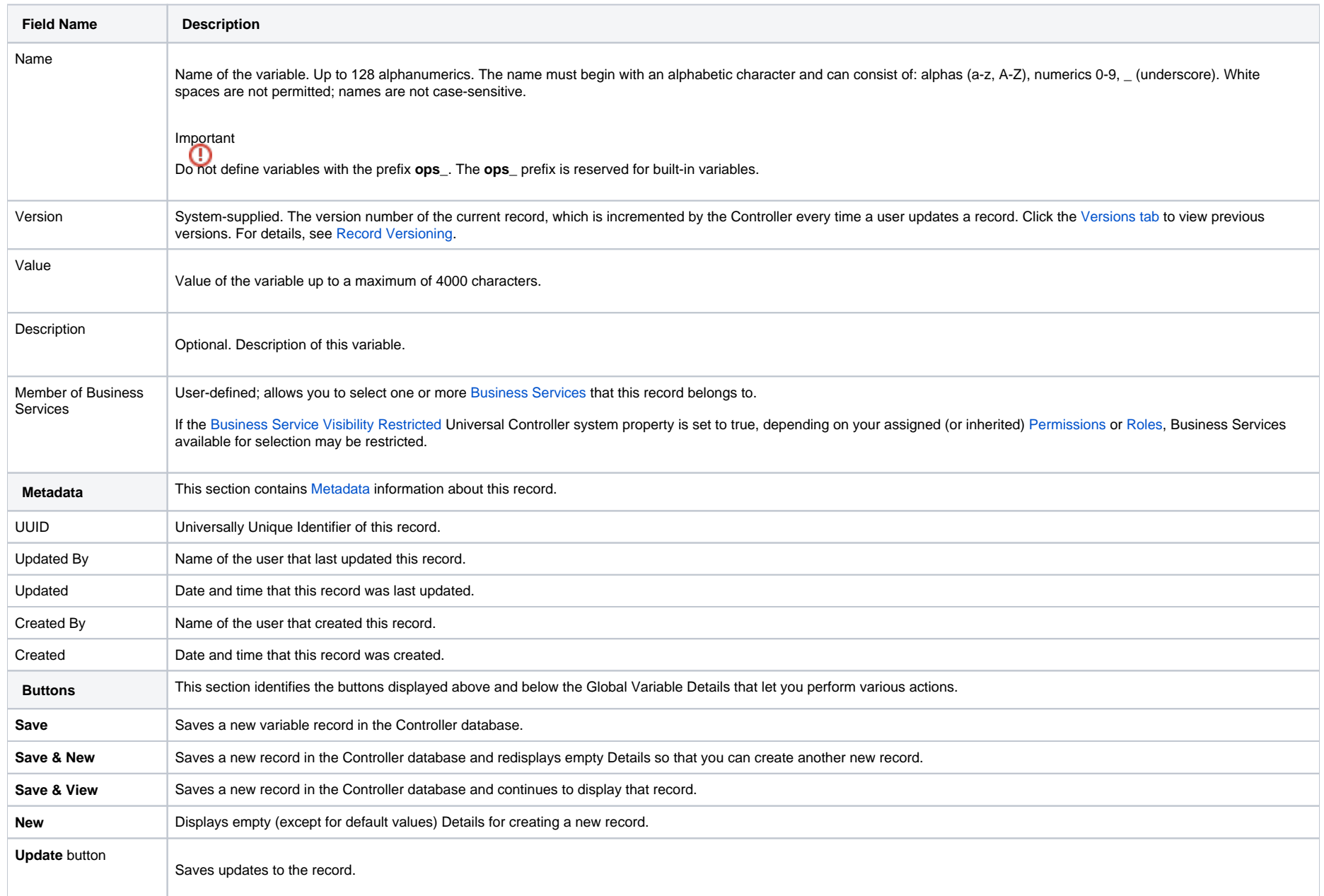

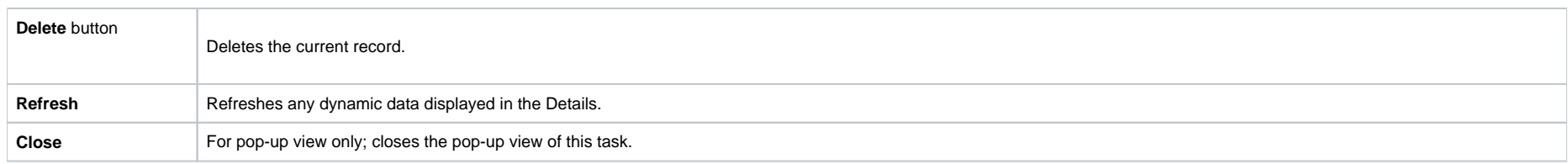

# <span id="page-12-0"></span>Creating a Variable Specific to a Trigger, Task, or Workflow

To create a variable that is specific to a single trigger, task, or Workflow:

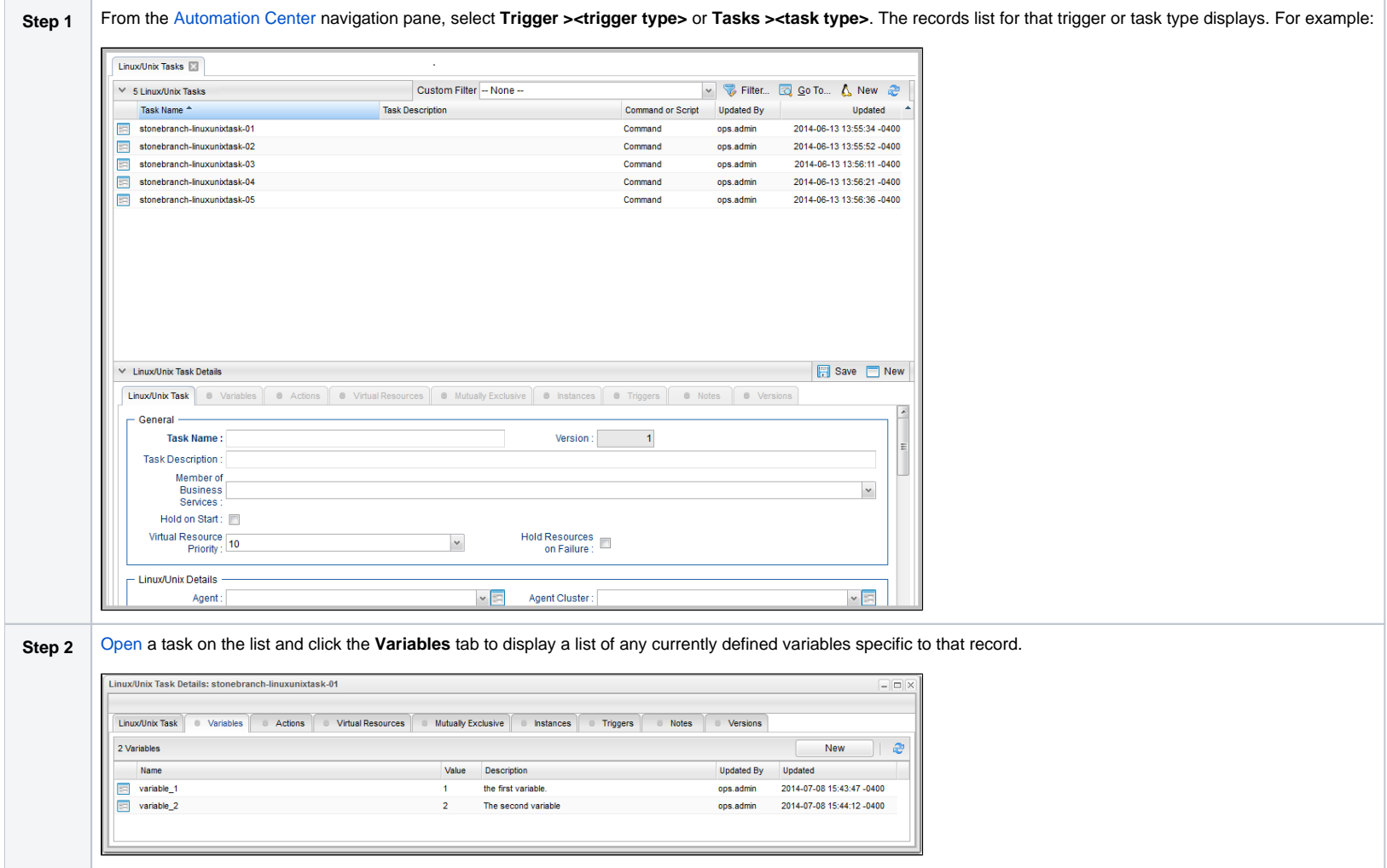

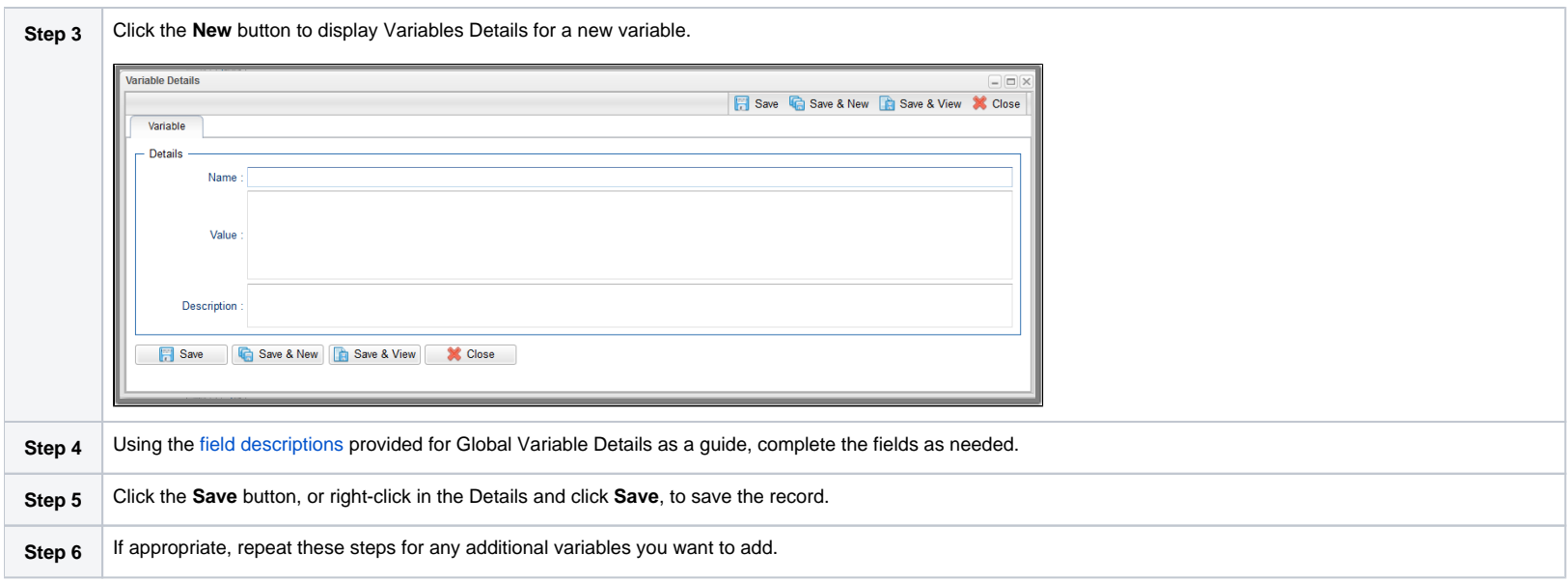

# <span id="page-13-0"></span>Automatically Incrementing a Variable

For example: To increment **\${counter}**, use a [Set Variable action](#page-63-0) to set **\${counter}** with a value of **\${\_trim(\${\_\_add("\${counter}", "1")})}**.

# <span id="page-14-0"></span>**Built-In Variables**

- [Overview](#page-18-0)
- [Built-In Variable Categories](#page-18-1)
- [Agent Variables](#page-19-0)
	- [Agent Hostname](#page-19-1)
	- [Agent IP Address](#page-19-2)
	- [Agent IP Address](#page-19-3)
	- [Agent Mode](#page-19-4)
	- [Agent Name](#page-19-5)
	- [Agent Queue Name](#page-20-0)
- [Agent-Based Task Instance Variables](#page-20-1)
	- [Agent Hostname](#page-20-2)
	- [Agent IP Address](#page-20-3)
	- [Agent IP Address](#page-20-4)
	- [Agent Name](#page-21-0)
	- [Agent sys\\_id](#page-21-1)
	- [Agent Queue Name](#page-21-2)
- [Agent Cluster Variables](#page-21-3)
	- [Agent Cluster Name](#page-21-4)
	- **[Agent Cluster Distribution](#page-22-0)**
	- [Agent Cluster Task Execution Limit](#page-22-1)
	- [Agent Cluster Suspended](#page-22-2)
	- [Agent Cluster Task Execution Limit Amount](#page-22-3)
	- [Agent Cluster Task Execution Current Limit](#page-22-4)
	- [Agent Cluster Network Alias](#page-23-0)
	- [Agent Cluster Network Alias Port](#page-23-1)
	- [Agent Cluster Notification State](#page-23-2)
- [Agent File Monitor Task Instance / Trigger Variables](#page-23-3)
	- [Base File Name](#page-23-4)
	- [File Directory](#page-24-0)
	- [File Directory \(with Final Directory Separator\)](#page-24-1)
	- [File Directory \(without Final Directory Separator\)](#page-24-2)
	- [File Extension](#page-24-3)
	- [Separator](#page-24-4)
	- [Trigger File Date](#page-25-0)
	- [Trigger File Group](#page-25-1)
	- [Trigger File Name](#page-25-2)
	- [Trigger File Name \(No Path\)](#page-25-3)
	- [Trigger File Owner](#page-25-4)
	- [Trigger File Scan Result](#page-26-0)
	- [Trigger File Size](#page-26-1)
- [Application Monitor Trigger Variables](#page-26-2)
	- [Trigger Application Name](#page-26-3)
	- [Trigger Application Status](#page-26-4)
	- [Trigger Application sys\\_id](#page-26-5)
	- [Trigger Application Type](#page-27-0)
- [Cluster Node Variables](#page-27-1)
	- [Cluster Node Hostname](#page-27-2)
	- [Cluster Node ID](#page-27-3)
	- [Cluster Node IP Address](#page-27-4)
	- [Cluster Node Mode](#page-28-0)
	- [Cluster Node Name](#page-28-1)
	- [Cluster Node Running Time](#page-28-2)
	- [Cluster Node Start Time](#page-28-3)
- [Common Variables](#page-29-0)
	- [System Identifier](#page-29-1)
- [Composite Trigger Variables](#page-29-2)
	- [Trigger Component Event Time](#page-29-3)
- [Email Monitor Task Instance/Trigger Variables](#page-29-4)
	- [Body Field](#page-29-5)
	- [Cc Field](#page-30-0)
	- [From Field](#page-30-1)
	- [HTML Body Field](#page-30-2)
	- [Received Date Field](#page-30-3)
	- [Reply To Field](#page-30-4)
	- [Sent Date Field](#page-31-0)
	- [Subject Field](#page-31-1)
	- [To Field](#page-31-2)
- [File Transfer Task Instance Variables](#page-31-3)
- [For UDM Scripts](#page-31-4)
	- [Source Password](#page-32-0)
	- [Source User ID](#page-32-1)
	- [Destination Password](#page-32-2)
	- [Destination User ID](#page-32-3)
	- [Primary Password](#page-33-0)
	- [Primary User ID](#page-33-1)
	- [Secondary Password](#page-33-2)
	- [Secondary User ID](#page-33-3)
- [For Transfer Protocol = UDM](#page-33-4)
	- [Primary File Name](#page-33-5)
	- [Secondary File Name](#page-34-0)
	- [Primary Agent Hostname](#page-34-1)
	- [Secondary Agent Hostname](#page-34-2)
- [For Transfer Protocol = FTP/SFTP/FTPS](#page-34-3)
	- $\bullet$  [Local File Name](#page-35-0)
	- [Remote File Name](#page-35-1)
- [OMS Server Variables](#page-35-2)
	- [Last OMS Server Connected](#page-35-3)
	- [Last OMS Server Connected Time](#page-35-4)
	- [OMS Server IP Address](#page-36-0)
	- [OMS Server Status](#page-36-1)
	- [OMS Server sys\\_id](#page-36-2)
	- [OMS Server Messaging Sessions Status](#page-36-3)
- [PeopleSoft Task and Task Instance Variables](#page-36-4)
	- [Distribution Status](#page-36-5)
	- [Main Job Name](#page-37-0)
	- [Main Schedule Name](#page-37-1)
	- [Process Instance](#page-37-2)
	- [Process Name](#page-37-3)
	- [Process Type](#page-37-4)
	- [Run Status](#page-38-0)
- [Recurring Task Instance Variables](#page-38-1)
	- [Next Recurrence Time](#page-38-2)
		- [Recurrence Count](#page-38-3)
		- [Source Instance ID](#page-38-4)
		- [Source Instance Name](#page-39-0)
		- [Target Task ID](#page-39-1)
		- [Target Task Name](#page-39-2)
- [Remote File Monitor Task Instance Variables](#page-39-3)
	- [Base Trigger File Name](#page-39-4)
	- [Files Matching Wildcard](#page-39-5)
	- [Remote Trigger File Name](#page-40-0)
	- [Remote Trigger File Name \(No Path\)](#page-40-1)
	- [Trigger File Directory](#page-40-2)
	- [Trigger File Directory \(with Final Directory Separator\)](#page-40-3)
	- [Trigger File Directory \(without Final Directory Separator\)](#page-40-4)
	- [Trigger File Extension](#page-41-0)
	- [Trigger Wildcard](#page-41-1)
	- [Trigger Wildcard Path Only](#page-41-2)
	- [Trigger Wildcard Path Only \(without Final Slash\)](#page-41-3)
- [SAP Task Instance Variables](#page-42-0)
	- [SAP InfoPackage Request ID](#page-42-1)
	- [SAP Job ID](#page-42-2)
	- [SAP Job Name](#page-42-3)
	- [SAP Process Chain ID](#page-42-4)
	- [SAP Process Chain Log ID](#page-42-5)
- [SQL and Stored Procedure Task Instance Variables](#page-43-0)
	- **[Error Message](#page-43-1)**
	- [Processed Rows](#page-43-2)
	- [Return Code for SQL Statement Outcome](#page-43-3)
- [SQL Task Instance Variables](#page-43-4)
	- [SQL Command Field](#page-43-5)
- [Stored Procedure Task Instance Variables](#page-44-0)
	- [Stored Procedure Name](#page-44-1)
- [System Monitor Task Instance Variables](#page-44-2)
	- [Actual Size](#page-44-3)
	- [Actual Size \(Rounded\)](#page-44-4)
	- [Actual Size \(Scale\)](#page-44-5)
	- [Scale](#page-45-0)
	- [Size](#page-45-1)
	- [Size \(Rounded\)](#page-45-2)
- [Task Instance Variables](#page-45-3)
	- [Cluster Node Hostname](#page-45-4)
	- [Cluster Node ID](#page-45-5)
	- [Cluster Node IP Address](#page-46-0)
	- [Cluster Node Mode](#page-46-1)
	- [Cluster Node Name](#page-46-2)
	- [Cluster Node Running Time](#page-47-0)
	- [Cluster Node Start Time](#page-47-1)
	- [Command](#page-47-2)
	- [Command Parameters](#page-47-3)
	- [Custom Field 1](#page-47-4)
	- [Custom Field 2](#page-48-0)
	- [Description](#page-48-1)
	- [Duration](#page-48-2)
	- [Duration In Seconds](#page-48-3)
	- [End Time](#page-48-4)
	- [End Time: Average Estimated](#page-49-0)
	- [End Time: Highest Estimated](#page-49-1)
	- [End Time: Lowest Estimated](#page-49-2)
	- [End Time: User Estimated](#page-49-3)
	- [Execution User ID](#page-49-4)
	- [Instance Number](#page-50-0)
	- [Launch Time](#page-50-1)
	- [Maximum Retry Count](#page-50-2)
	- [Parent Workflow Instance sys\\_id](#page-50-3)
	- [Parent Workflow Name](#page-50-4)
	- [Projected End Time of Workflow](#page-51-0)
	- [Queued Time](#page-51-1)
	- [Reference Id](#page-51-2)
	- [Retry Count](#page-51-3)
	- [Retry Interval](#page-51-4)
	- [Script ID](#page-52-0)
	- [Script Name](#page-52-1)
	- [Script Parameters](#page-52-2)
	- [Starting Time](#page-52-3)
	- [Task Instance Attempts](#page-52-4)
	- [Task Instance Definition ID](#page-53-0)
	- [Task Instance Exit Code](#page-53-1)
	- [Task Instance Name](#page-53-2)
	- [Task Instance Status](#page-53-3)
	- [Task Instance Status Description](#page-53-4)
	- [Task Instance sys\\_id](#page-53-5)
	- [Task Name at Instance Creation Time](#page-54-0)
	- [Task Type](#page-54-1)
	- [Time Zone \(Task time zone\)](#page-54-2)
	- [Time Zone \(Trigger time zone\)](#page-54-3)
	- [Top-Level Workflow Name](#page-54-4)
	- [Top-Level Workflow Task Instance ID](#page-55-0)
	- [Virtual Resource Priority](#page-55-1)
- [Task Monitor Task Instance/Trigger Variables](#page-55-2)
	- [Trigger Task Name](#page-55-3)
	- [Trigger Task Status](#page-55-4)
	- [Trigger Task sys\\_id](#page-56-0)
	- [Trigger Task Type](#page-56-1)
	- [Trigger Workflow](#page-56-2)
- [Trigger Variables](#page-56-3)
	- [Trigger Name](#page-56-4)
	- [Trigger Time](#page-57-0)
	- [Trigger Time \(Trigger time zone\)](#page-57-1)
- [Variable Monitor Task Instance/Trigger Variables](#page-57-2)
	- [Trigger Variable Name](#page-57-3)
	- [Trigger Variable Value](#page-57-4)
	- [Trigger Variable Previous Value](#page-58-0)
- [Web Service Task Instance Variables](#page-58-1)
	- [URL](#page-58-2)
	- [Raw Value of URL](#page-58-3)
	- [URL Host](#page-58-4)
	- [URL Port](#page-58-5)
	- [URL Path](#page-59-0)
	- [Unencoded URL Path](#page-59-1)
	- [URL Query](#page-59-2)
	- [Unencoded URL Query](#page-59-3)
- [z/OS Task Instance Variables](#page-59-4)
	- [JCL Location](#page-59-5)
	- [Job Number](#page-60-0)
	- [Override JCL Location](#page-60-1)
	- [Submitted JCL Location](#page-60-2)

### <span id="page-18-0"></span>**Overview**

Built-in variables are maintained by Universal Controller and provide information about task instances, agents, Universal Message Service (OMS), and cluster nodes. They can be used in free text fields in triggers, tasks, task actions, and email notifications for agents, OMS servers, and cluster nodes.

Supported built-in variables and their descriptions are provided below. All built-in variables are prefixed with ops.

# <span id="page-18-1"></span>Built-In Variable Categories

Built-in variables are listed alphabetically within the following categories on this page:

- [Agent Variables](#page-19-0)
- [Agent-Based Task Instance Variables](#page-20-1)
- [Agent Cluster Variables](#page-21-3)
- [Agent File Monitor Task Instance/Trigger Variables](#page-23-3)
- [Application Monitor Trigger Variables](#page-26-2)
- [Cluster Node Variables](#page-27-1)
- [Common Variables](#page-29-0)
- [Composite Trigger Variables](#page-29-2)
- [Email Monitor Task Instance/Trigger Variables](#page-29-4)
- [File Transfer Task Instance Variables](#page-31-3)
- [OMS Server Variables](#page-35-2)
- PeopleSoft Task Instance Variables
- [Recurring Task Instance Variables](#page-38-1)
- [Remote File Monitor Task Instance Variables](#page-39-3)
- [SAP Task Instance Variables](#page-42-0)
- [SQL and Stored Procedure Task Instance Variables](#page-43-0)
- [SQL Task Instance Variables](#page-43-4)
- Stored Procedure Task Instance Variables
- [System Monitor Task Instance Variables](#page-44-2)
- [Task Instance Variables](#page-45-3)
- [Task Monitor Task Instance/Trigger Variables](#page-55-2)
- Trigger Variables
- [Variable Monitor Task Instance/Trigger Variables](#page-57-2)
- [Web Service Task Instance Variables](#page-58-1)
- [z/OS Task Instance Variables](#page-59-4)

# <span id="page-19-0"></span>Agent Variables

The following agent variables can be used to pass information into an [Agent notification.](https://docs.stonebranch.com/confluence/display/UC70/Agents#Agents-SendingNotificationsonStatusofanAgent)

#### <span id="page-19-1"></span>Agent Hostname

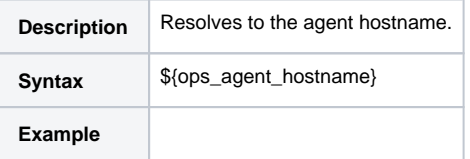

#### <span id="page-19-2"></span>Agent IP Address

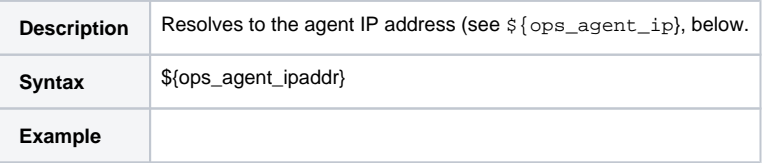

#### <span id="page-19-3"></span>Agent IP Address

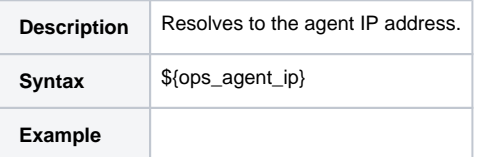

#### <span id="page-19-4"></span>Agent Mode

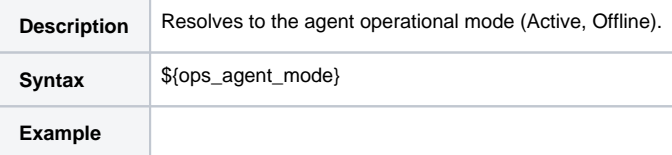

#### <span id="page-19-5"></span>Agent Name

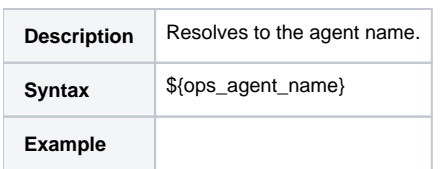

#### <span id="page-20-0"></span>Agent Queue Name

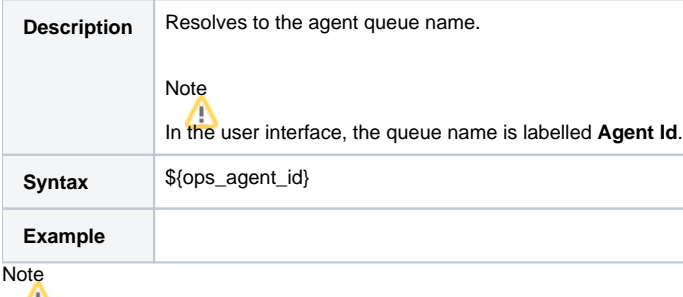

Although they have the same syntax, \${ops\_agent\_id}, this [Agent Queue Name](#page-21-2) Agent variable resolves to a different value than the [Agent sys\\_id](#page-21-1) Agent-based task instance variable.

# <span id="page-20-1"></span>Agent-Based Task Instance Variables

The following variables can be used to pass agent information into agent-based task (Windows, Linux/Unix, z/OS, and SAP) notifications; see [Creating Email Notifications](https://docs.stonebranch.com/confluence/display/UC70/Email+Notification+Actions) and [Creating SNMP Notifications.](https://docs.stonebranch.com/confluence/display/UC70/SNMP+Notification+Actions)

#### <span id="page-20-2"></span>Agent Hostname

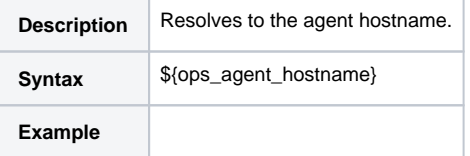

#### <span id="page-20-3"></span>Agent IP Address

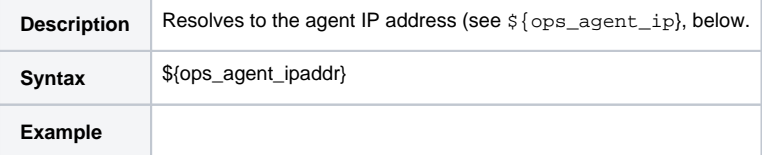

#### <span id="page-20-4"></span>Agent IP Address

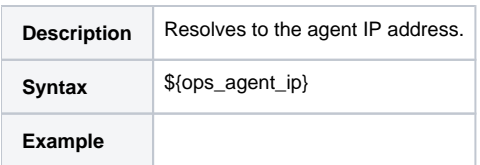

#### <span id="page-21-0"></span>Agent Name

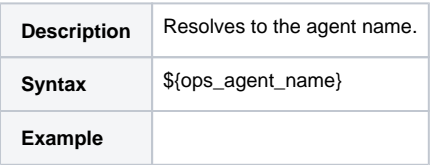

### <span id="page-21-1"></span>Agent sys\_id

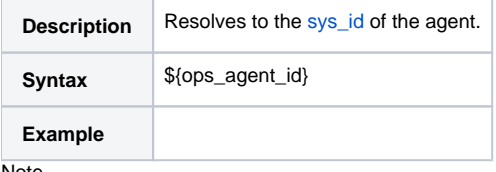

Note

Although they have the same syntax, \${ops\_agent\_id}, this [Agent sys\\_id](#page-21-1) Agent-based task instance variable resolves to a different value than the [Agent Queue Name](#page-21-2) Agent variable.

#### <span id="page-21-2"></span>Agent Queue Name

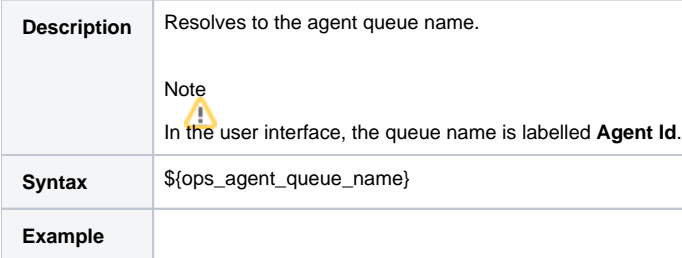

# <span id="page-21-3"></span>Agent Cluster Variables

The following agent cluster variables can be used to pass information into an [Agent Cluster notification.](https://docs.stonebranch.com/confluence/display/UC70/Agent+Clusters#AgentClusters-SendingNotificationsonStatusofanAgentCluster)

### <span id="page-21-4"></span>Agent Cluster Name

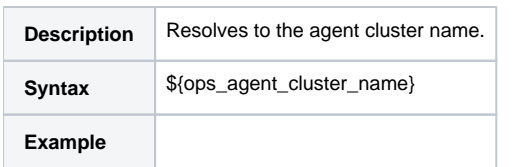

#### <span id="page-22-0"></span>Agent Cluster Distribution

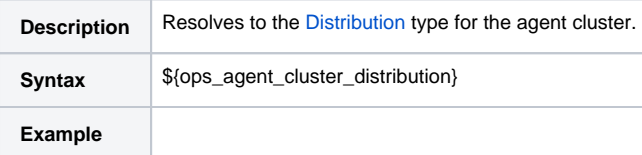

# <span id="page-22-1"></span>Agent Cluster Task Execution Limit

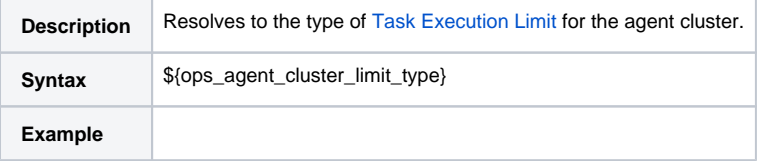

# <span id="page-22-2"></span>Agent Cluster Suspended

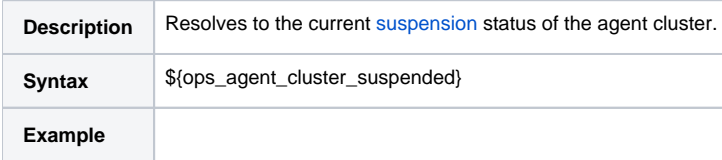

### <span id="page-22-3"></span>Agent Cluster Task Execution Limit Amount

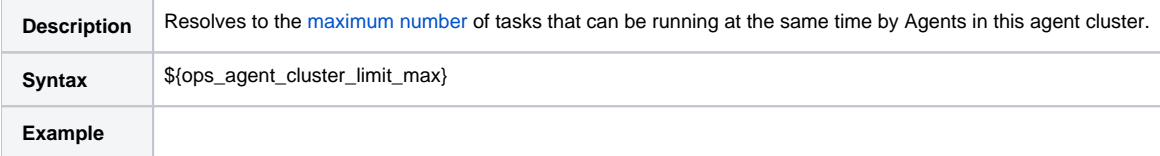

### <span id="page-22-4"></span>Agent Cluster Task Execution Current Limit

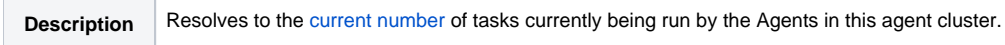

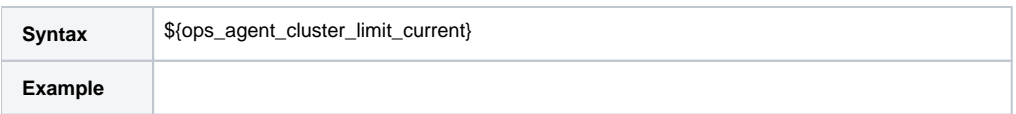

#### <span id="page-23-0"></span>Agent Cluster Network Alias

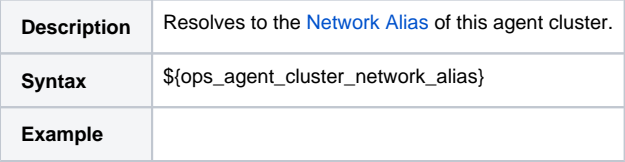

#### <span id="page-23-1"></span>Agent Cluster Network Alias Port

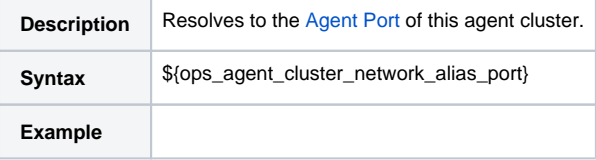

#### <span id="page-23-2"></span>Agent Cluster Notification State

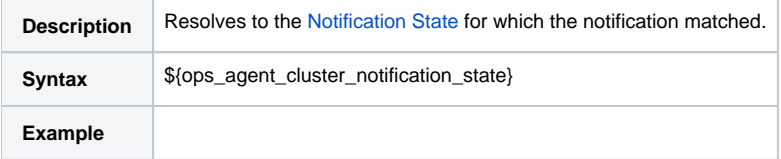

# <span id="page-23-3"></span>Agent File Monitor Task Instance / Trigger Variables

When one or more tasks are launched by a [Agent File Monitor trigger](https://docs.stonebranch.com/confluence/display/UC70/Agent+File+Monitor+Trigger) after the conditions in its associated Agent File Monitor task are met, the built-in variables described below are passed into the tasks being launched by the trigger.

For example, the Agent File Monitor trigger may specify the launch of a Windows task each time the associated Agent File Monitor task detects the creation of a specific file. The Windows task might use one of these built-in variables as a command argument. Or, if the Agent File Monitor task is not associated with a trigger but is running within a workflow, on completion you can propagate one or more of these built-in variable values to the parent workflow level using the [Set Variable](#page-63-0) action. This allows you to pass information from the Agent File Monitor task to a successor task within the same workflow hierarchy.

#### <span id="page-23-4"></span>Base File Name

**Description** Resolves to the base file name.

**Syntax** \${ops\_trigger\_file\_name\_simple}

#### <span id="page-24-0"></span>File Directory

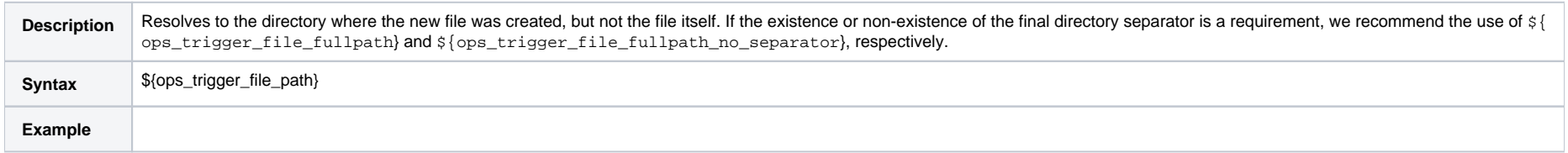

#### <span id="page-24-1"></span>File Directory (with Final Directory Separator)

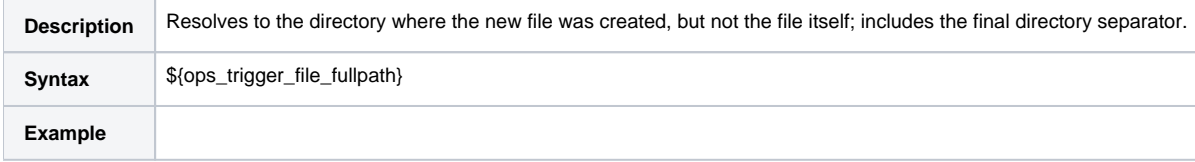

#### <span id="page-24-2"></span>File Directory (without Final Directory Separator)

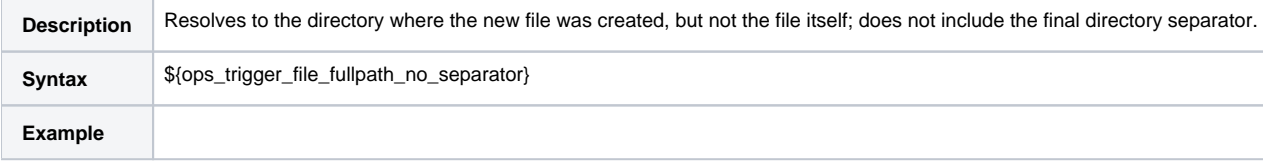

### <span id="page-24-3"></span>File Extension

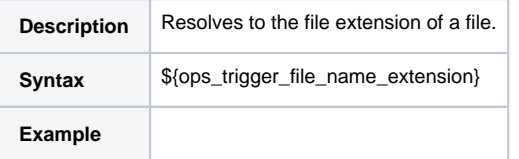

# <span id="page-24-4"></span>Separator

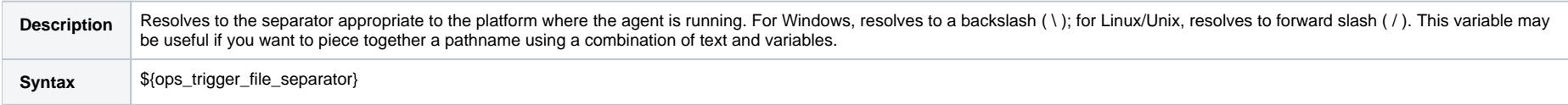

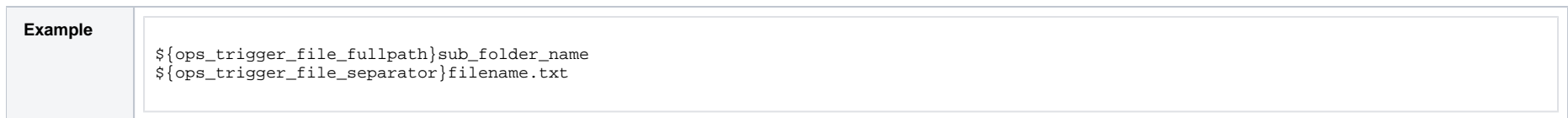

### <span id="page-25-0"></span>Trigger File Date

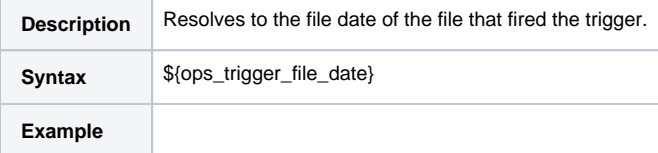

# <span id="page-25-1"></span>Trigger File Group

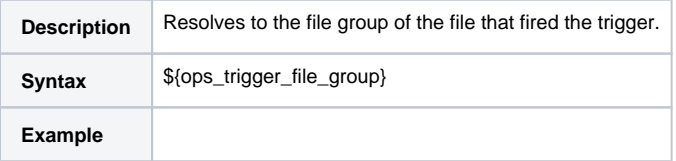

# <span id="page-25-2"></span>Trigger File Name

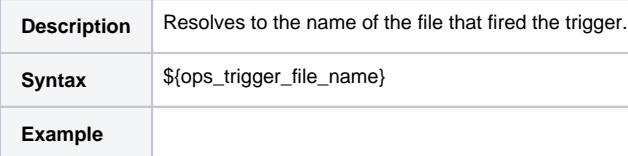

# <span id="page-25-3"></span>Trigger File Name (No Path)

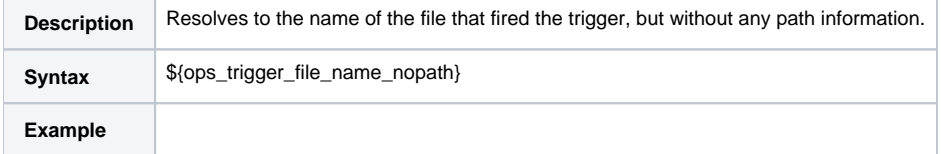

# <span id="page-25-4"></span>Trigger File Owner

**Description** Resolves to the file owner of the file that fired the trigger.

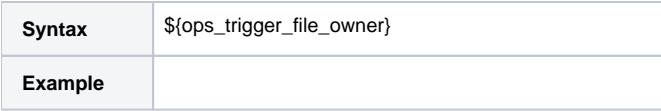

#### <span id="page-26-0"></span>Trigger File Scan Result

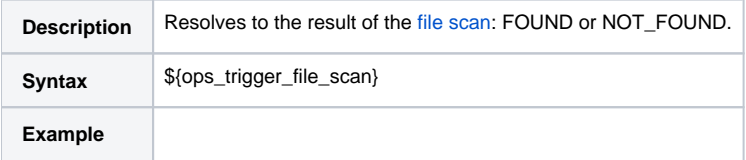

# <span id="page-26-1"></span>Trigger File Size

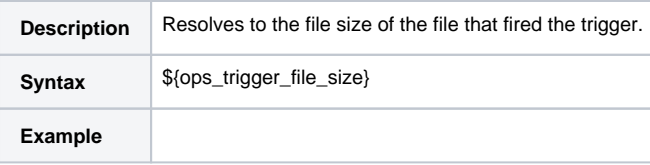

# <span id="page-26-2"></span>Application Monitor Trigger Variables

When a task is launched by an [Application Monitor trigger](https://docs.stonebranch.com/confluence/display/UC70/Application+Monitor+Triggers), the following built-in variables are passed into the task being launched by the trigger:

### <span id="page-26-3"></span>Trigger Application Name

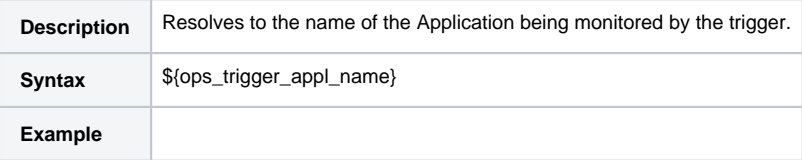

#### <span id="page-26-4"></span>Trigger Application Status

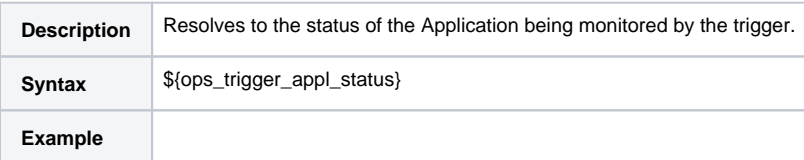

# <span id="page-26-5"></span>Trigger Application sys\_id

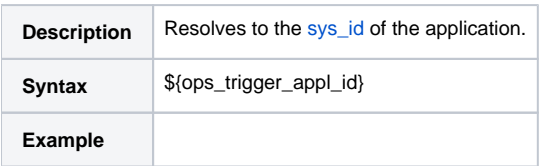

# <span id="page-27-0"></span>Trigger Application Type

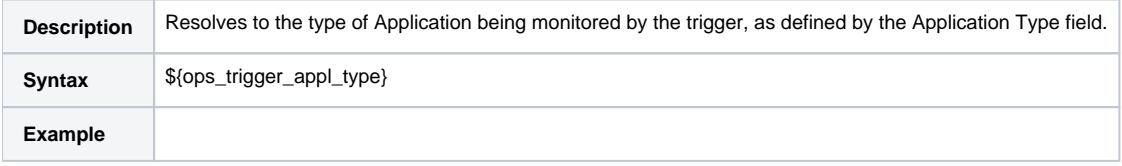

# <span id="page-27-1"></span>Cluster Node Variables

The following cluster node variables allow you to pass information into a [cluster node \(Controller server\) notification:](https://docs.stonebranch.com/confluence/display/UC70/Cluster+Nodes#ClusterNodes-SendingNotificationsonStatusofaClusterNode)

### <span id="page-27-2"></span>Cluster Node Hostname

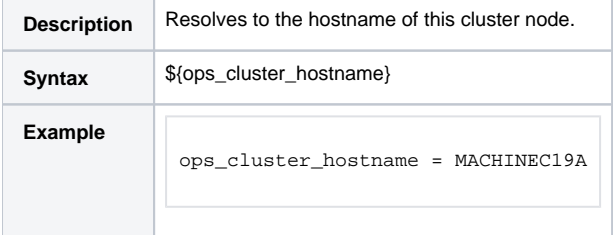

#### <span id="page-27-3"></span>Cluster Node ID

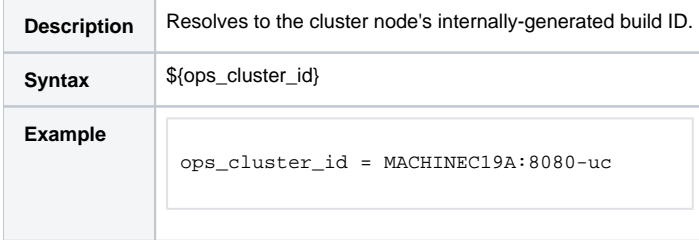

<span id="page-27-4"></span>Cluster Node IP Address

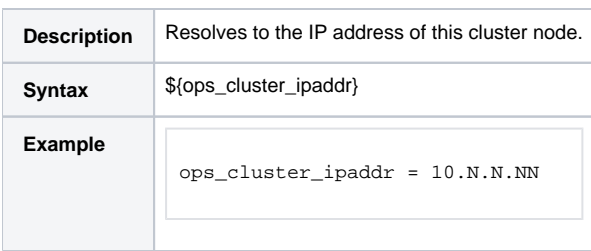

#### <span id="page-28-0"></span>Cluster Node Mode

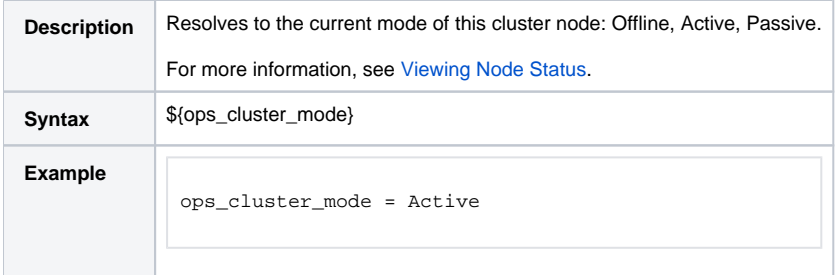

### <span id="page-28-1"></span>Cluster Node Name

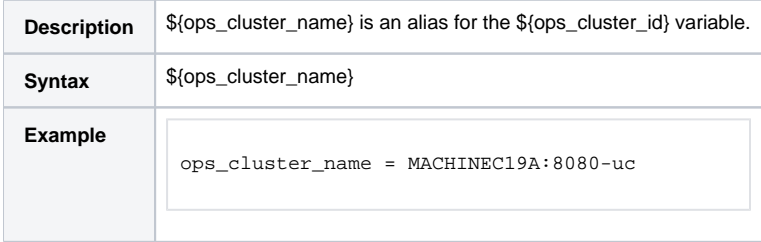

# <span id="page-28-2"></span>Cluster Node Running Time

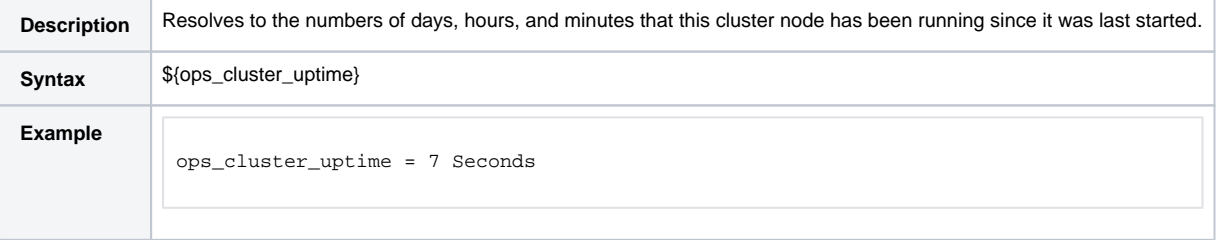

#### <span id="page-28-3"></span>Cluster Node Start Time

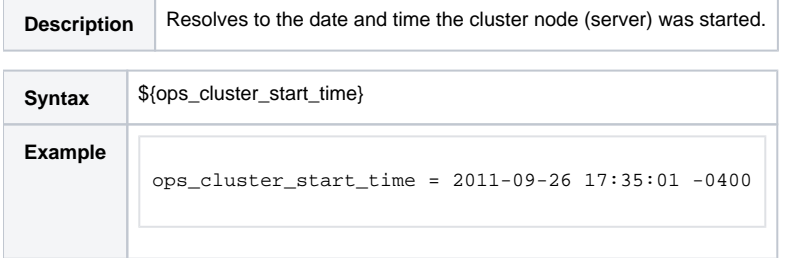

# <span id="page-29-0"></span>Common Variables

The following variable is available for Task Instances, Agents, OMS Servers, and Cluster Nodes.

#### <span id="page-29-1"></span>System Identifier

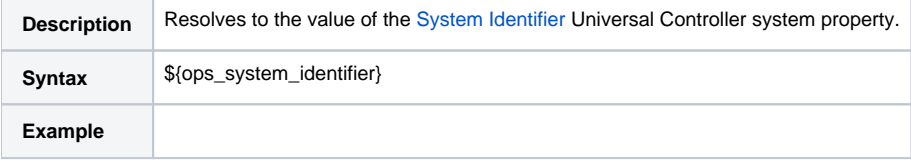

# <span id="page-29-2"></span>Composite Trigger Variables

The following built-in variable is associated with the [Composite Trigger](https://docs.stonebranch.com/confluence/display/UC70/Composite+Trigger) type. This variable is only available for Composite Trigger components that have a Built-in Variable Prefix specified.

#### <span id="page-29-3"></span>Trigger Component Event Time

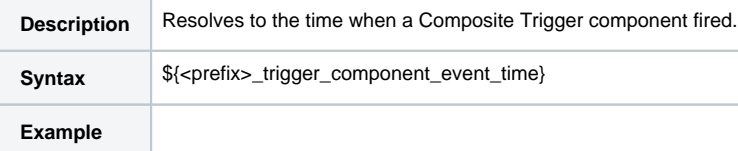

# <span id="page-29-4"></span>Email Monitor Task Instance/Trigger Variables

When one or more tasks are launched by an [Email Monitor trigger](https://docs.stonebranch.com/confluence/display/UC70/Email+Monitor+Trigger) after the conditions in its associated Email Monitor task are met, the built-in variables described below are passed into the tasks being launched by the trigger.

<span id="page-29-5"></span>For example, the Email Monitor trigger may specify the launch of an Email task each time the associated Email Monitor task detects the status in a Mailbox folder. The Windows task might use one of these built-in variables as a command argument. Or, if the Agent File Monitor task is not associated with a trigger but is running within a workflow, on completion you can propagate one or more of these built-in variable values to the parent workflow level using the [Set Variable](#page-63-0) action. This allows you to pass information from the Email Monitor task to a successor task within the same workflow hierarchy.

# Body Field

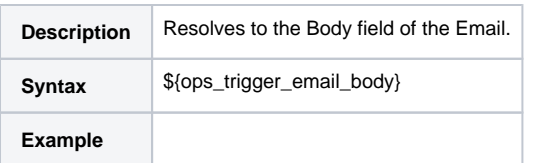

# <span id="page-30-0"></span>Cc Field

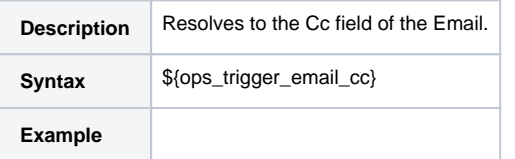

### <span id="page-30-1"></span>From Field

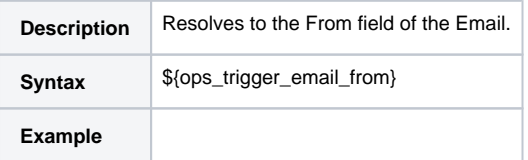

# <span id="page-30-2"></span>HTML Body Field

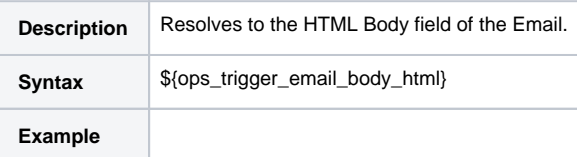

# <span id="page-30-3"></span>Received Date Field

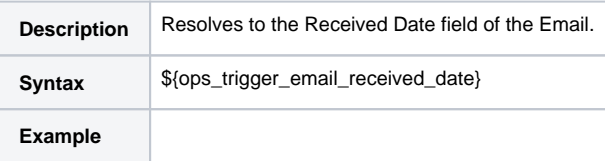

# <span id="page-30-4"></span>Reply To Field

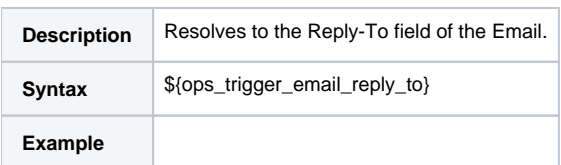

#### <span id="page-31-0"></span>Sent Date Field

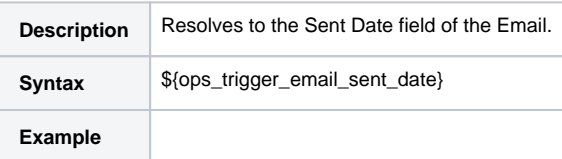

### <span id="page-31-1"></span>Subject Field

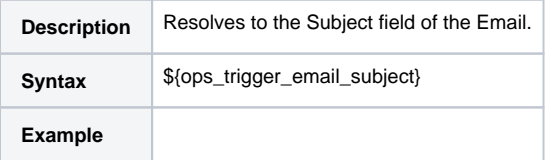

### <span id="page-31-2"></span>To Field

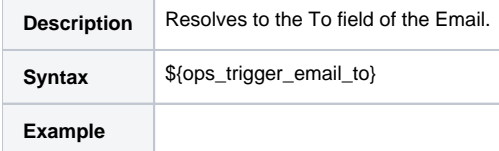

# <span id="page-31-3"></span>File Transfer Task Instance Variables For UDM Scripts

<span id="page-31-4"></span>These File Transfer variables are available for use in [UDM scripts.](https://docs.stonebranch.com/confluence/display/UC70/Scripts)

The Source and Destination variables are the legacy variables. The Primary and Secondary variables are new for Universal Controller 7.0.0.0.

A UDM Script using the legacy variables will continue to work; those variables will be replaced with the new ones before the script is sent to the Agent.

### Note

These variables differ from all other built-in variables in that they are resolved by Universal Data Mover (UDM) on a UDM agent, not by the Universal Controller. File Transfer variables are sent to an agent unresolved and UDM performs all resolution for them. The resolved value is never available to the Controller.

Unlike the syntax of built-in variables resolved by Universal Controller -  $\frac{1}{2}$ {variable-name>} - the syntax of File Transfer variables is the same as all [UDM variables](https://docs.stonebranch.com/confluence/display/UA70/Universal+Data+Mover+Variables) -  $\frac{1}{2}$  (<variable-name>).

The following example illustrates the correct way to code them:

#### **Source and Destination Variables**

open src=srcserver user=\$(ops\_src\_cred\_user) pwd=\$(ops\_src\_cred\_pwd) dst=dstserver user=\$(ops\_dst\_cred\_user) pwd=\$(ops\_dst\_cred\_pwd)

#### **Primary and Secondary Variables**

```
 open src=srcserver user=$(ops_primary_cred_user) pwd=$(ops_primary_cred_pwd) secondary=secserver user=$(ops_secondary_cred_user) 
pwd=$(ops_secondary_cred_pwd)
```
#### <span id="page-32-0"></span>Source Password

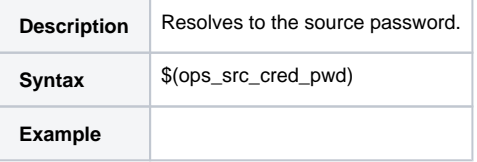

#### <span id="page-32-1"></span>Source User ID

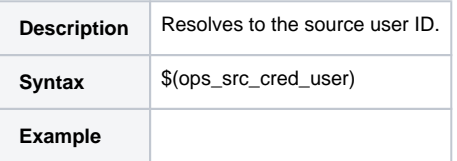

#### <span id="page-32-2"></span>Destination Password

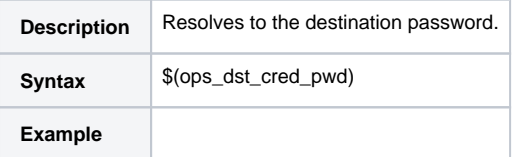

#### <span id="page-32-3"></span>Destination User ID

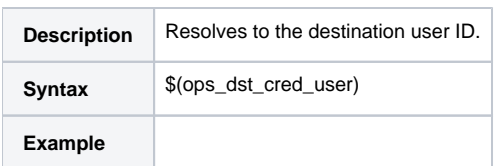

# <span id="page-33-0"></span>Primary Password

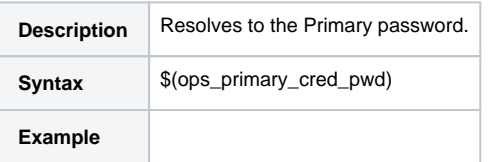

# <span id="page-33-1"></span>Primary User ID

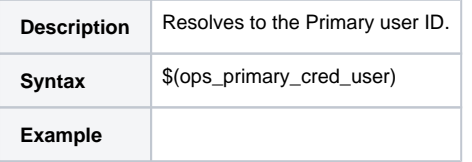

# <span id="page-33-2"></span>Secondary Password

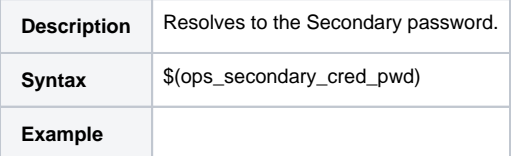

# <span id="page-33-3"></span>Secondary User ID

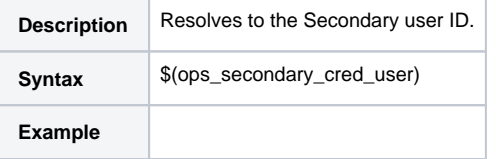

# <span id="page-33-4"></span>For Transfer Protocol = UDM

# <span id="page-33-5"></span>Primary File Name

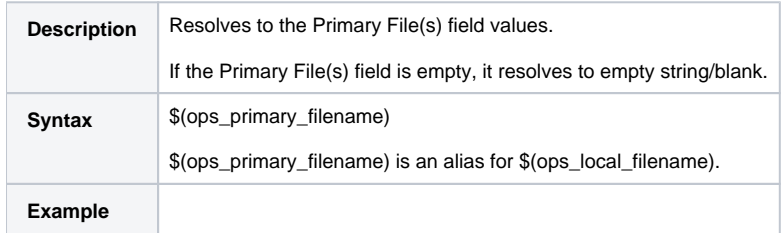

# <span id="page-34-0"></span>Secondary File Name

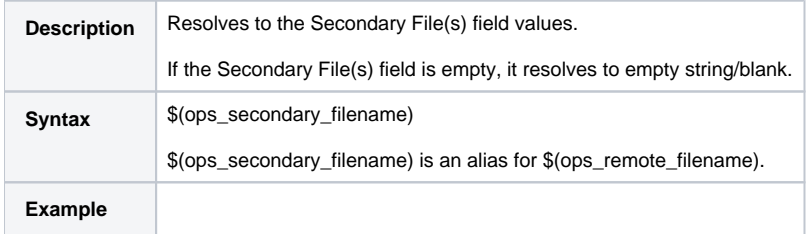

# <span id="page-34-1"></span>Primary Agent Hostname

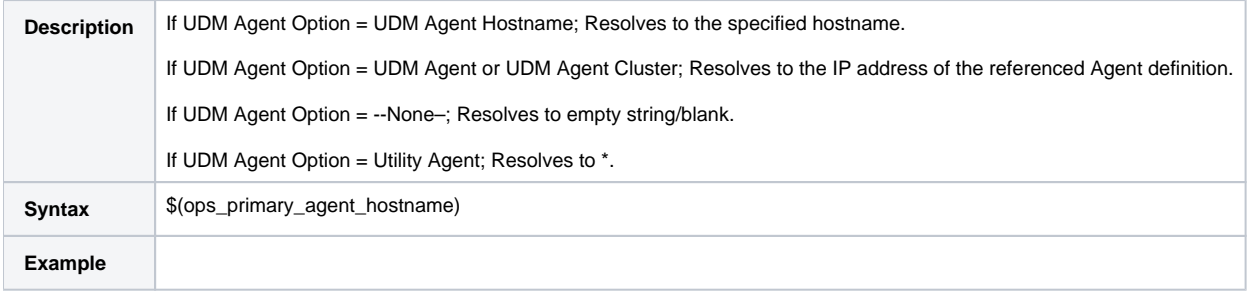

#### <span id="page-34-2"></span>Secondary Agent Hostname

<span id="page-34-3"></span>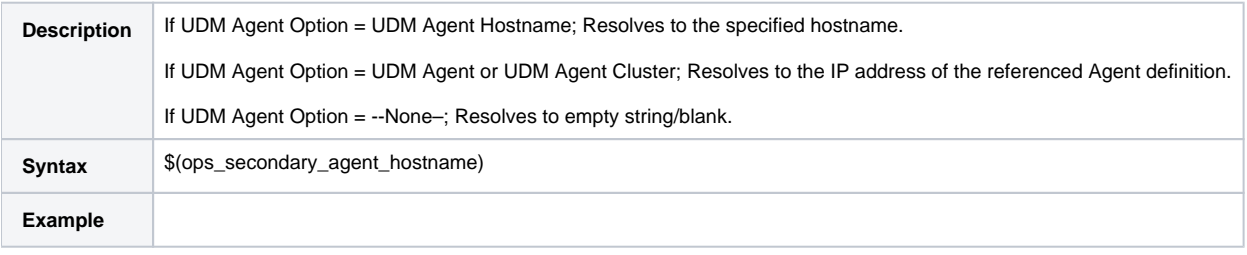

# For Transfer Protocol = FTP/SFTP/FTPS

### <span id="page-35-0"></span>Local File Name

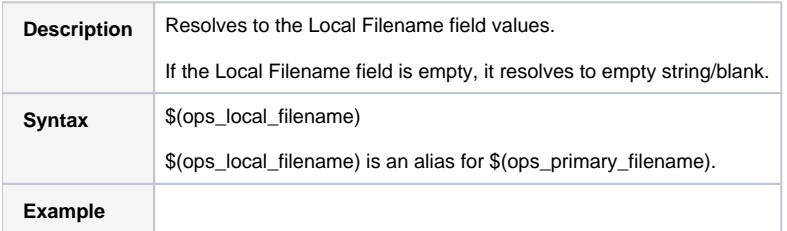

#### <span id="page-35-1"></span>Remote File Name

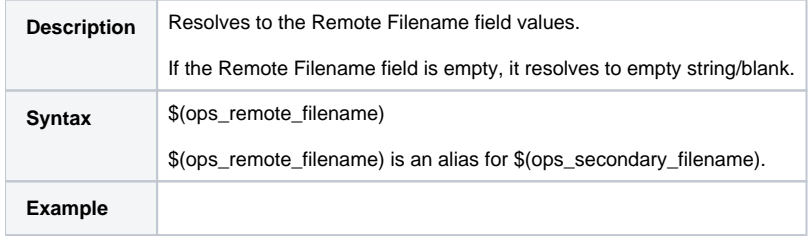

# <span id="page-35-2"></span>OMS Server Variables

The following OMS Server variables allow you to pass information into an [OMS Server notification](https://docs.stonebranch.com/confluence/display/UC70/OMS+Servers#OMSServers-SendingNotificationsonStatusofanOMSServer).

#### <span id="page-35-3"></span>Last OMS Server Connected

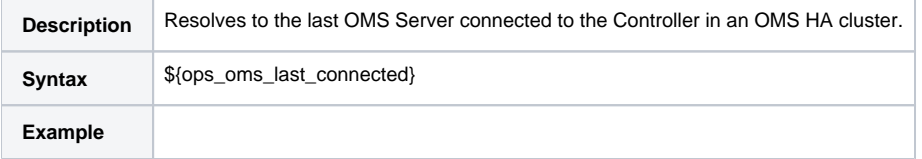

#### <span id="page-35-4"></span>Last OMS Server Connected Time

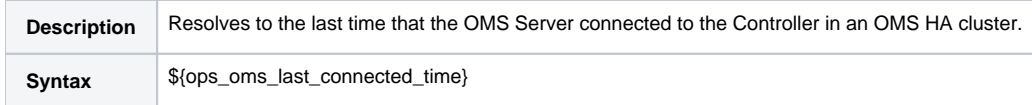
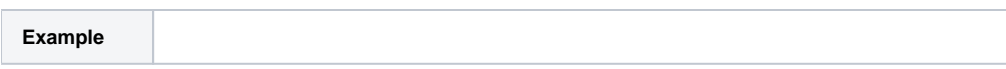

### OMS Server IP Address

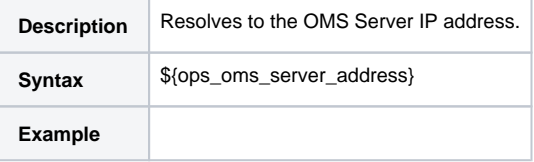

### OMS Server Status

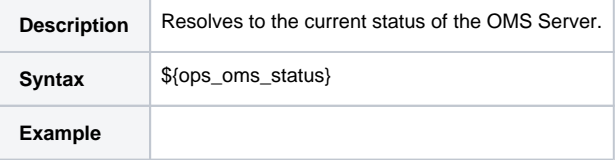

### OMS Server sys\_id

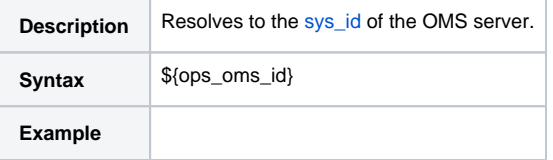

### OMS Server Messaging Sessions Status

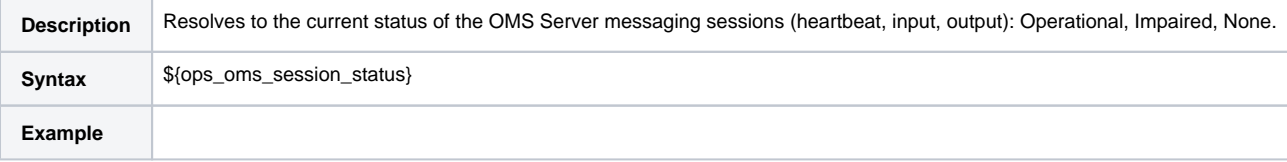

# PeopleSoft Task and Task Instance Variables

The following built-in variables are available for PeopleSoft tasks and task instances:

#### Distribution Status

(For task instances only.)

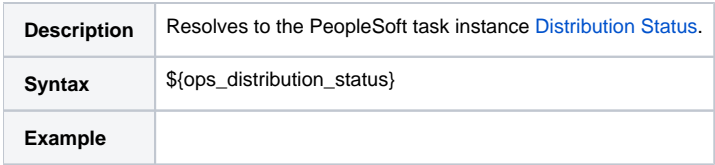

### Main Job Name

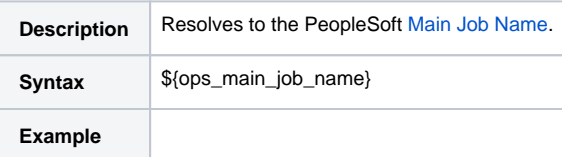

### Main Schedule Name

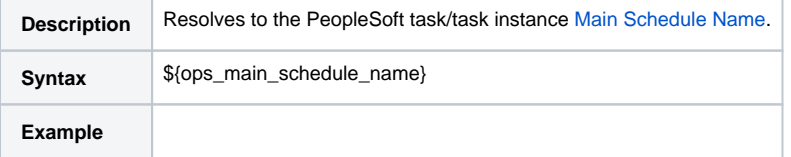

#### Process Instance

(For task instances only.)

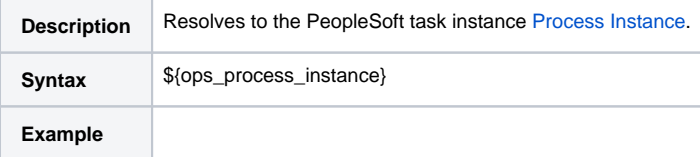

### Process Name

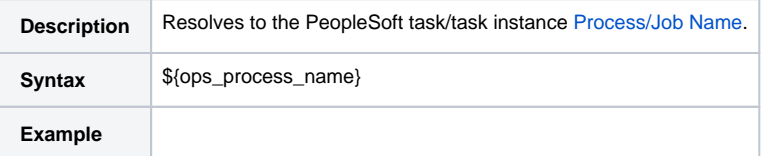

# Process Type

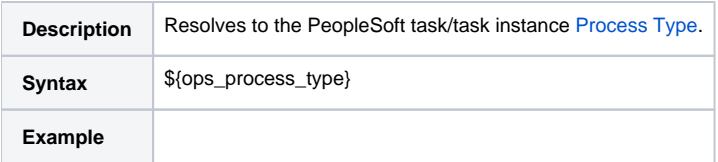

### Run Status

(For task instances only.)

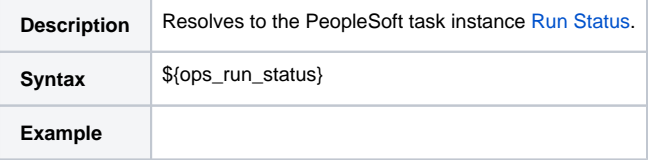

# Recurring Task Instance Variables

The following built-in variables are available for Recurrent tasks and task instances:

### Next Recurrence Time

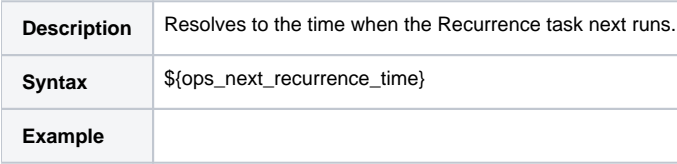

### Recurrence Count

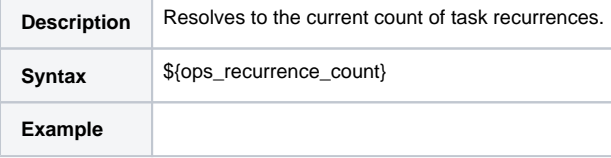

### Source Instance ID

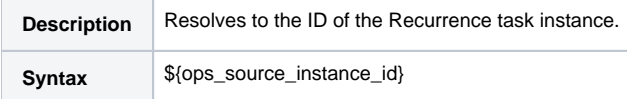

**Example**

#### Source Instance Name

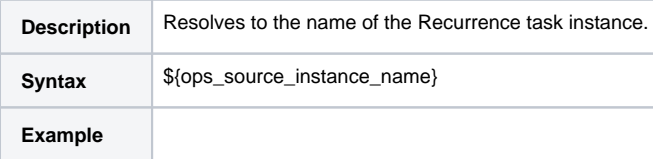

### Target Task ID

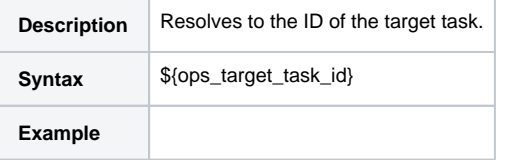

#### Target Task Name

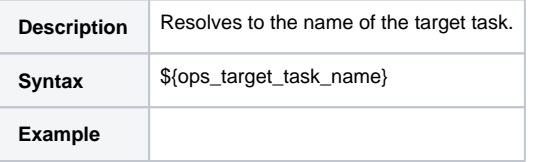

# Remote File Monitor Task Instance Variables

The following built-in variables are available for Remote File Monitor task instances and provide information about the file or file(s) that matched the monitor's criteria.

You can use these variables in a Remote File Monitor action or in a successor task instance by propagating one or more of these built-in variable values to a parent workflow using the [Set Variable](#page-63-0) action.

### Base Trigger File Name

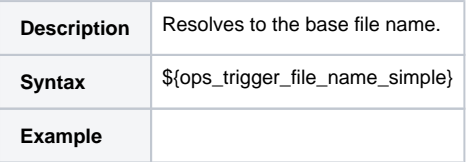

### Files Matching Wildcard

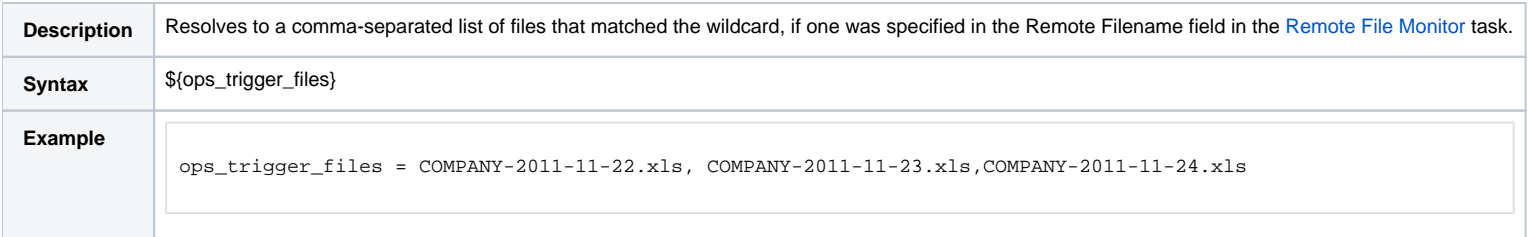

### Remote Trigger File Name

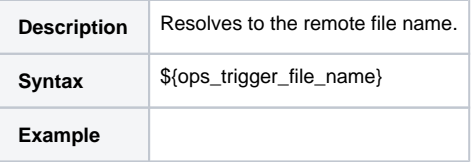

### Remote Trigger File Name (No Path)

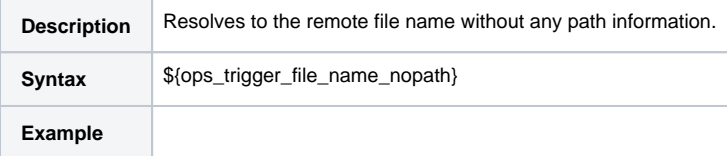

# Trigger File Directory

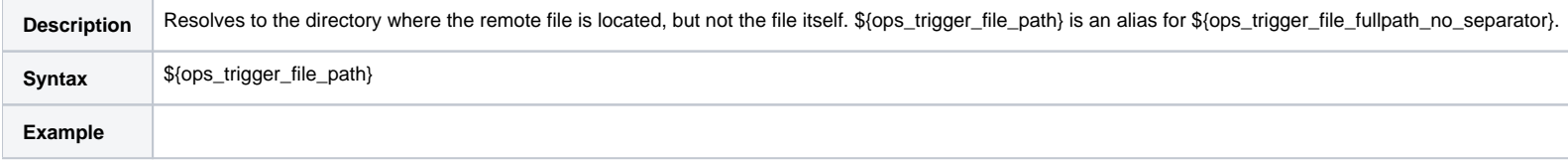

### Trigger File Directory (with Final Directory Separator)

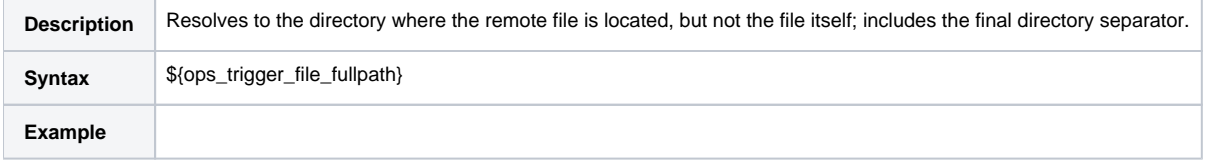

## Trigger File Directory (without Final Directory Separator)

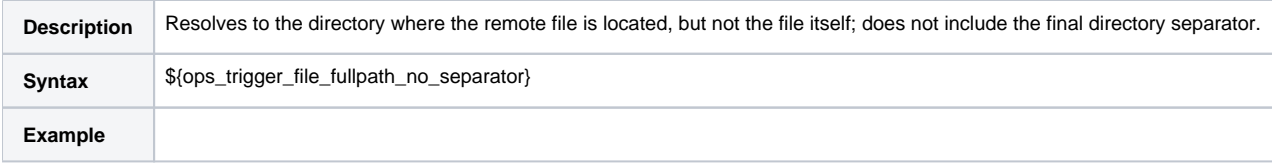

### Trigger File Extension

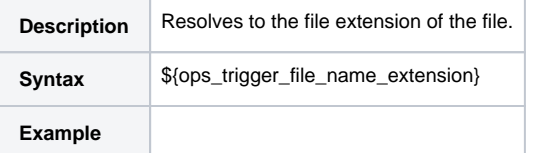

#### Trigger Wildcard

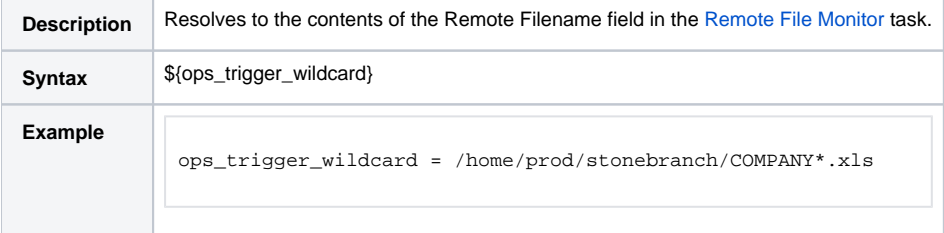

## Trigger Wildcard Path Only

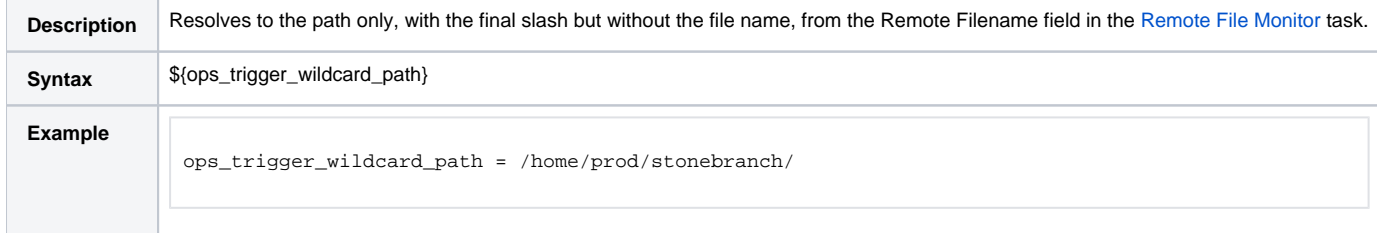

## Trigger Wildcard Path Only (without Final Slash)

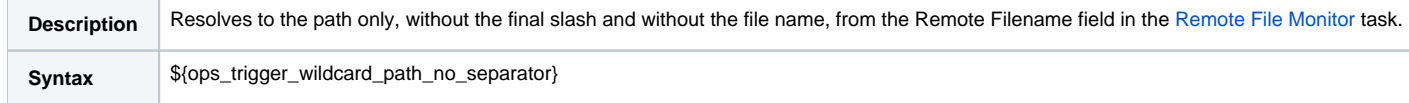

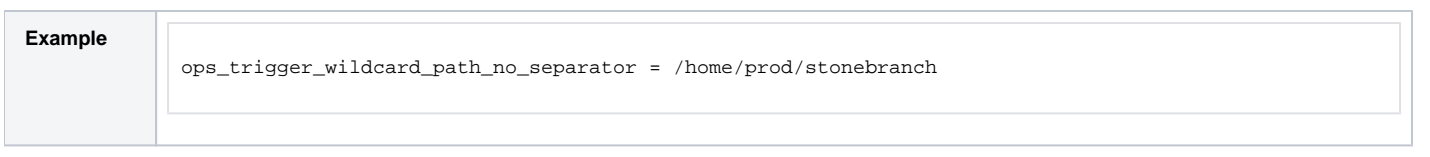

# SAP Task Instance Variables

For an SAP task instance, where applicable, the following built-in variables resolve to the SAP jobname and SAP jobid of the job running in the SAP system. If you need to use the SAP jobname and/or the SAP jobid from one SAP task instance in a successor SAP task instance, you can use the [Set Variable](#page-63-0) action to propagate these built-in variable values to the parent workflow.

### SAP InfoPackage Request ID

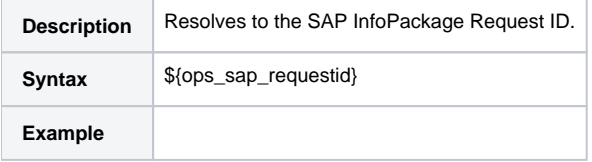

### SAP Job ID

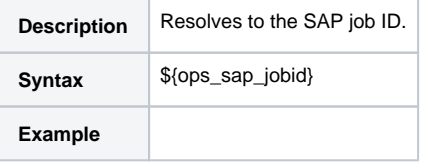

#### SAP Job Name

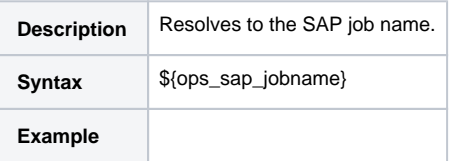

### SAP Process Chain ID

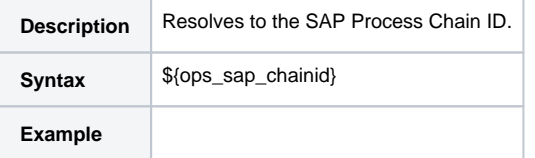

### SAP Process Chain Log ID

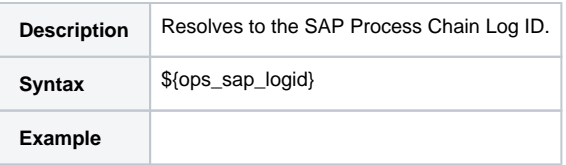

# SQL and Stored Procedure Task Instance Variables

The following built-in variables are used in [SQL](https://docs.stonebranch.com/confluence/display/UC70/SQL+Task) tasks and [Stored Procedure](https://docs.stonebranch.com/confluence/display/UC70/Stored+Procedure+Task) tasks to collect SQLException data, if any:

#### Error Message

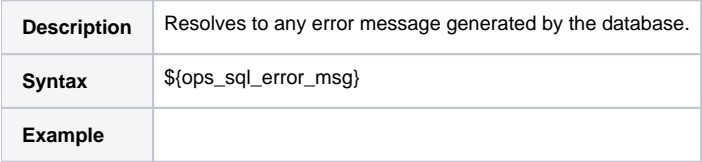

#### Processed Rows

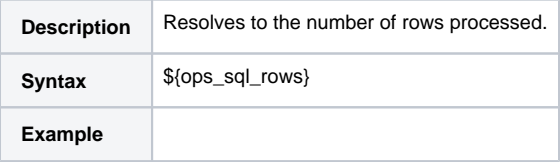

### Return Code for SQL Statement Outcome

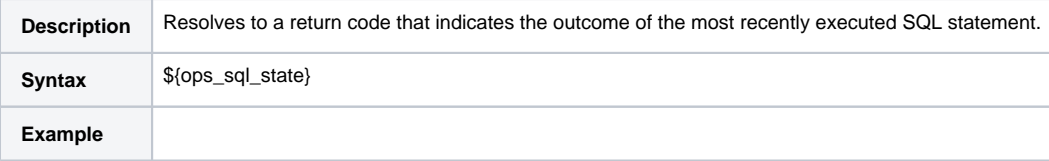

# SQL Task Instance Variables

The following built-in variable is available for SQL task instances.

### SQL Command Field

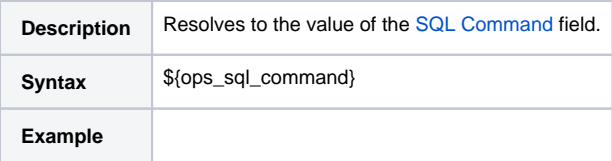

# Stored Procedure Task Instance Variables

The following built-in variable is available for Stored Procedure task instances and provides information about the stored procedure itself.

#### Stored Procedure Name

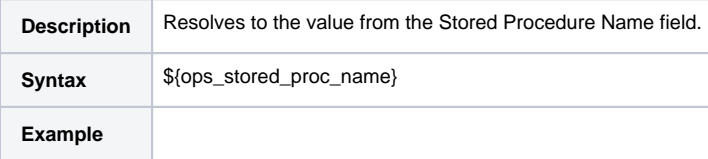

# System Monitor Task Instance Variables

The following System Monitor variables show the results for **Resource Available** and **Actual Available** that can be utilized in [System Monitor](https://docs.stonebranch.com/confluence/display/UC70/System+Monitor+Task) tasks.

### Actual Size

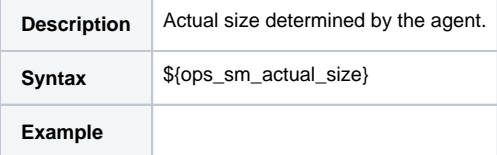

### Actual Size (Rounded)

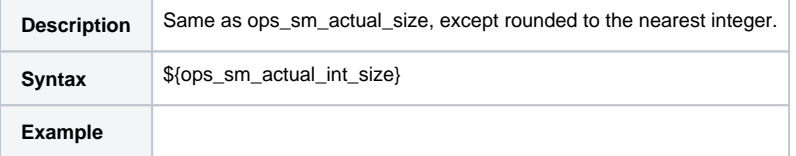

### Actual Size (Scale)

**Description** Scale of the actual size determined by the agent.

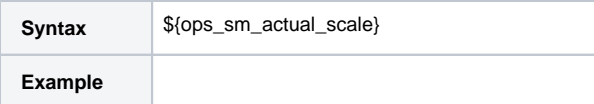

#### Scale

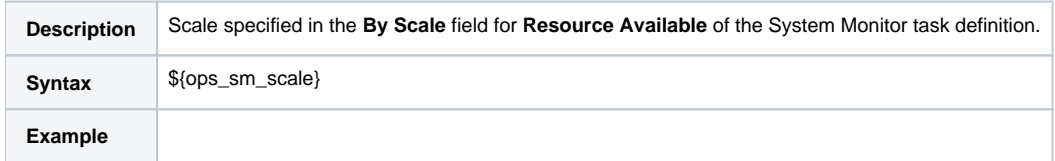

#### Size

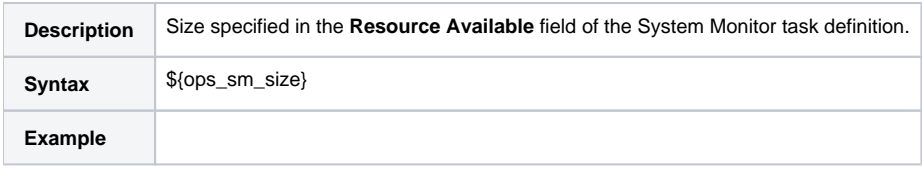

### Size (Rounded)

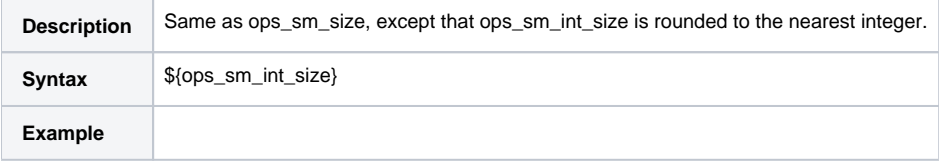

## Task Instance Variables

The following built-in variables are associated with task instances for [all task types.](https://docs.stonebranch.com/confluence/display/UC70/Creating+Tasks#CreatingTasks-TaskTypes)

#### Cluster Node Hostname

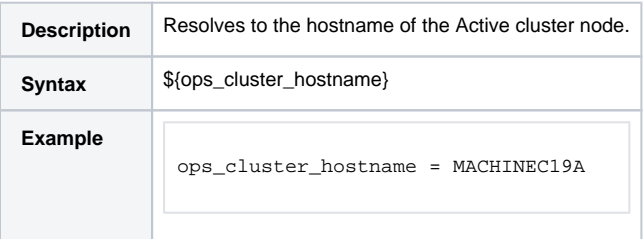

### Cluster Node ID

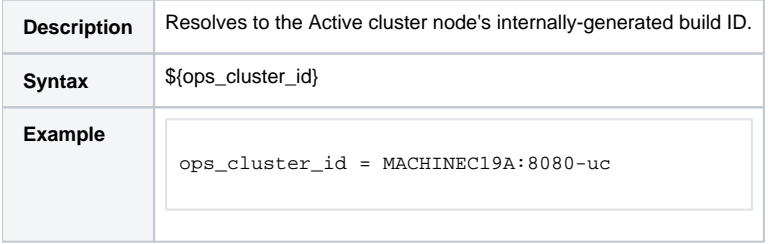

### Cluster Node IP Address

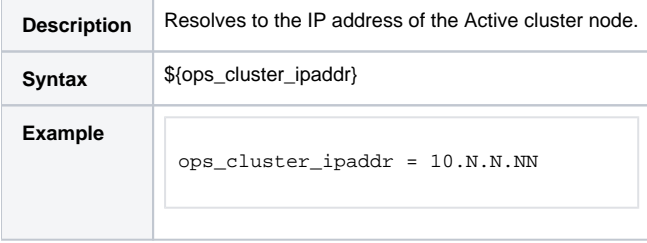

#### Cluster Node Mode

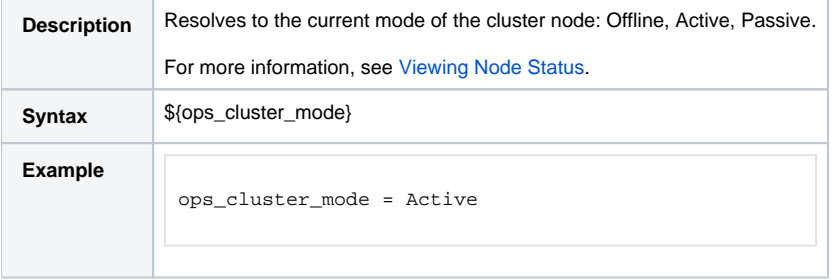

### Cluster Node Name

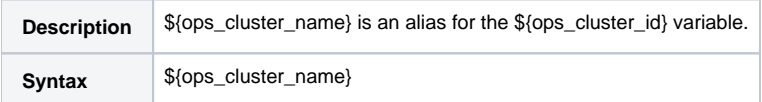

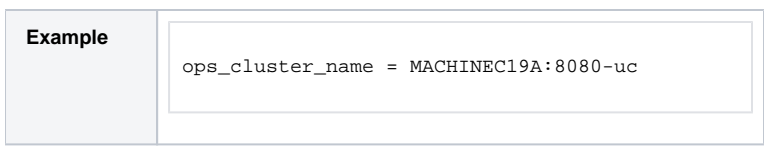

## Cluster Node Running Time

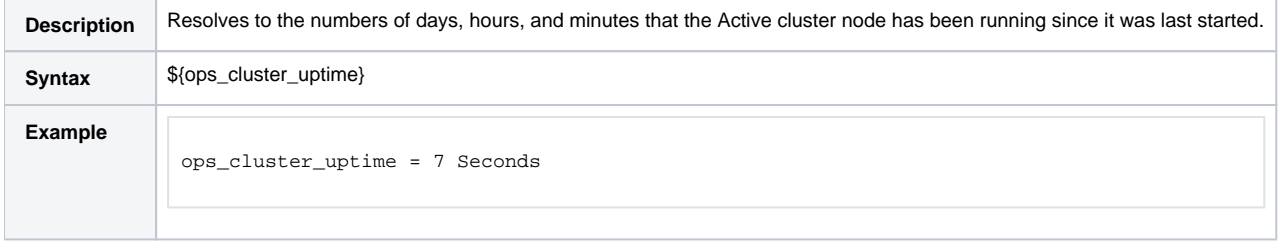

### Cluster Node Start Time

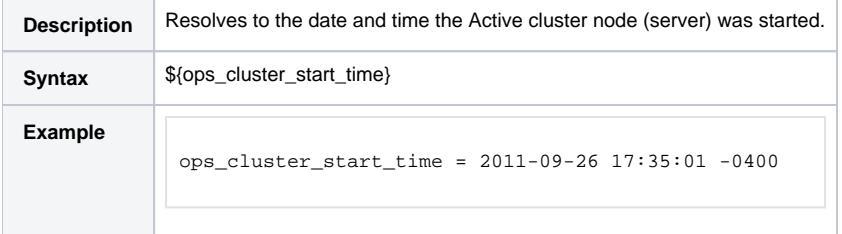

### Command

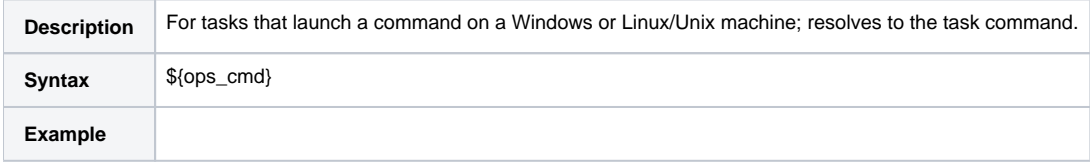

### Command Parameters

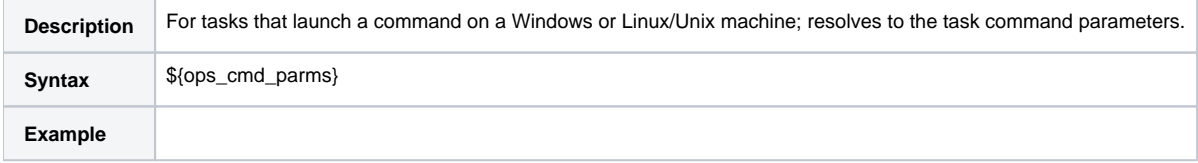

### Custom Field 1

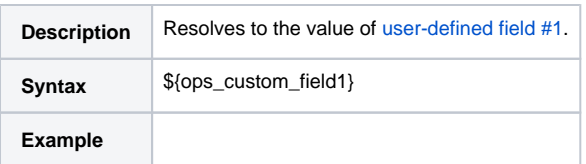

### Custom Field 2

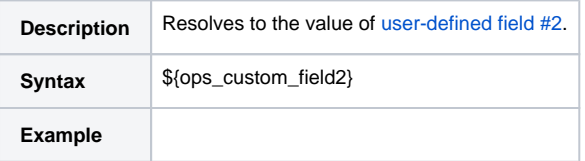

## Description

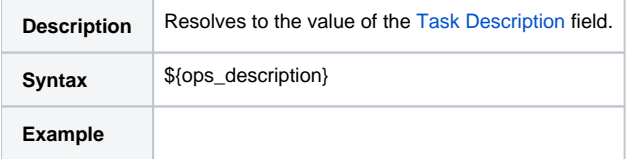

### Duration

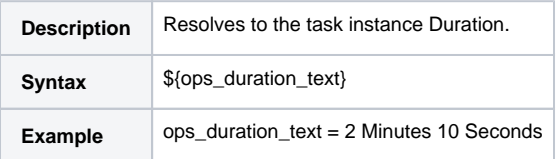

### Duration In Seconds

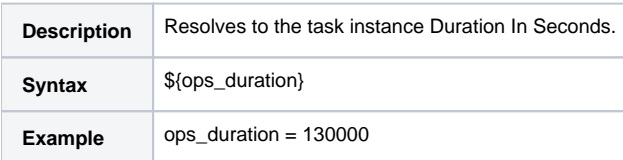

### End Time

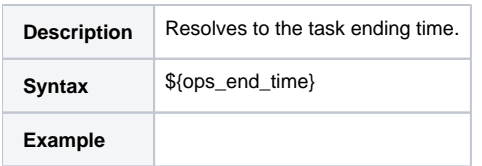

# End Time: Average Estimated

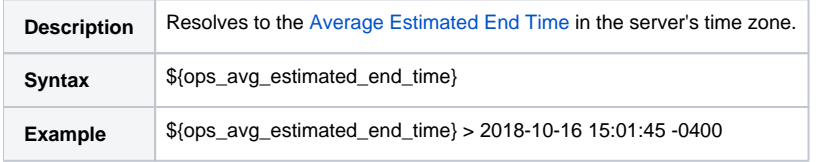

## End Time: Highest Estimated

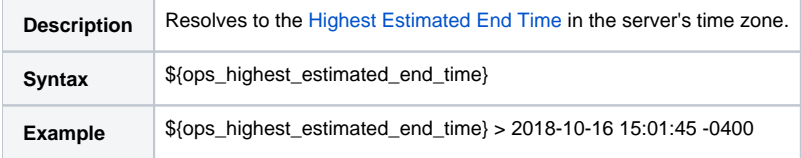

### End Time: Lowest Estimated

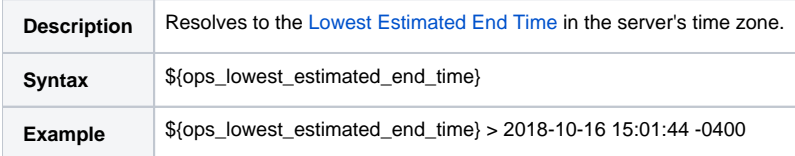

### End Time: User Estimated

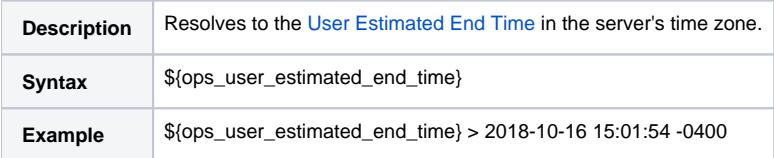

### Execution User ID

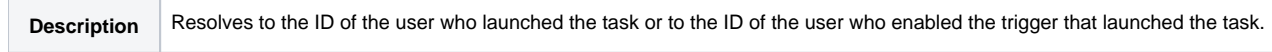

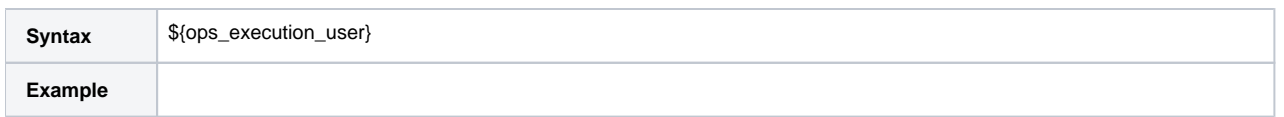

#### <span id="page-50-0"></span>Instance Number

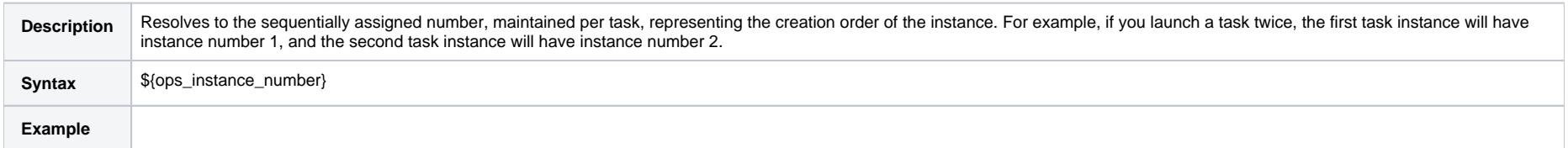

### Launch Time

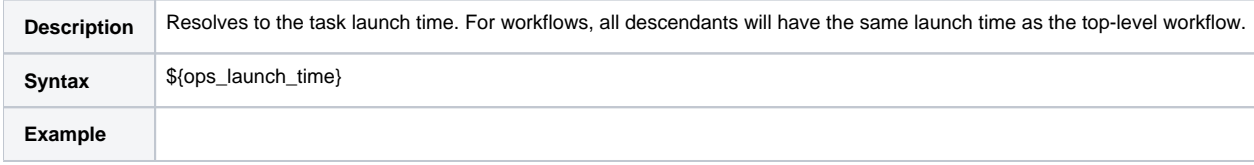

# Maximum Retry Count

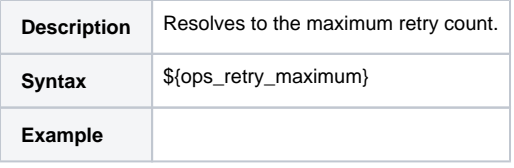

### Parent Workflow Instance sys\_id

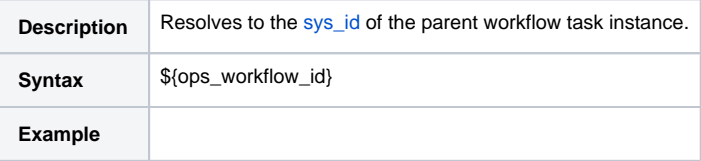

### Parent Workflow Name

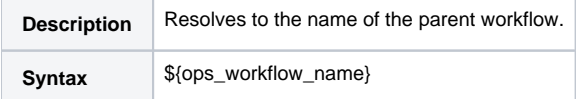

**Example**

# Projected End Time of Workflow

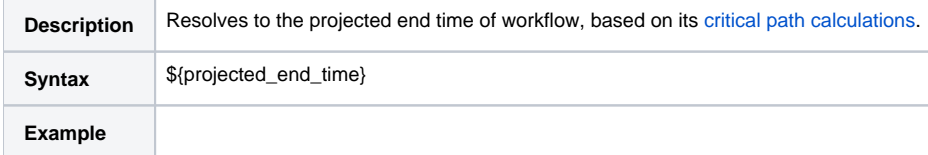

### Queued Time

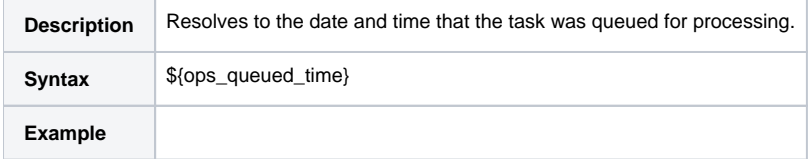

### Reference Id

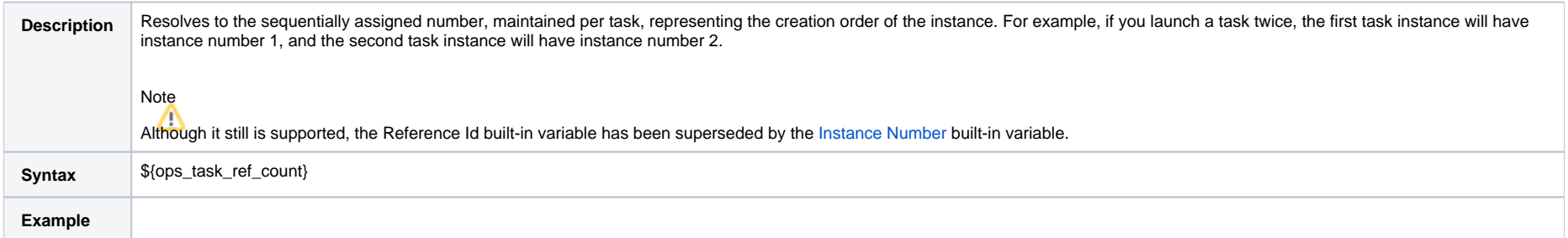

### Retry Count

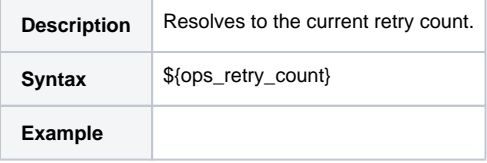

### Retry Interval

**Description** Resolves to the retry interval (seconds).

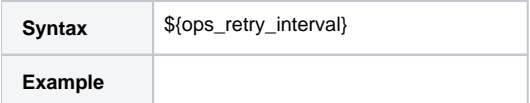

# Script ID

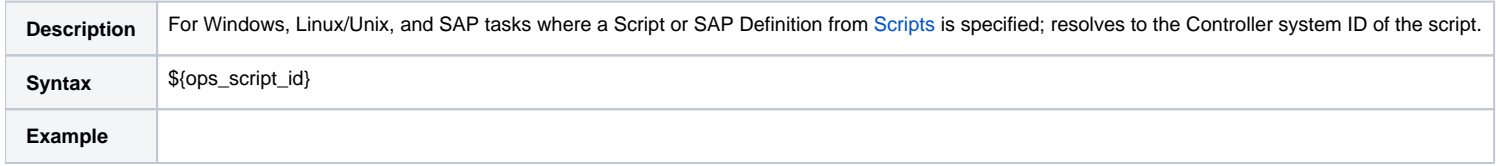

## Script Name

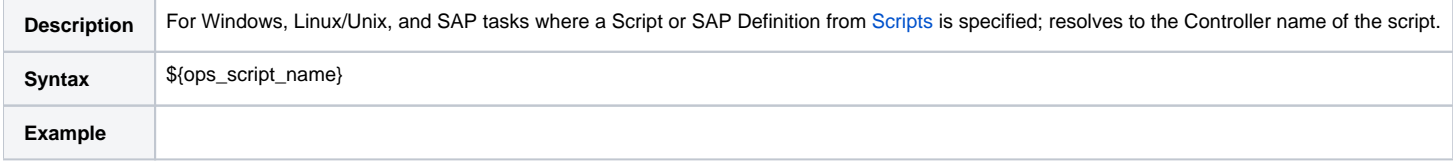

## Script Parameters

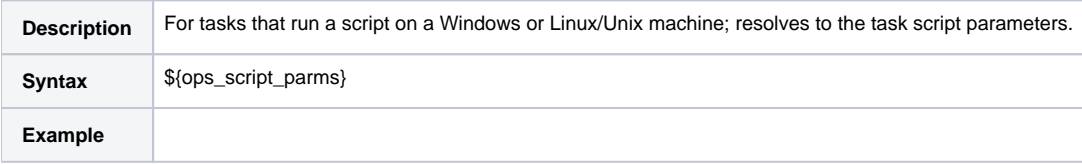

# Starting Time

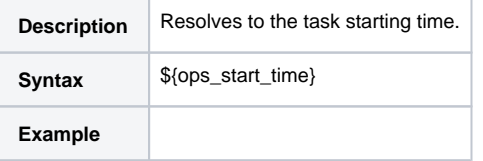

# Task Instance Attempts

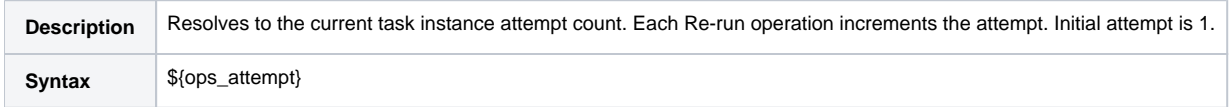

**Example**

### Task Instance Definition ID

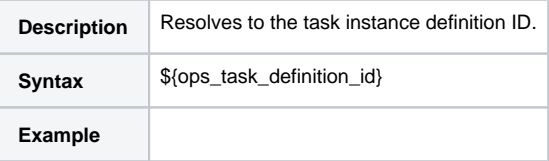

### Task Instance Exit Code

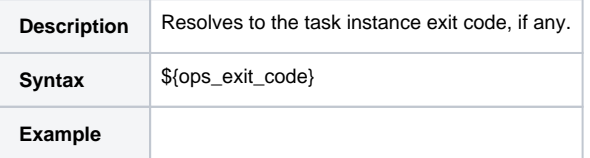

#### Task Instance Name

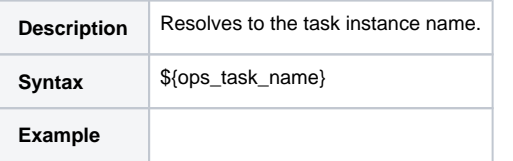

### Task Instance Status

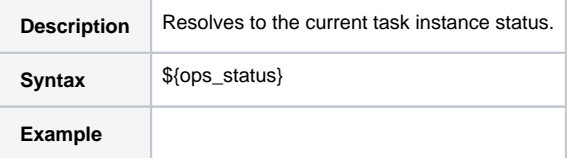

## Task Instance Status Description

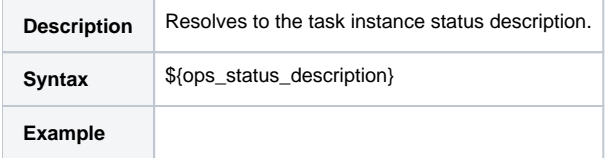

## Task Instance sys\_id

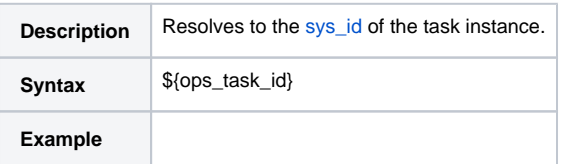

### Task Name at Instance Creation Time

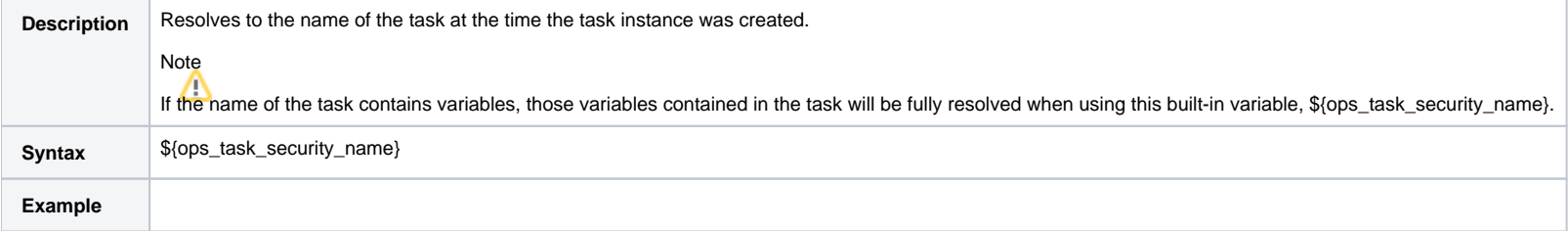

# Task Type

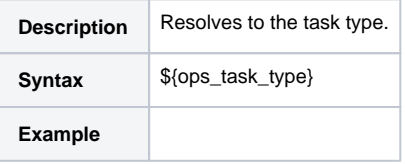

## Time Zone (Task time zone)

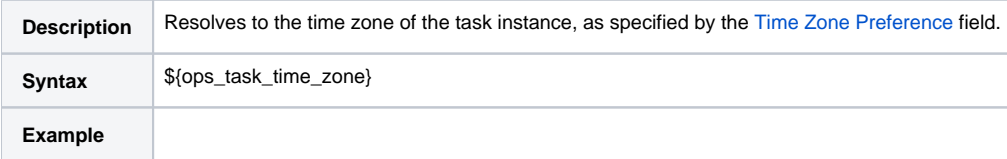

# Time Zone (Trigger time zone)

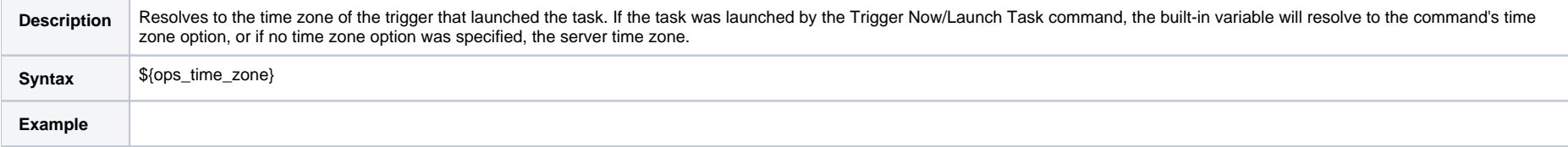

#### Top-Level Workflow Name

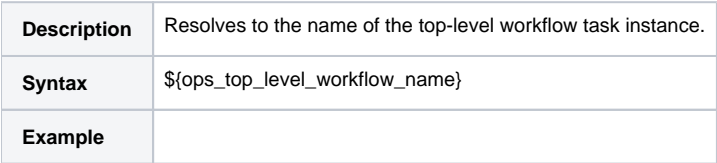

#### Top-Level Workflow Task Instance ID

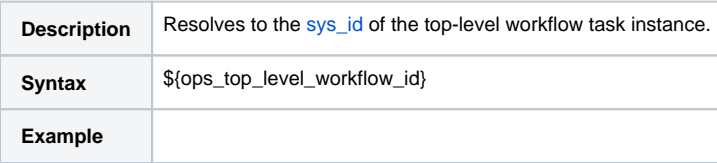

#### Virtual Resource Priority

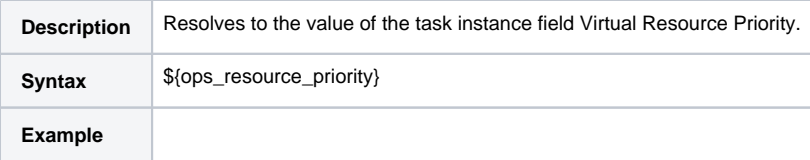

# Task Monitor Task Instance/Trigger Variables

When the conditions of a Task Monitor task are met and its associated [Task Monitor trigger](https://docs.stonebranch.com/confluence/display/UC70/Task+Monitor+Trigger) launches one or more tasks, the following built-in variables are passed into the task instances being launched by the trigger.

For example, the Task Monitor trigger may specify an Email task that will launch each time the conditions in the associated Task Monitor task are met. You might want to specify one or more of these variables in the body of the email.

If the Task Monitor task is not associated with a trigger but is running within a workflow, on completion you can propagate one or more of these built-in variable values to the parent workflow level by using the [S](#page-63-0) [et Variable](#page-63-0) action. This allows you to pass information from the Task Monitor task to a successor task within the same workflow hierarchy.

### Trigger Task Name

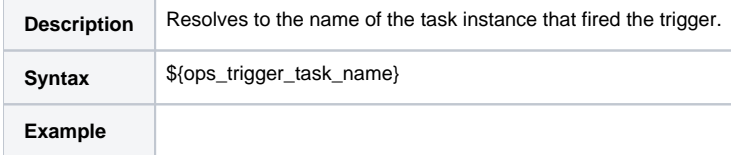

### Trigger Task Status

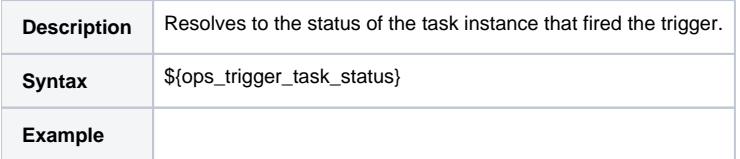

## Trigger Task sys\_id

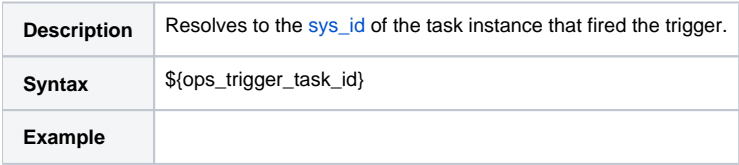

## Trigger Task Type

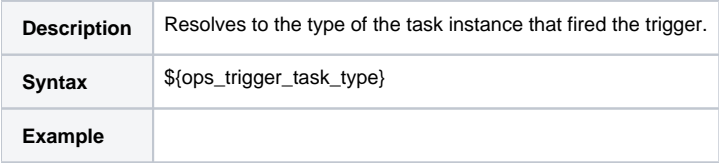

### Trigger Workflow

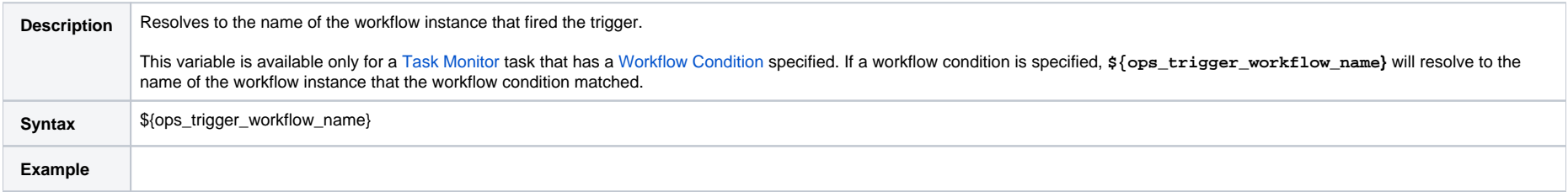

# Trigger Variables

The following built-in variables are associated with [all trigger types.](https://docs.stonebranch.com/confluence/display/UC70/Triggers#Triggers-TriggerTypes)

When a task is launched by a trigger, the values of the following built-in variables, if they are specified in the task, are passed into the task instance.

### Trigger Name

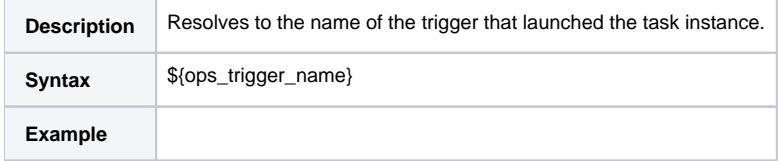

#### Trigger Time

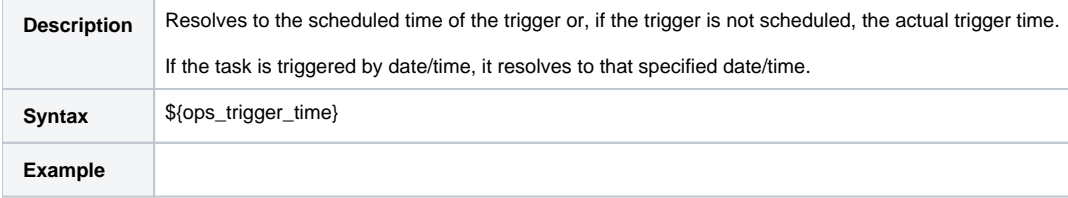

### Trigger Time (Trigger time zone)

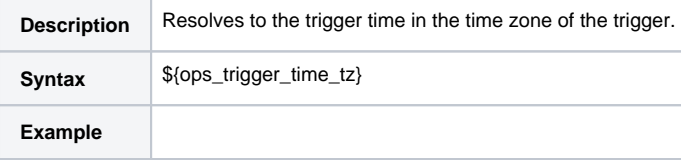

# Variable Monitor Task Instance/Trigger Variables

When the conditions of a Variable Monitor task are met and its associated [Variable Monitor trigger](https://docs.stonebranch.com/confluence/display/UC70/Variable+Monitor+Trigger) launches one or more tasks, the following built-in variables are passed into the task instances being launched by the trigger.

For example, the Variable Monitor trigger may specify an Email task that will launch each time the conditions in the associated Variable Monitor task are met. You might want to specify one or more of these variables in the body of the email.

If the Variable Monitor task is not associated with a trigger but is running within a workflow, on completion you can propagate one or more of these built-in variable values to the parent workflow level by using the [Set Variable](#page-63-0) action. This allows you to pass information from the Variable Monitor task to a successor task within the same workflow hierarchy.

#### Trigger Variable Name

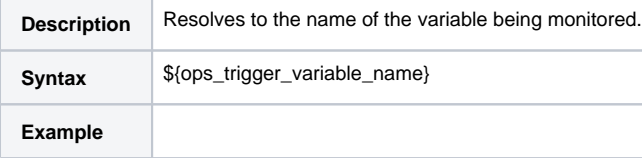

Trigger Variable Value

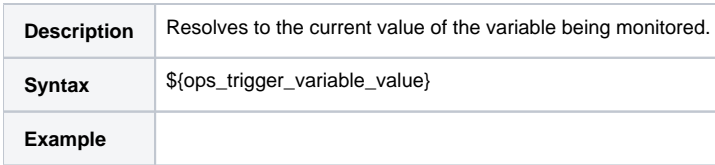

### Trigger Variable Previous Value

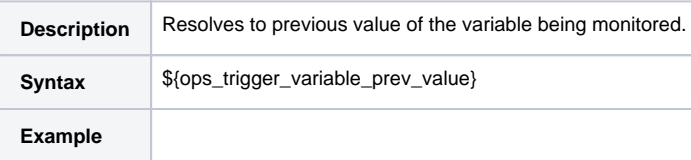

# Web Service Task Instance Variables

The following built-in variables are available for Web Service task instances:

### URL

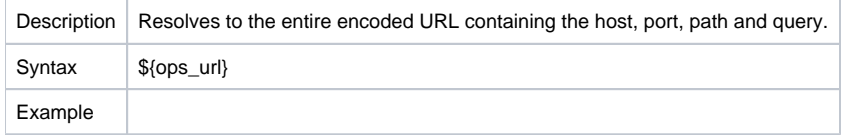

### Raw Value of URL

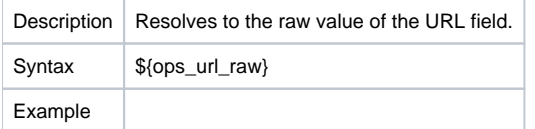

### URL Host

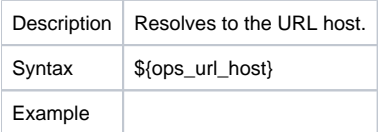

### URL Port

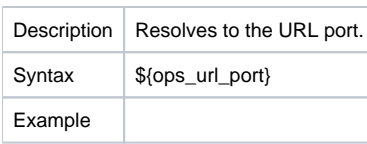

### URL Path

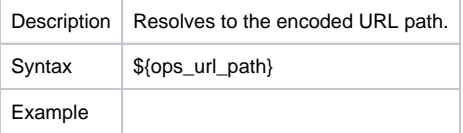

### Unencoded URL Path

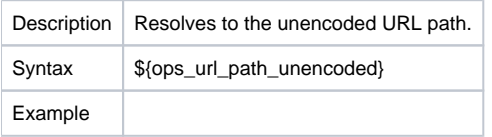

### URL Query

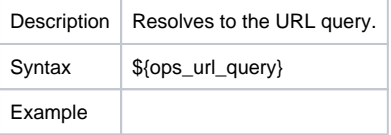

### Unencoded URL Query

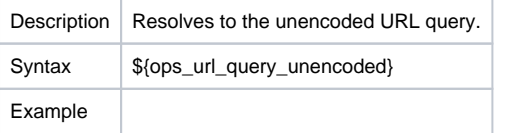

# z/OS Task Instance Variables

The following built-in variables are available for z/OS task instances:

### JCL Location

**Description** Resolves to the file and member name containing the JCL script.

60 / uc-70x-vandf

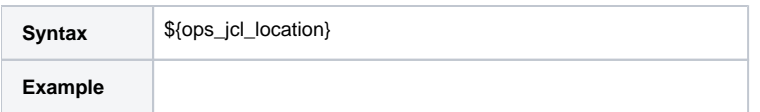

### Job Number

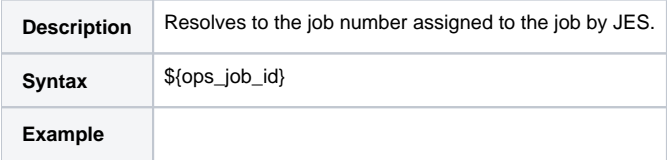

### Override JCL Location

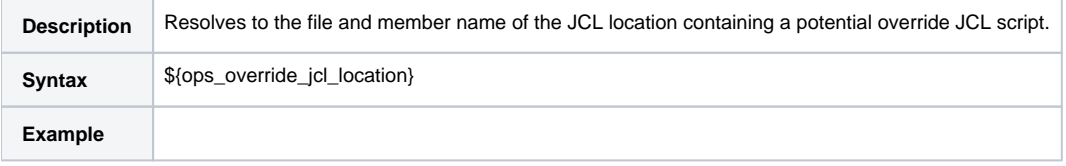

### Submitted JCL Location

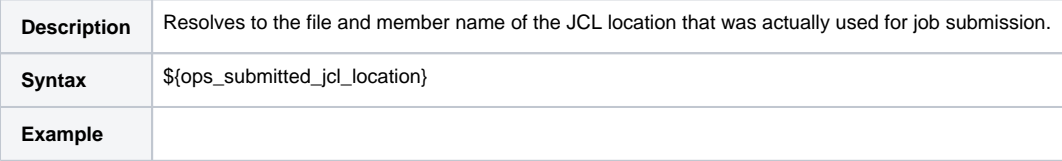

# **Launching With Variables**

For information on how to launch a task with variables, see [Launch a Task Manually with Temporary Variable Values](https://docs.stonebranch.com/confluence/display/UC70/Manually+Running+and+Controlling+Tasks#ManuallyRunningandControllingTasks-launchwithvariables) on the [Manually Running and Controlling Tasks](https://docs.stonebranch.com/confluence/display/UC70/Manually+Running+and+Controlling+Tasks) page.

# **Trigger With Variables**

For information on how to use variables when manually launching tasks associated with a trigger, see [Triggering with Variables](https://docs.stonebranch.com/confluence/display/UC70/Triggering+with+Variables) (in the [Triggers and Calendars](https://docs.stonebranch.com/confluence/display/UC70/Triggers+and+Calendars) section of this documentation).

# <span id="page-63-0"></span>**Creating a Set Variable Action within a Task or Workflow**

- [Overview](#page-63-1)
- [Variables and Variable Scope](#page-63-2)
- [Creating a Set Variable Action](#page-63-3)
- [Set Variable Details Field Descriptions](#page-64-0)

## <span id="page-63-1"></span>**Overview**

The Set Variable action allows you to set a variable to a specific value for a task or workflow, and to select a scope (level of usage) for that variable (see [Variables and Variable Scope](#page-63-2), below). Unless you set the [scope of the variable](#page-66-0) to GLOBAL, which specifies that the variable can be accessed at any time by any task, workflow, or trigger, the value exists in memory only for the time that the task or workflow is running, or until another Set Variable action sets the variable to another value.

#### Note

Variables with a Variable Scope set to **GLOBAL** are added to the list of global variables on the [Variables list](https://docs.stonebranch.com/confluence/display/UC70/User-Defined+Variables#User-DefinedVariables-CreatingaVariable) (**Automation Center > Other > Variables**) after the task or workflow is run.

You can use the Set Variable action to create a new variable or modify an existing variable.

When creating a Set Variable action, you can trigger the Set Variable action based on one or more of the following:

- Status
- Exit codes
- Late start
- Late or early finish

## <span id="page-63-2"></span>Variables and Variable Scope

A variable defined for a task under the **Variables** tab for that task is used only by that task.

A variable defined for a workflow under the **Variables** tab for that workflow is available for any task in that workflow; a task will use the variable value defined for the workflow unless the variable is defined for that task.

A variable defined for a task or workflow in the Set Variable Action Details lets you specify, in the [Variable Scope](#page-66-0) field, the scope of that variable. You can specify that a variable be available for:

- Only the task where it is set.
- All tasks within the task's parent (immediate) workflow.
- All tasks within the task's top-level parent workflow.
- All tasks and workflow instances.

For example, if you set a variable for a task to be available within the scope of its parent workflow, the value of that variable is propagated up to the parent workflow level. As each task in the workflow is run, that value is available for that task.

## <span id="page-63-3"></span>Creating a Set Variable Action

**Step 1** Display the Task Details of the task for which you are creating the Set Variable action.

<span id="page-64-0"></span>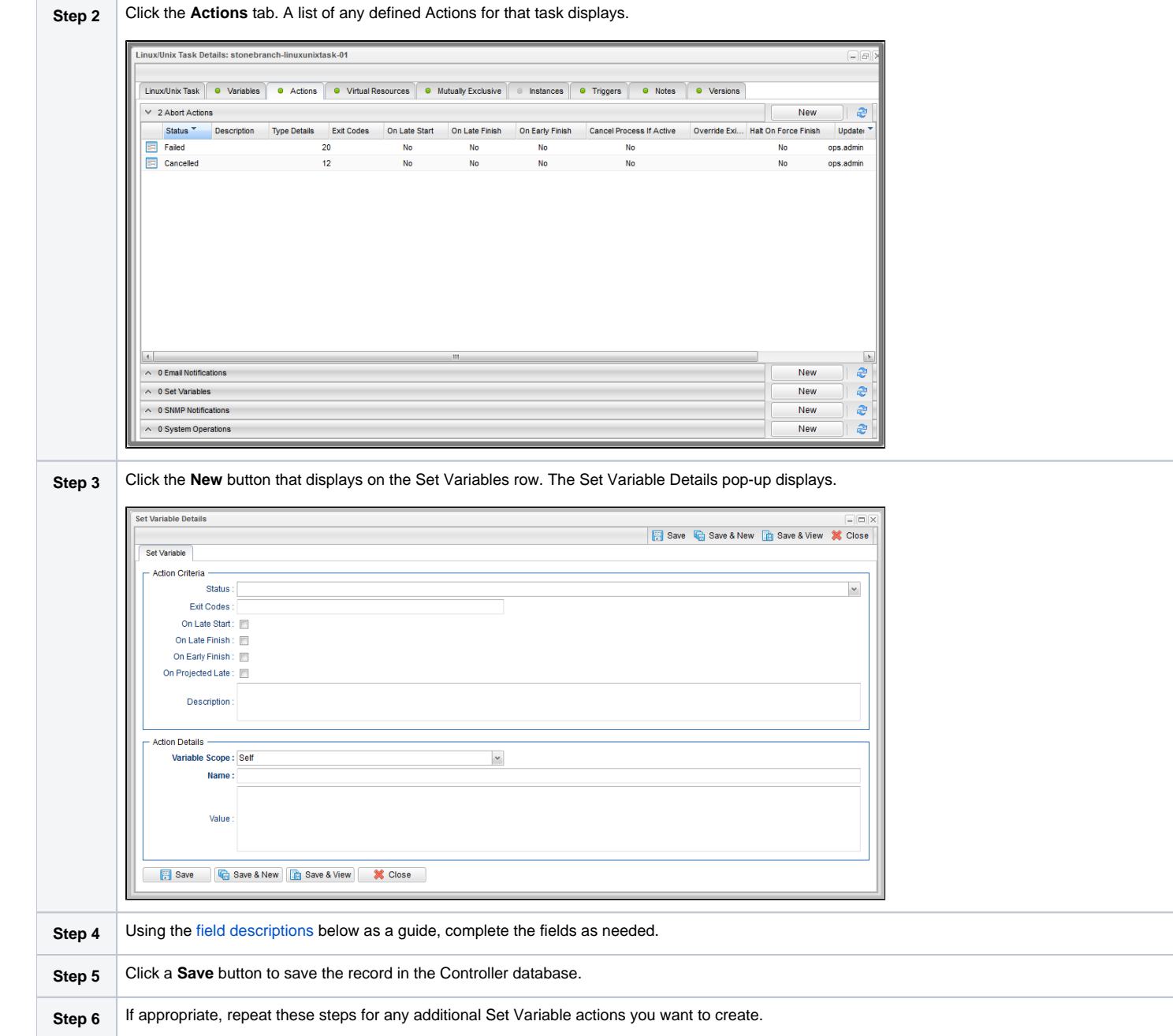

# <span id="page-65-0"></span>Set Variable Details Field Descriptions

The table below describes the fields and buttons in the Set Variable Details.

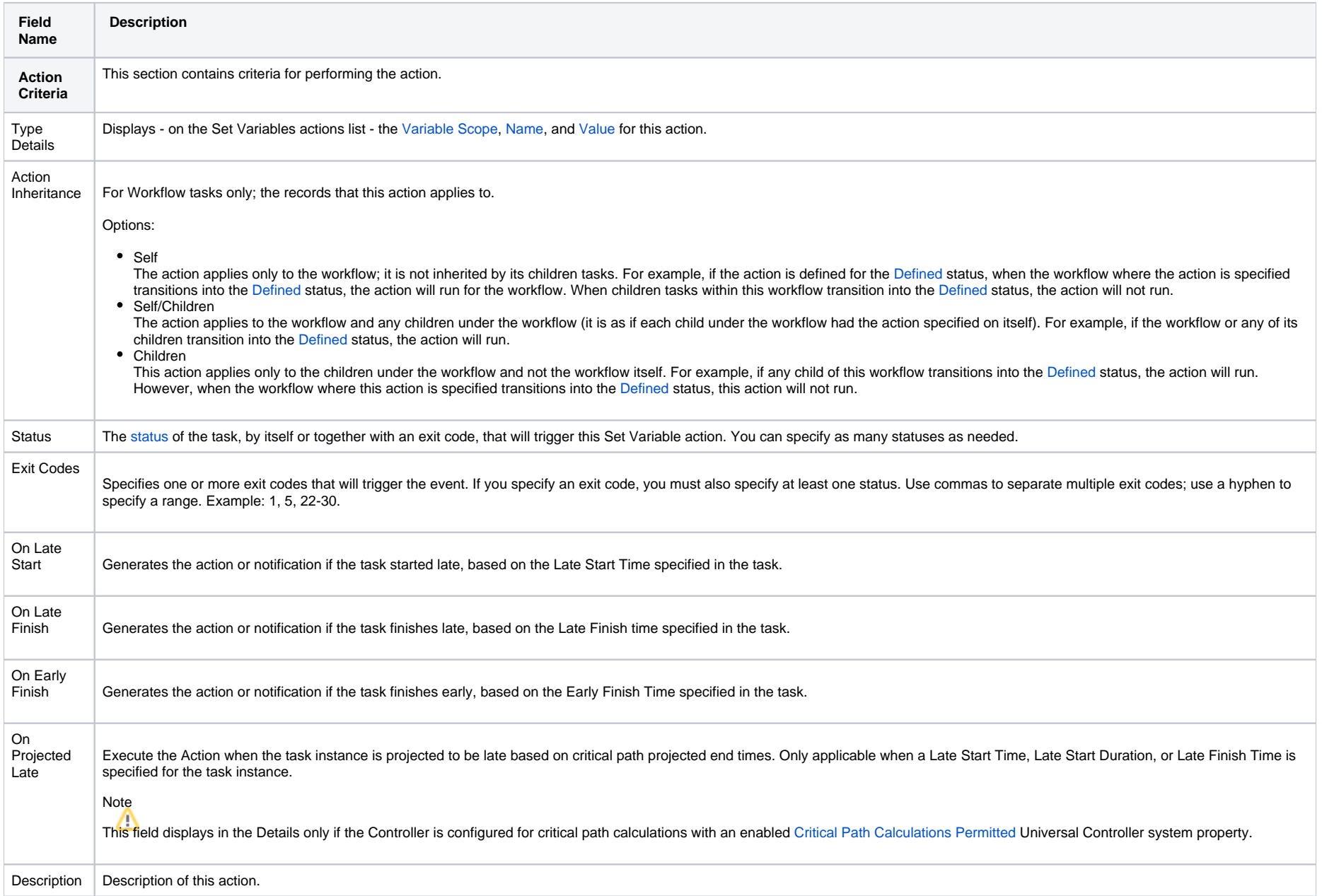

<span id="page-66-2"></span><span id="page-66-1"></span><span id="page-66-0"></span>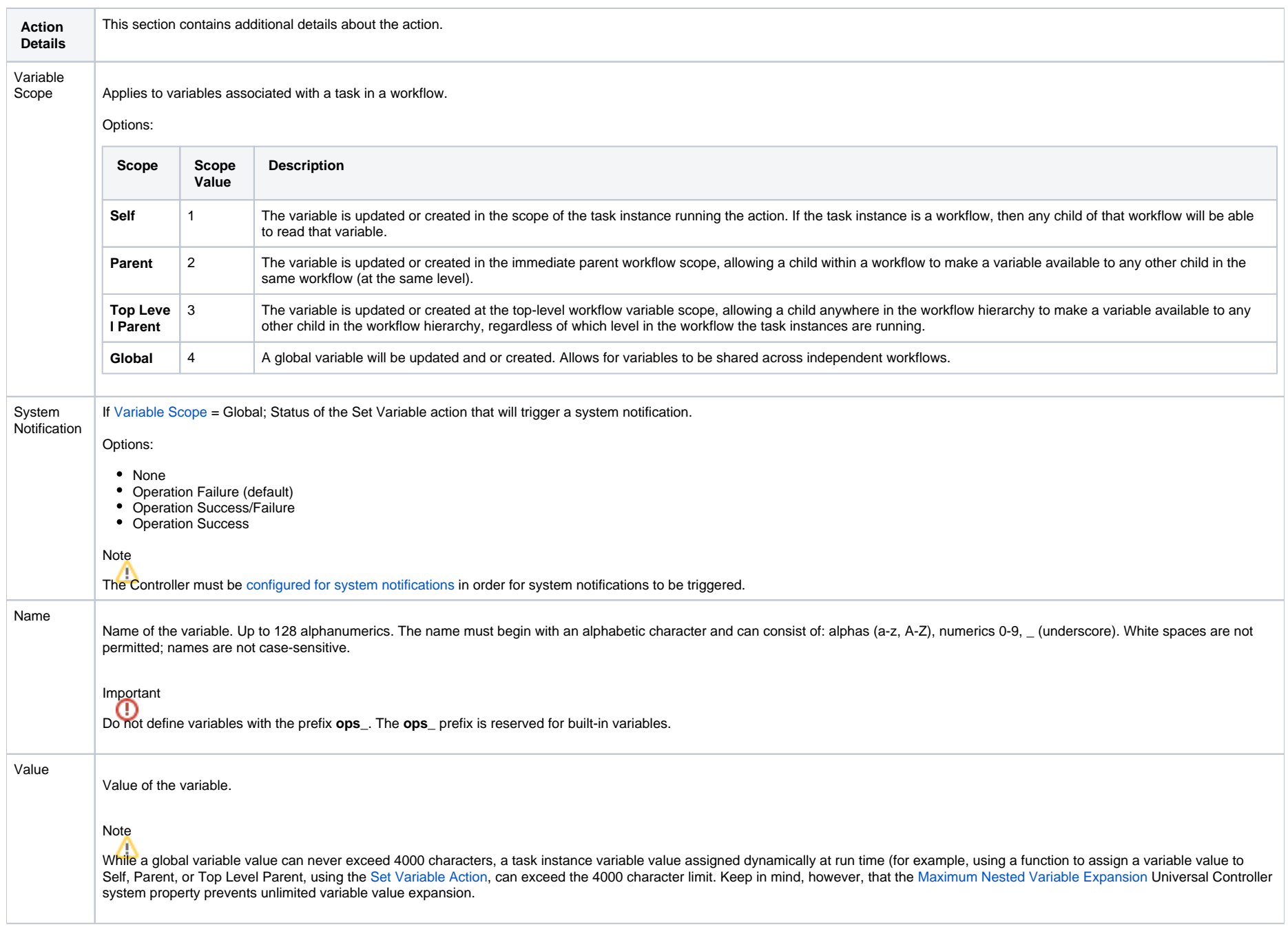

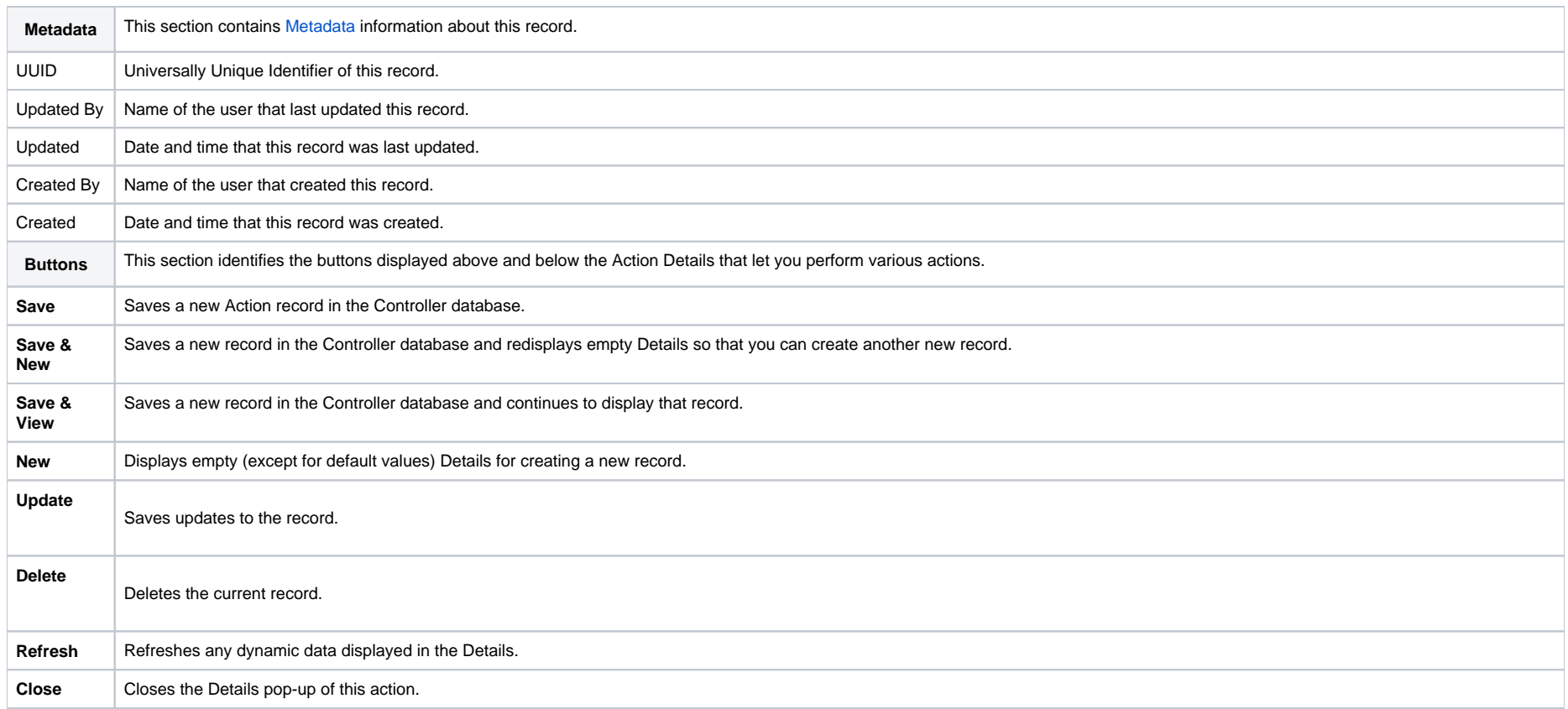

Universal Controller 7.0.x Variables and Functions

# **Listing and Setting Variables from the Command Line**

To list and set variables from the command line, use the [List Variables](https://docs.stonebranch.com/confluence/display/UC70/Variable+Functions#VariableFunctions-ops-variable-list) (ops-variable-list) and [Set Variables](https://docs.stonebranch.com/confluence/display/UC70/Variable+Functions#VariableFunctions-ops-variable-set) (ops-variable-set) commands of the Universal Controller [Command Line Interface \(CLI\).](https://docs.stonebranch.com/confluence/pages/viewpage.action?pageId=73604788)

# **Functions**

- [Overview](#page-72-0)
- [Formatting Rules](#page-72-1)
- [Function Categories](#page-73-0)
- [Conditional Functions](#page-73-1)
	- [Return Conditional Value Depending on Equality of String Parameters](#page-73-2)
	- [Return Conditional Value Depending on Value of Boolean Parameter](#page-74-0)
- [Credential Functions](#page-74-1)
	- [Return Key Location of a Credential](#page-74-2)
	- [Return Passphrase of a Credential](#page-74-3)
	- [Return User Name of a Credential](#page-75-0)
	- [Return User Password of a Credential](#page-75-1)
- [Date Functions](#page-75-2)
	- [Checks if Date Argument Equals Today's Date](#page-75-3)
	- [Resolve to Current Date and Time](#page-76-0)
	- [Resolve to Current Date and Time \(Advanced\)](#page-76-1)
	- [Resolve to Current Unix Epoch Time](#page-77-0)
	- [Return Date with Offsets](#page-77-1)
	- [Return Date with Offsets \(Advanced\)](#page-78-0)
	- [Return Date with Time Zone](#page-79-0)
	- [Return Day of Week](#page-79-1)
	- [Return Days between Dates](#page-80-0)
	- [Return Non-Business Day of Month](#page-81-0)
	- [Return Nth Business Day of Month](#page-81-1)
	- [Return Nth Day of Month](#page-82-0)
	- [Return Number of Business Days between Dates](#page-83-0)
- [Mathematical Functions](#page-83-1)
	- $h$  [Add](#page-83-2)
	- [Divide](#page-84-0)
	- [Multiply](#page-85-0)
	- [Return Absolute Value](#page-85-1)
	- [Return Modulo](#page-86-0)
	- [Subtract](#page-86-1)
- [Other Task Functions](#page-87-0)
	- **[Business Services Membership](#page-87-1)**
- [Output Functions](#page-87-2)
	- [Task Instance Output](#page-88-0)
	- [Sibling Task Instance Output](#page-88-1)
	- [Task Instance Output by Specific Line\(s\)](#page-88-2)
	- [Sibling Task Instance Output by Specific Line\(s\)](#page-89-0)
	- [Task Instance Output by Line\(s\) Matching Regular Expression](#page-89-1)
	- [Sibling Task Instance Output by Line\(s\) Matching Regular Expression](#page-90-0)
	- [Task Instance Output By XPath](#page-90-1)
	- [Sibling Task Instance Output By XPath](#page-91-0)
	- [Task Instance Output By JsonPath](#page-92-0)
	- [Sibling Task Instance Output By JsonPath](#page-93-0)
	- [Task Instance Output By JsonPath As Array](#page-93-1)
	- [Sibling Task Instance Output By JsonPath As Array](#page-94-0)
- [Script Functions](#page-95-0)
	- [Returns Path to Data Script](#page-95-1)
- [SQL/Stored Procedure Functions](#page-96-0)
	- [Return Column Names for SQL Results from Current Task](#page-96-1)
	- [Return Column Names for SQL Results from Sibling Task](#page-96-2)
	- [Return SQL Results from Current Task](#page-96-3)
	- [Return SQL Results from Sibling Task](#page-96-4)
	- [Return SQL Warnings from Current Task](#page-97-0)
	- [Return SQL Warnings from Sibling Task](#page-97-1)
	- [Return String Value of Row/Column by Column Name](#page-97-2)
	- [Return String Value of Row/Column by Column Number](#page-98-0)
	- [Return String Values of Columns](#page-98-1)
- [String Functions](#page-98-2)
	- [Convert Characters in Value to Lower Case](#page-99-0)
	- [Convert Characters in Variable to Lower Case](#page-99-1)
	- [Convert Characters in Value to Upper Case](#page-100-0)
	- [Convert Characters in Variable to Upper Case](#page-100-1)
	- [Escape Characters in Variable Using XML Entities](#page-100-2)
	- [Escape Characters in Variable Using JSON String Rules](#page-101-0)
	- [Escape Characters in Variable Using JavaScript String Rules](#page-101-1)
	- [Escape Characters in Variable Using HTML Entities](#page-101-2)
	- [Escape Characters in Variable as a Literal Pattern](#page-102-0)
	- [Randomly Generate a String](#page-102-1)
	- [Replace Substring of Value with Regular Expression](#page-103-0)
	- [Replace Substring of Variable with Regular Expression](#page-103-1)
	- [Return Base64 Encoded String](#page-103-2)
	- [Return Copy of Value with Whitespace Omitted](#page-104-0)
	- [Return Copy of Variable with Whitespace Omitted](#page-104-1)
	- [Return Index of Substring in String Value](#page-104-2)
	- [Return Index of Substring in String Variable](#page-105-0)
	- [Return Index of Substring Plus Offset in String Value](#page-105-1)
	- [Return Index of Substring Plus Offset in String Variable](#page-105-2)
	- [Return Index of Rightmost Occurrence of Substring in String Value](#page-106-0)
	- [Return Index of Rightmost Occurrence of Substring in String Variable](#page-106-1)
	- [Return Index of Rightmost Occurrence of Substring Plus Offset in String Value](#page-106-2)
	- [Return Index of Rightmost Occurrence of Substring Plus Offset in String Variable](#page-106-3)
	- [Return Length of Value](#page-107-0)
	- [Return Length of Variable](#page-107-1)
	- [Return New String that is Substring of Value](#page-107-2)
	- [Return New String that is Substring of Variable](#page-108-0)
	- [Return URL-Encoded String](#page-108-1)
- [System Functions](#page-109-0)
	- [Display Variables](#page-109-1)
	- [Generate Random Number](#page-109-2)
	- [Resolve to GUID \(Globally Unique ID\)](#page-109-3)
	- [Resolve to Host Name](#page-110-0)
	- [Resolve to IP Address](#page-110-1)
	- [Resolve to SYS\\_ID](#page-110-2)
	- [Resolve to Variable Value](#page-110-3)
	- [Resolve Variable](#page-111-0)
	- [Resolve Variable \(Advanced\)](#page-111-1)
- [Universal Task Functions](#page-111-2)
	- [Convert Array Field Variable](#page-111-3)
	- [Get Array Field Variable Value](#page-113-0)
- [Web Service Functions](#page-114-0)
	- [Raw Output from Web Service Task](#page-114-1)
	- [Raw Output from Sibling Web Service Task](#page-114-2)
	- [XML Output Data from Web Service Task](#page-115-0)
	- [XML Output Data From Sibling Web Service Task](#page-116-0)
	- [JSON Output Data From Web Service Task](#page-116-1)
	- [JSON Output Data From Sibling Web Service Task](#page-116-2)
	- [JSON Output Data As Array From Web Service Task](#page-117-0)
	- [JSON Output Data As Array From Sibling Web Service Task](#page-117-1)

## **Overview**

Variables and functions can be used in free-text fields within tasks and workflows. When a variable or function is specified in a free-text field, the Controller inserts its value into the field when the task or workflow is run.

Also, triggers can pass variables and functions into the tasks and workflows they launch.

Universal Controller supports a number of functions that can be specified in free-text fields. They are resolved when a task instance runs or when a [Set Variable](#page-63-0) action containing a function is executed.

Functions are entered using the following formats:

\${\_function}  $${$ \_function(arg1, ..., argN)}

## Formatting Rules

- Functions *must* be written either:
	- In all lower-case characters.
	- Exactly as shown in the tables on this page.
- Functions have zero, one, or multiple parameters.
- Each function parameter is one of three specific types:
	- String
	- Integer
	- Boolean
- String parameters must be enclosed in **single or double** quotation marks.
- Integer and Boolean parameters can be enclosed in **single or double** quotation marks.
- $\bullet$ Optional parameters are identified on this page by being enclosed in [square brackets]. When copying a function from the documentation, be sure to remove the square brackets; otherwise, the function will not resolve.
- If a function has more than one optional parameter, any optional parameters preceding a specified optional parameter must be included in the function's parameter list. For example:
	- For function \${\_responseJsonPath('pathExpression'[,'defaultValue','delimiter',prettyPrint])}, usage \${\_responseJsonPath('.outputData','','',true)} would be valid, whereas  $\frac{1}{2}$  responseJsonPath('.outputData',,,true) would not be valid.
	- For function \${\_formatDate(['date\_time', 'format', day\_offset, use\_business\_days, hour\_offset, minute\_offset, timezone])}, usage \${\_formatDate ('2018-09-01','',0,true)} would be valid, whereas \${\_formatDate('2018-09-01','',,true)} would not be valid.
- All functions allow nesting to two levels. That is, a function can be an argument to another function, which itself can be an argument to another function.
	- You must use a double underscore preceding the name of a first-level nested function.
	- You must use a triple underscore preceding the name of a second-level nested function.

For example, for 2nd day of next month less one Business Day:

```
{\frac{1}{2}\{\frac{1}{\sqrt{2}}\}\left\{ \frac{1}{\sqrt{2}}\left\{ \frac{1}{\sqrt{2}}\left( \frac{1}{\sqrt{2}}\left( \frac{1}{\sqrt{2}}\right)^2\right)^2+\frac{1}{2}\left( \frac{1}{\sqrt{2}}\right)^2+\frac{1}{2}\left( \frac{1}{\sqrt{2}}\right)^2+\frac{1}{2}\left( \frac{1}{\sqrt{2}}\right)^2+\frac{1}{2}\left( \frac{1}{\sqrt{2}}\right)^2+\frac{1}{2}\left( \frac{1}{\sqrt{2}}\right)^2}+\frac{1}{2}\left( \frac{1}{\sqrt{2}}\right)^2+\
```
# Function Categories

Functions are listed alphabetically within the following categories on this page:

- [Conditional functions](#page-73-0)
- [Credential functions](#page-74-0)
- [Date functions](#page-75-0)
- [Mathematical functions](#page-83-0)
- [Output functions](#page-88-0)
- [Other Task functions](#page-87-0)
- [Script functions](#page-95-0)
- [SQL/Stored Procedure functions](#page-96-0)
- [String functions](#page-98-0)
- [System functions](#page-109-0)
- [Universal Task functions](#page-111-0)
- [Web Service Functions](#page-114-0)

## <span id="page-73-0"></span>Conditional Functions

### Return Conditional Value Depending on Equality of String Parameters

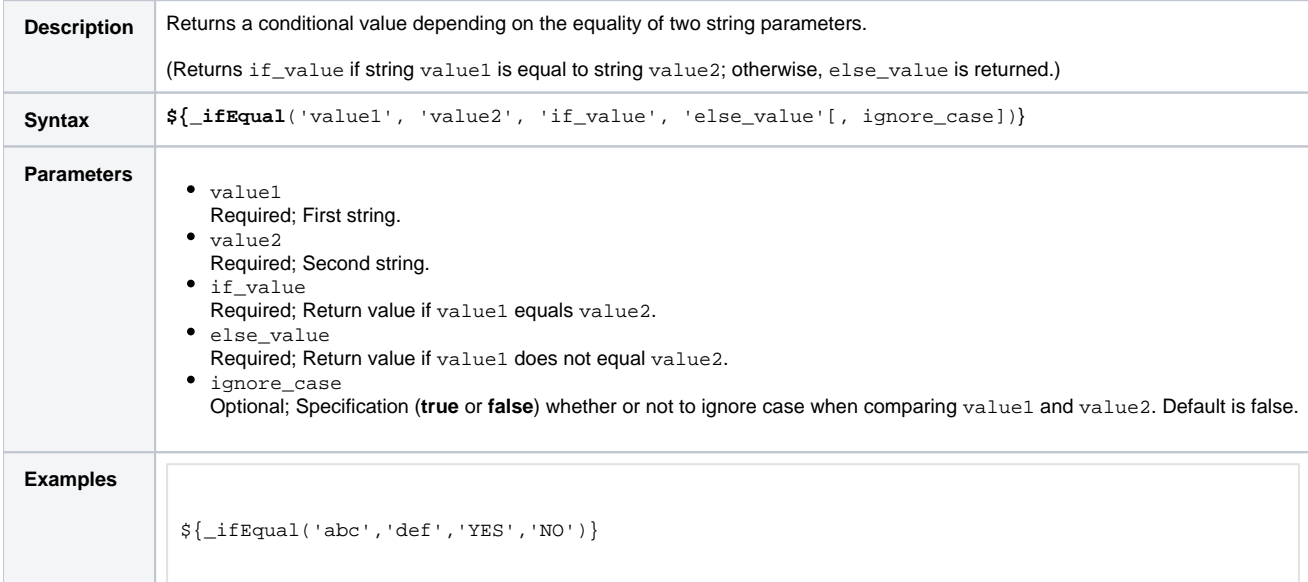

\${\_ifEqual('abc','ABC','YES','NO',true)} \${\_ifEqual('2015-08-15','\${\_\_date()}','17:00','18:00')}

### Return Conditional Value Depending on Value of Boolean Parameter

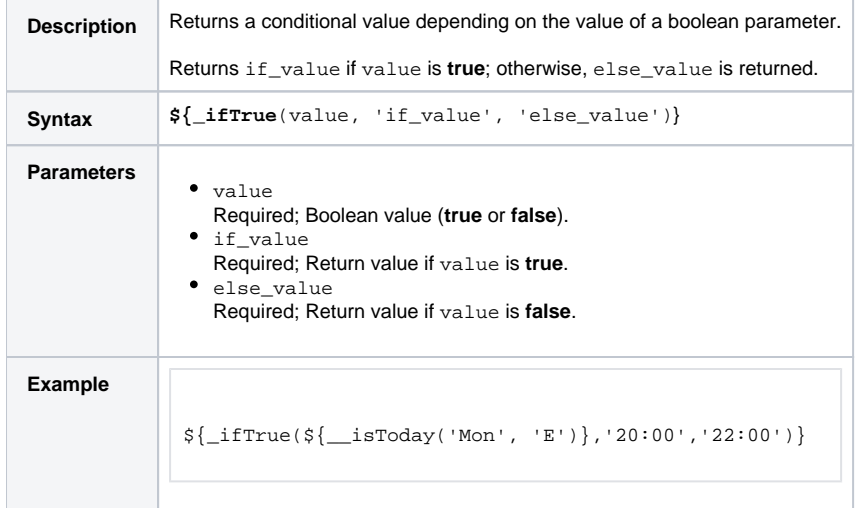

# <span id="page-74-0"></span>Credential Functions

### Return Key Location of a Credential

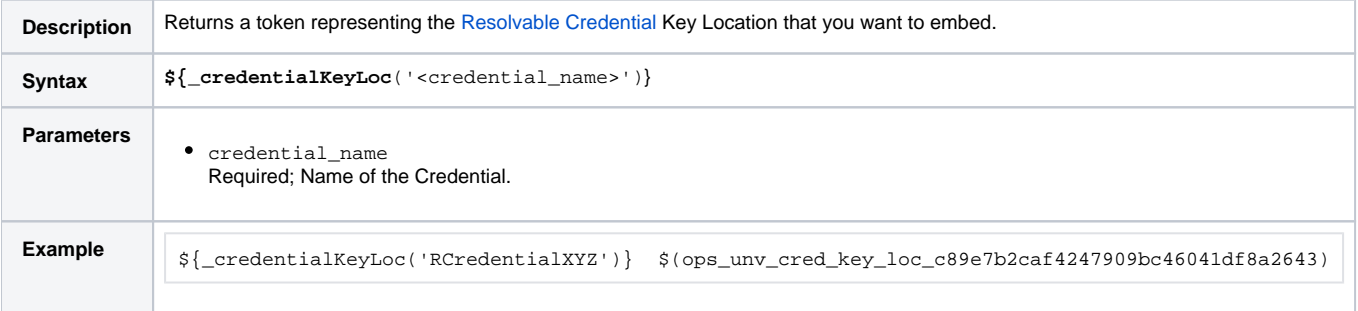

### Return Passphrase of a Credential

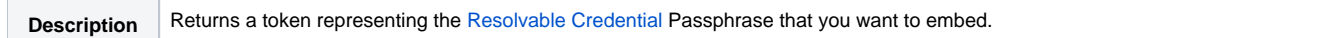

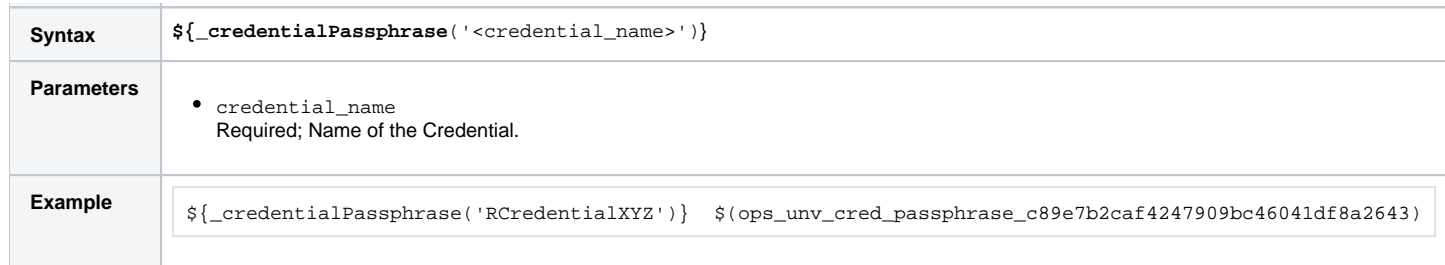

## Return User Name of a Credential

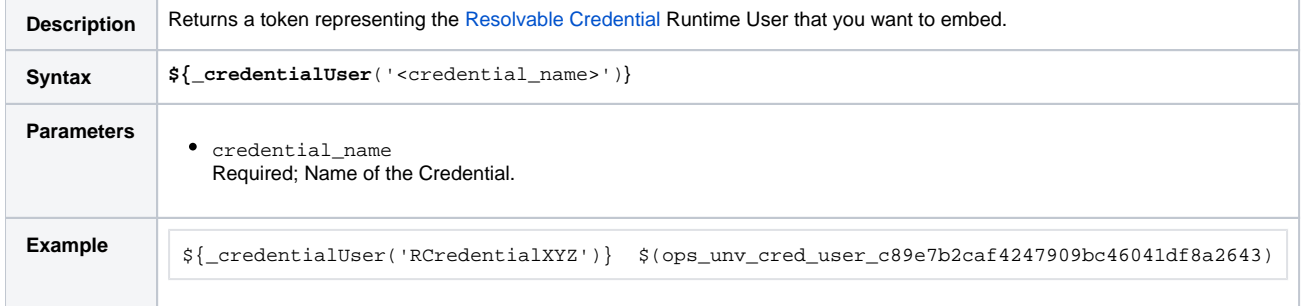

## Return User Password of a Credential

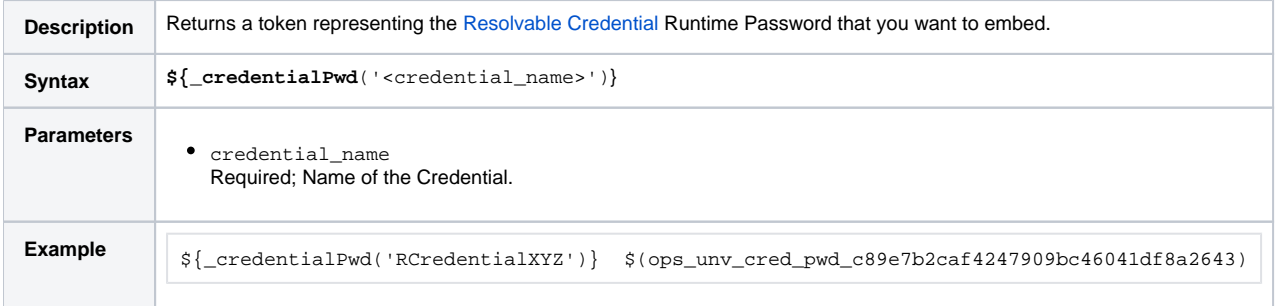

# <span id="page-75-0"></span>Date Functions

## Checks if Date Argument Equals Today's Date

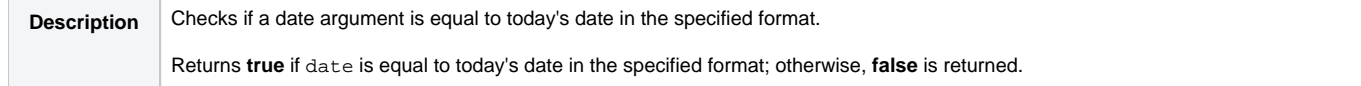

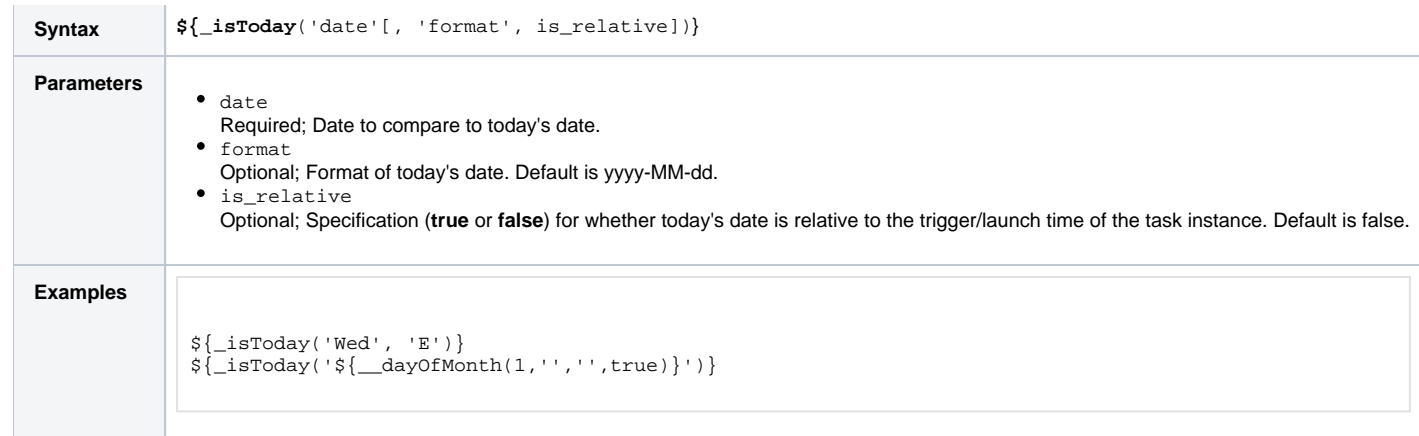

### Resolve to Current Date and Time

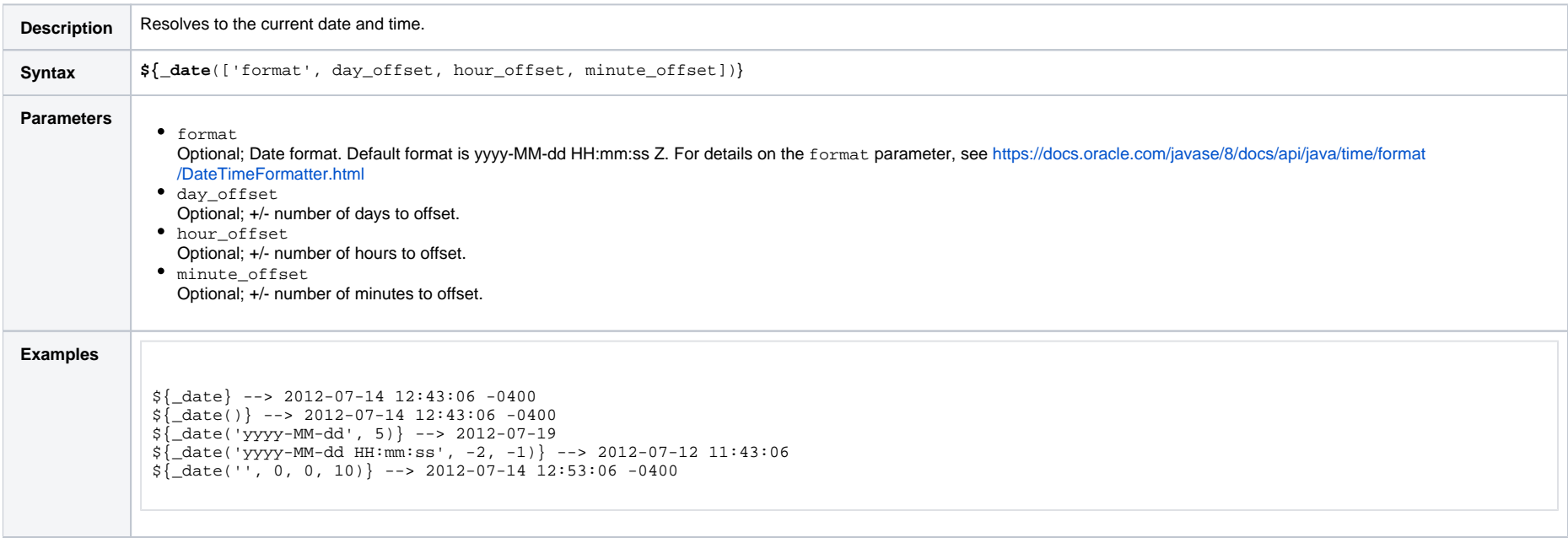

## Resolve to Current Date and Time (Advanced)

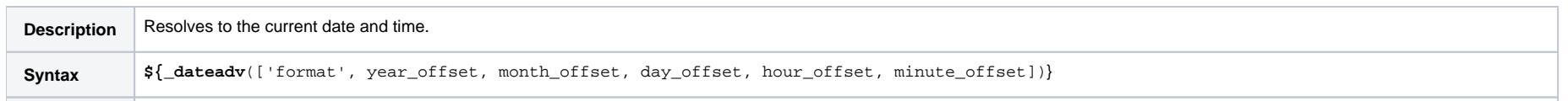

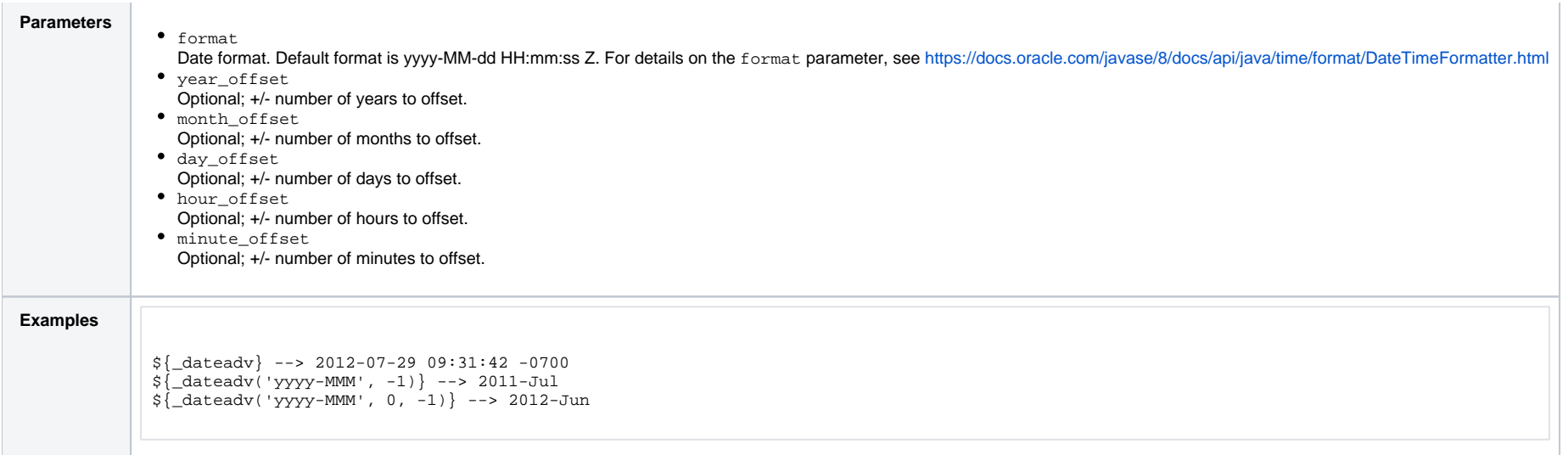

# Resolve to Current Unix Epoch Time

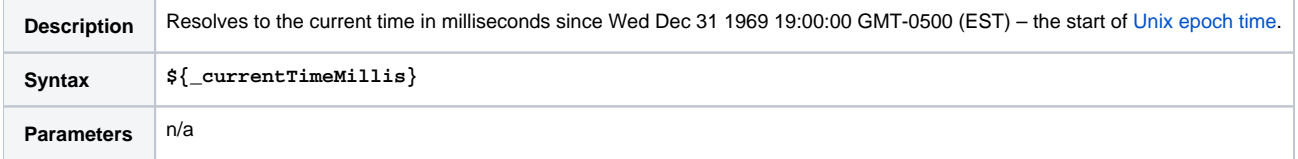

## Return Date with Offsets

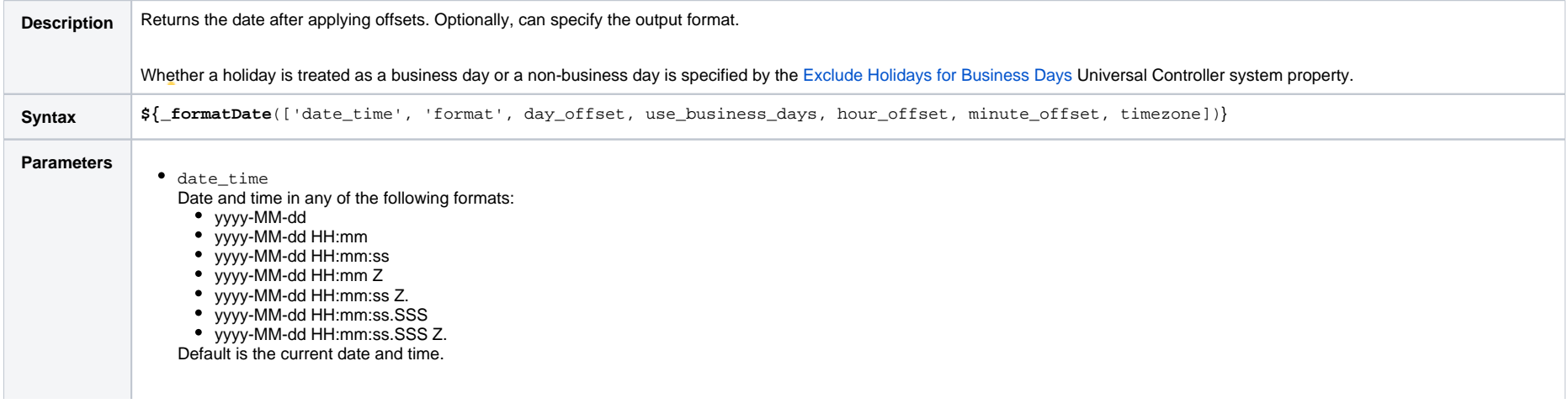

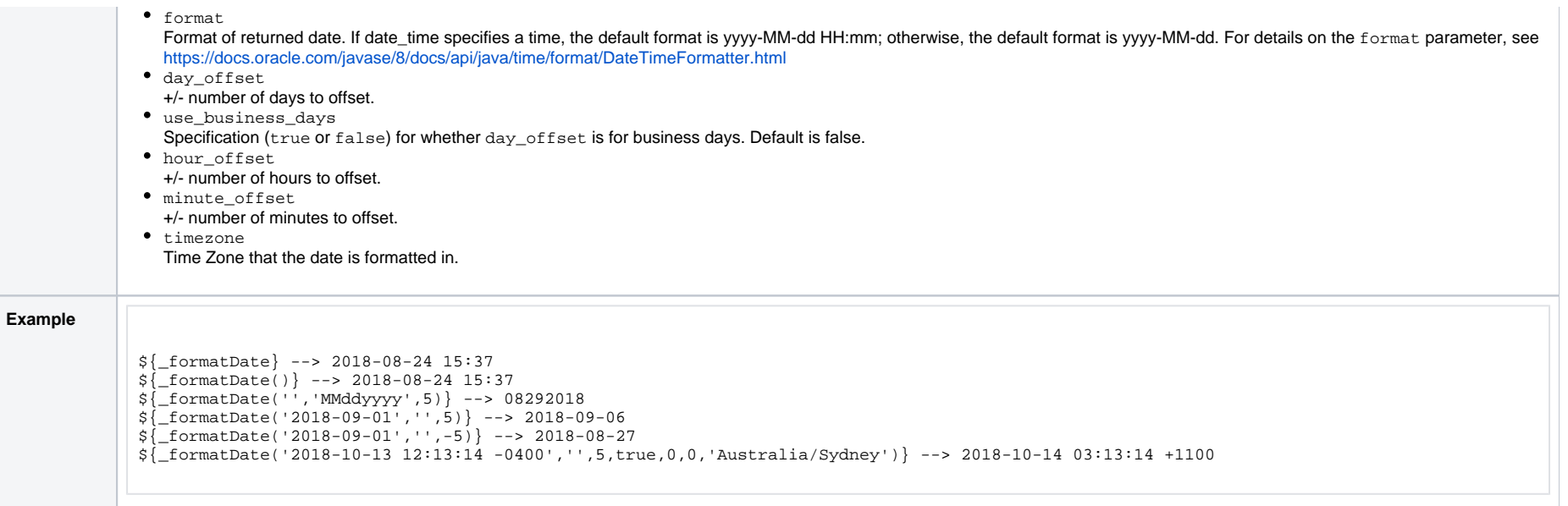

# Return Date with Offsets (Advanced)

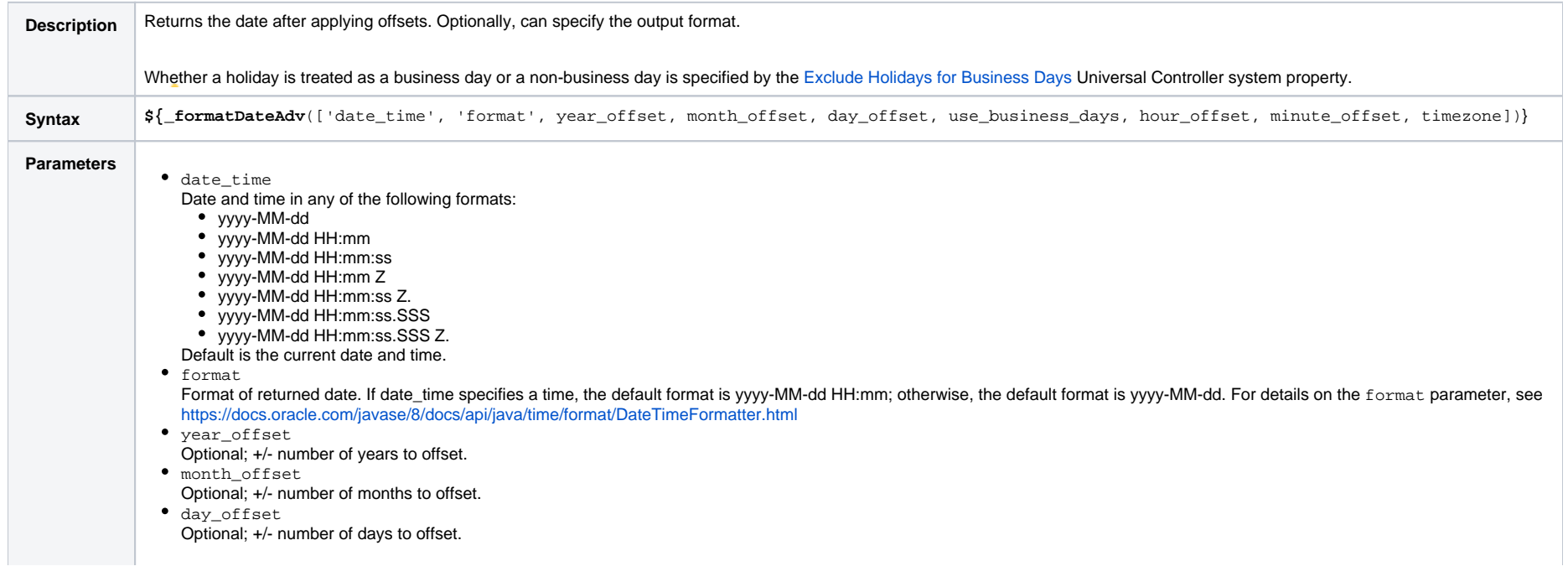

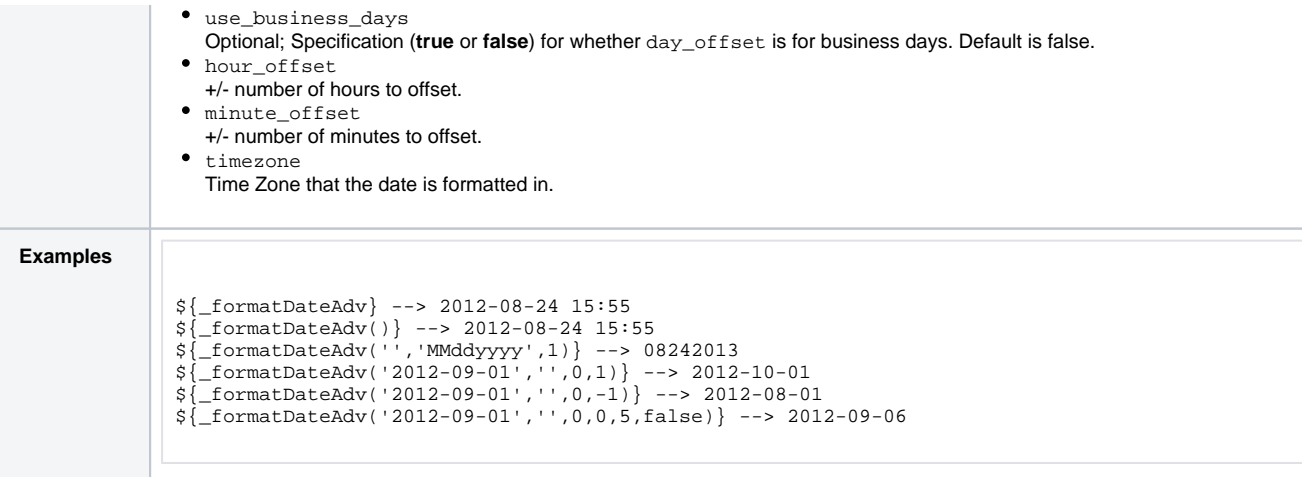

### Return Date with Time Zone

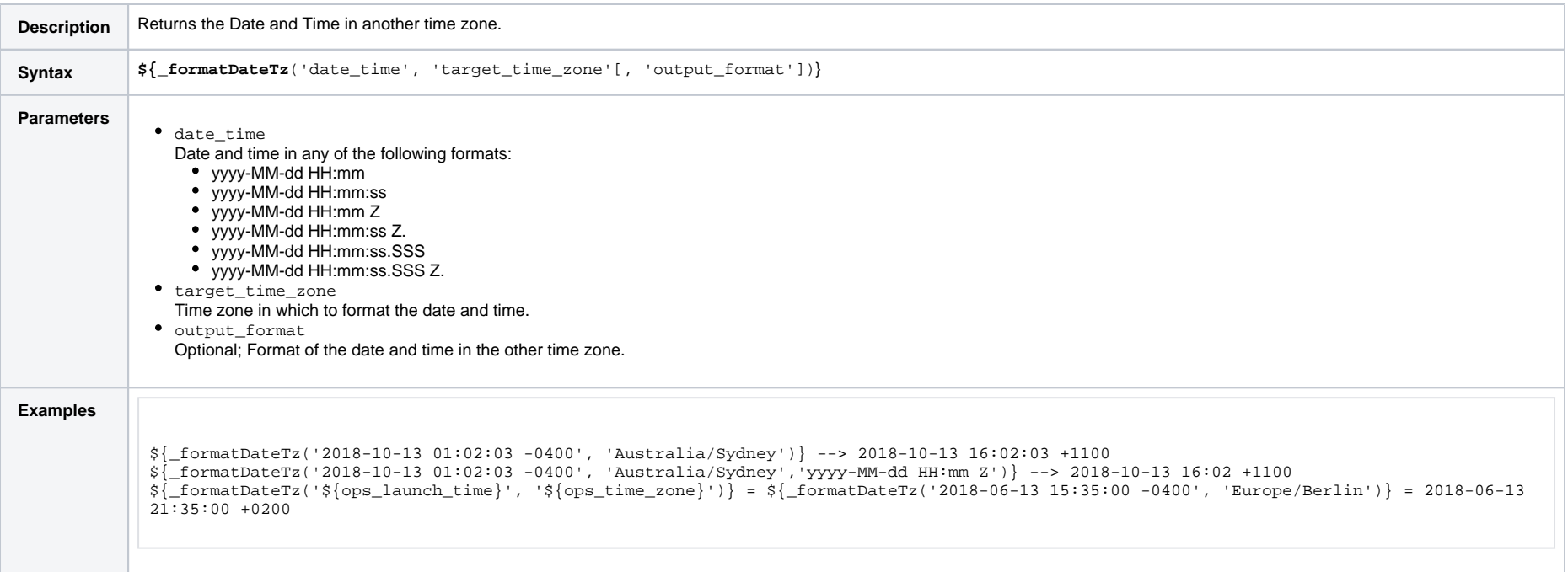

## Return Day of Week

**Contract Contract Contract** 

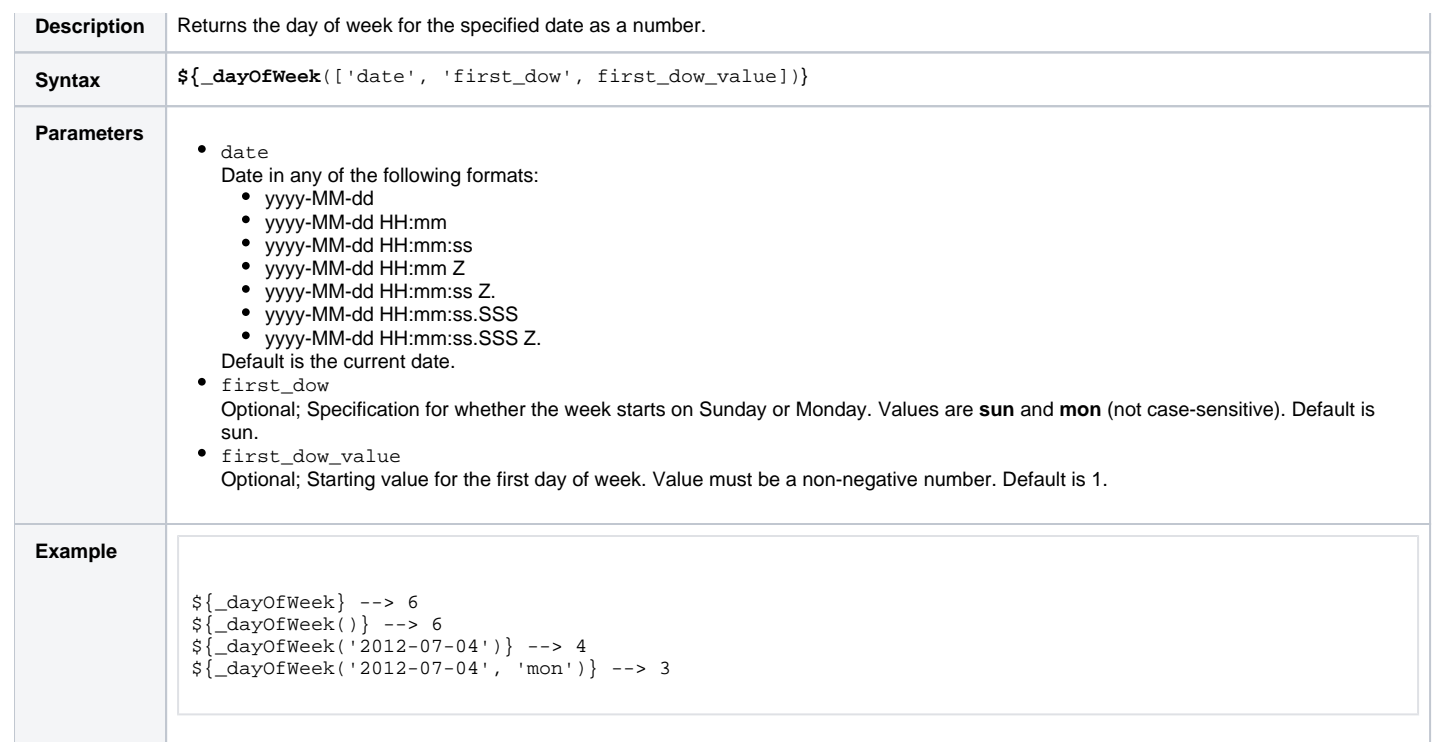

# Return Days between Dates

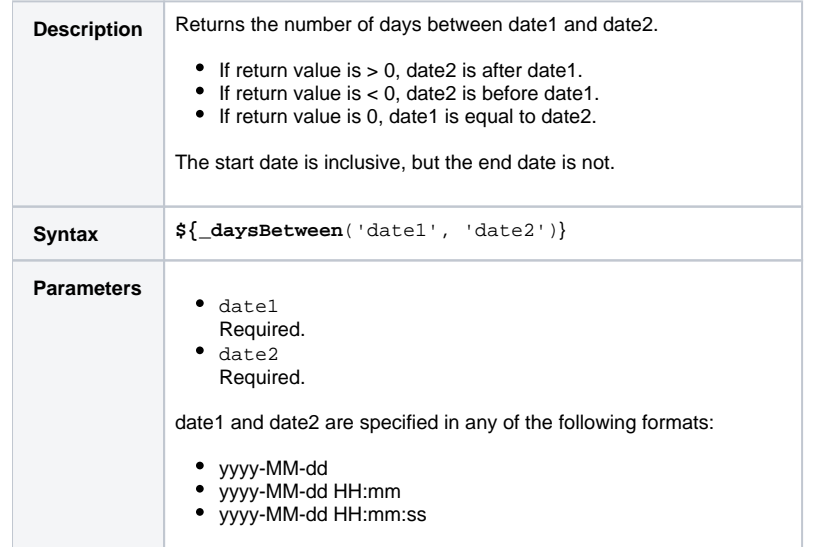

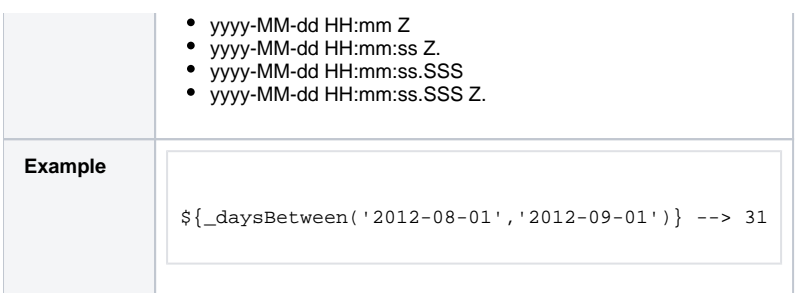

# Return Non-Business Day of Month

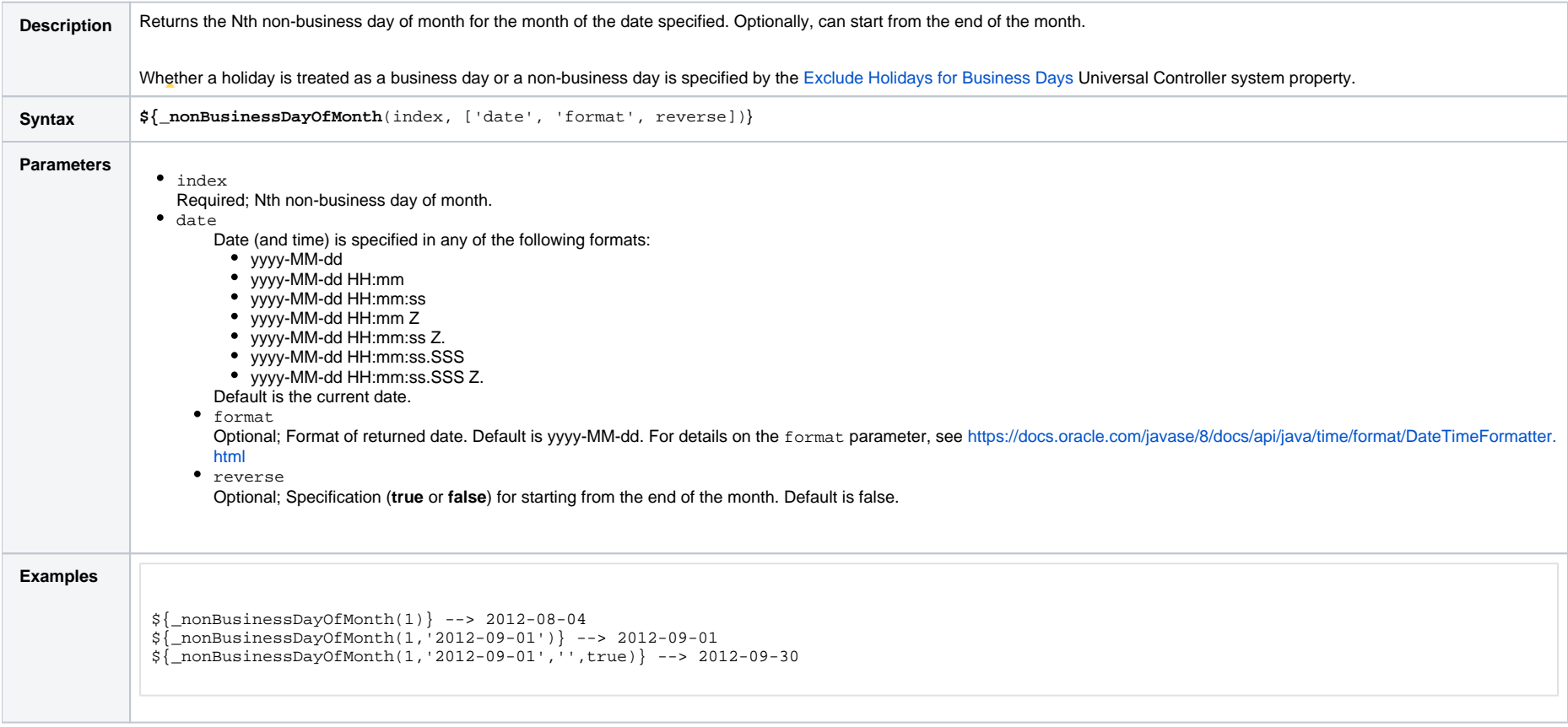

## Return Nth Business Day of Month

**Description**

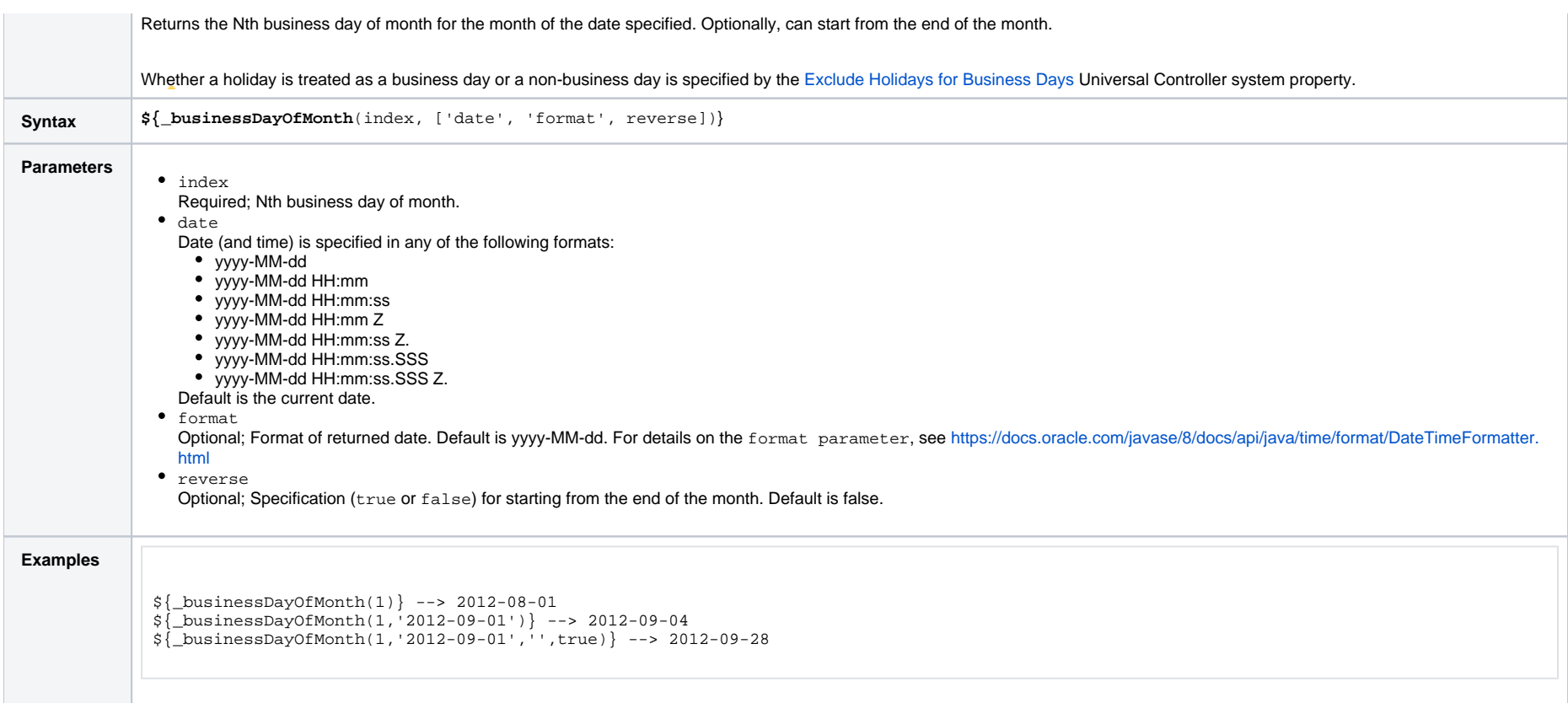

# Return Nth Day of Month

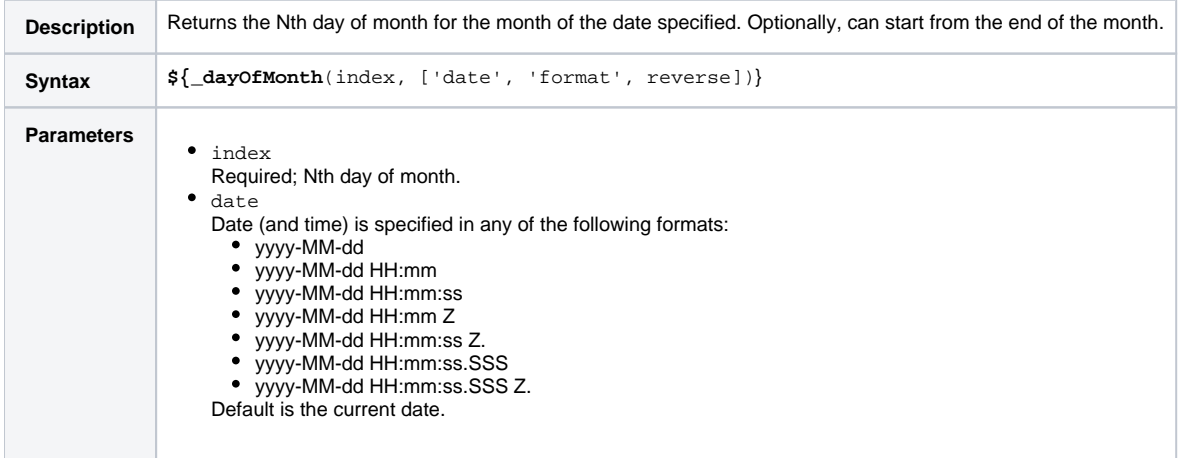

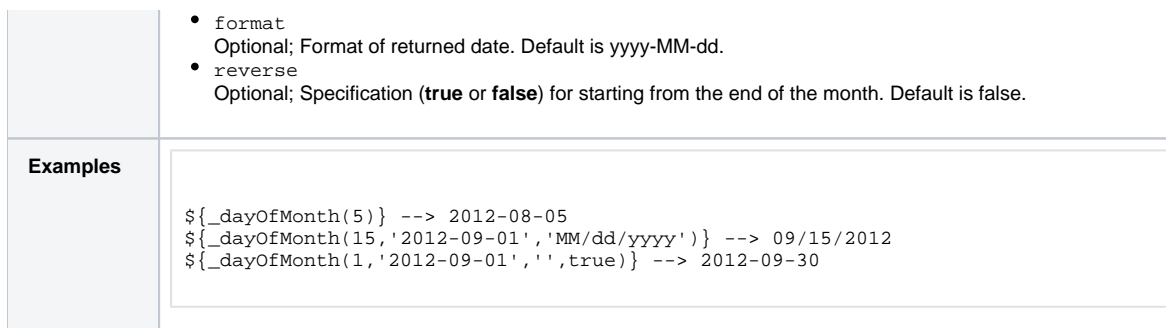

# Return Number of Business Days between Dates

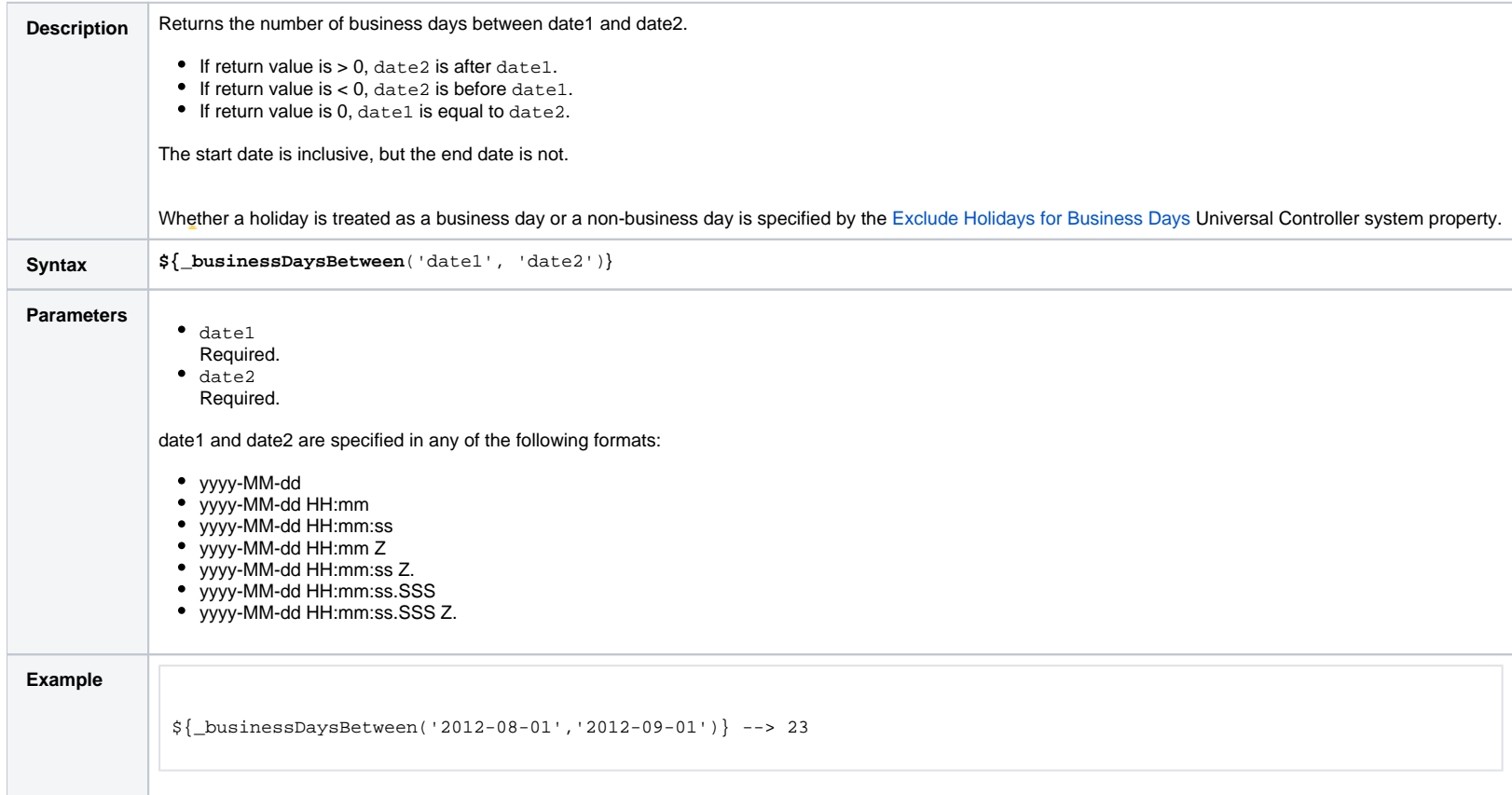

# <span id="page-83-0"></span>Mathematical Functions

### Add

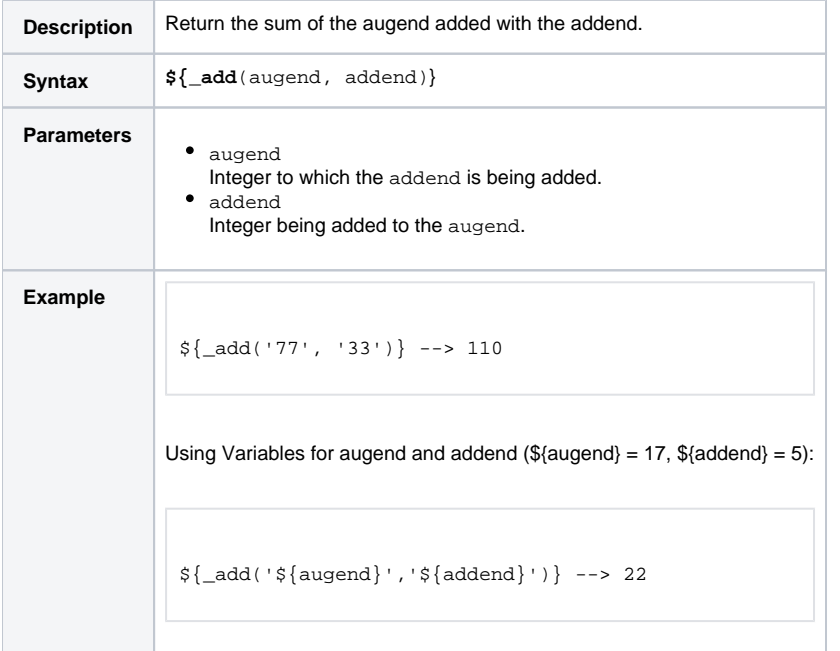

## Divide

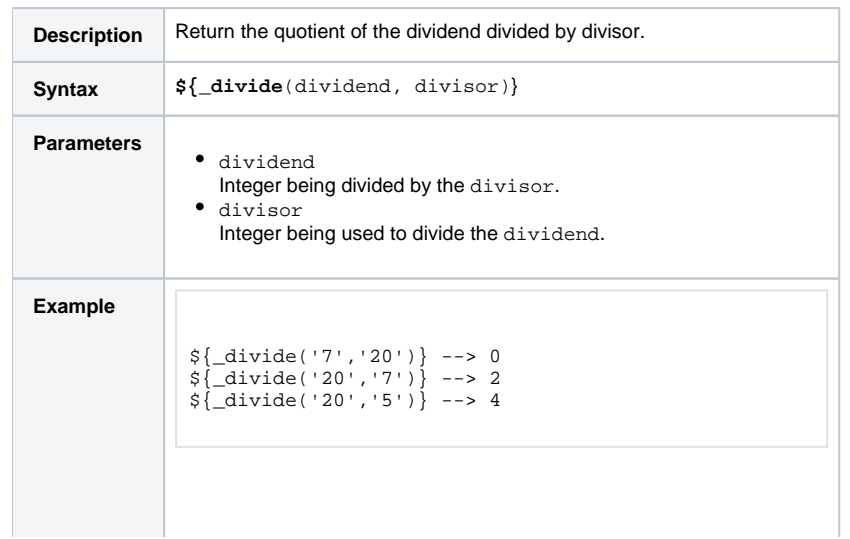

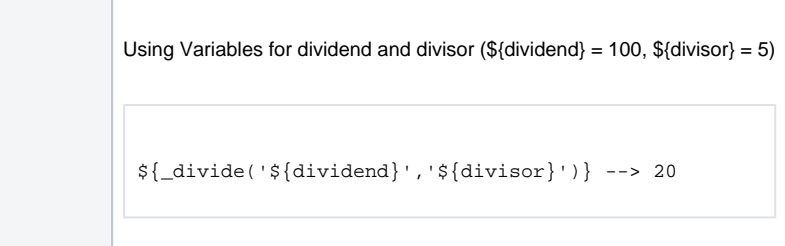

# Multiply

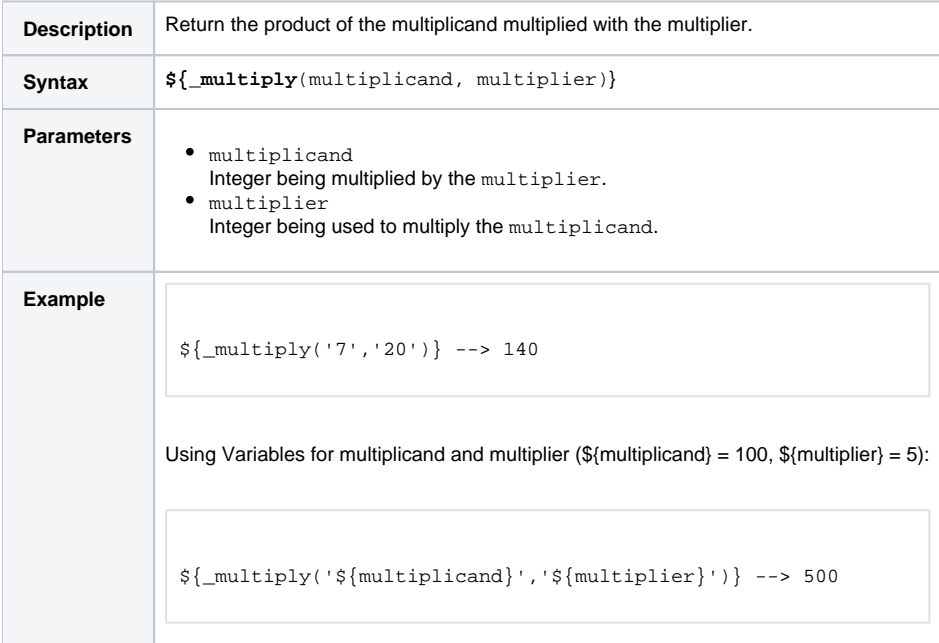

## Return Absolute Value

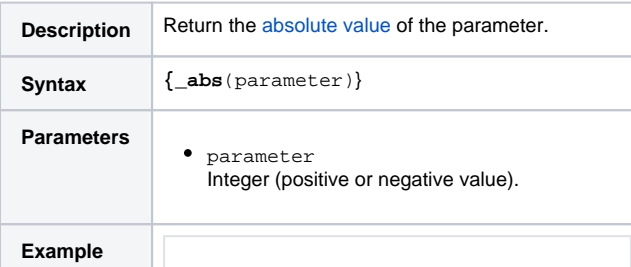

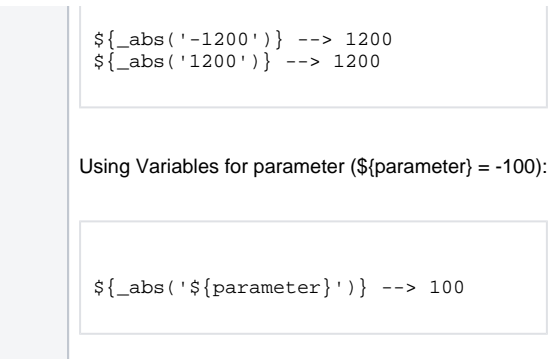

### Return Modulo

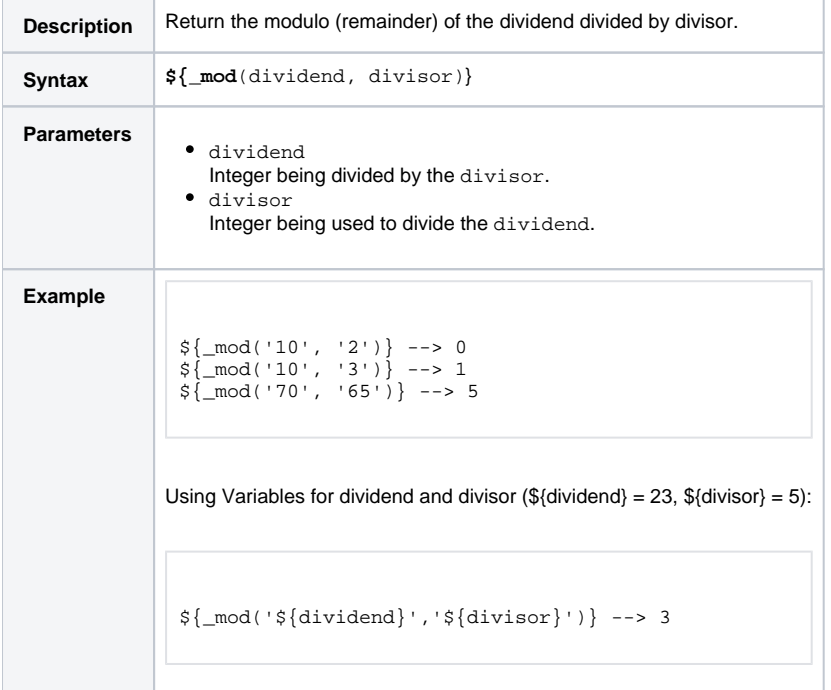

## **Subtract**

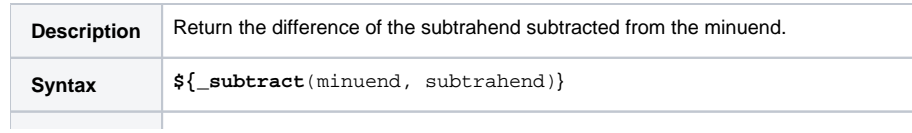

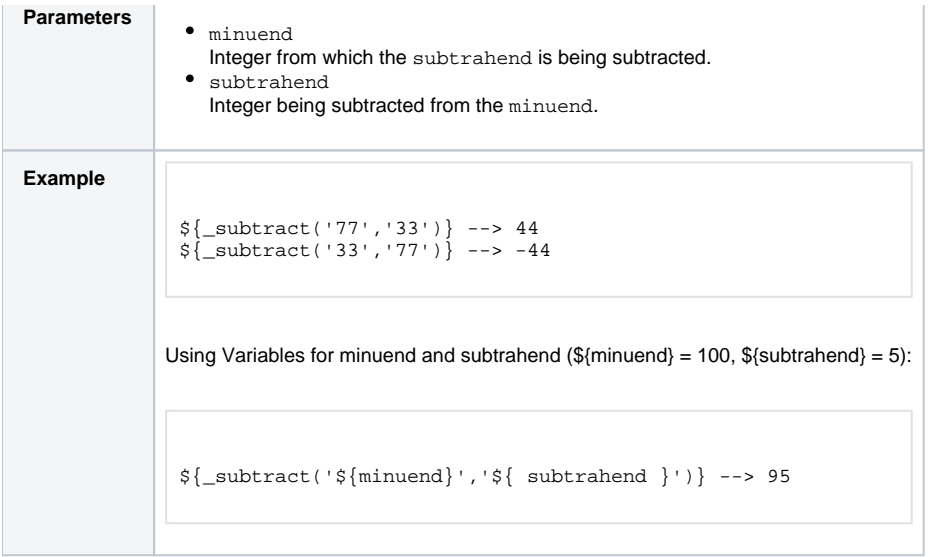

# <span id="page-87-0"></span>Other Task Functions

# Business Services Membership

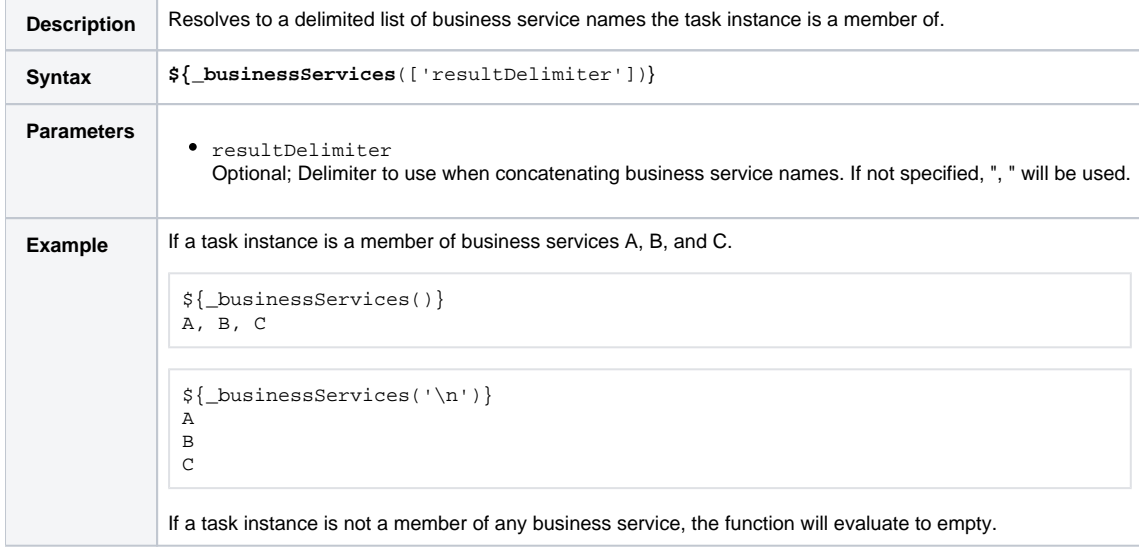

# <span id="page-88-0"></span>**Output Functions**

(For Web Service output, see [Web Service Functions.](#page-114-0))

### Note

A prerequisite for the use of these functions is that [Automatic Output Retrieval](https://docs.stonebranch.com/confluence/display/UC67/Automatic+Output+Retrieval) and [Wait For Output](https://docs.stonebranch.com/confluence/display/UC67/Wait+For+Output) are selected at task level, with the exception of the EXTENSION output type.

### Task Instance Output

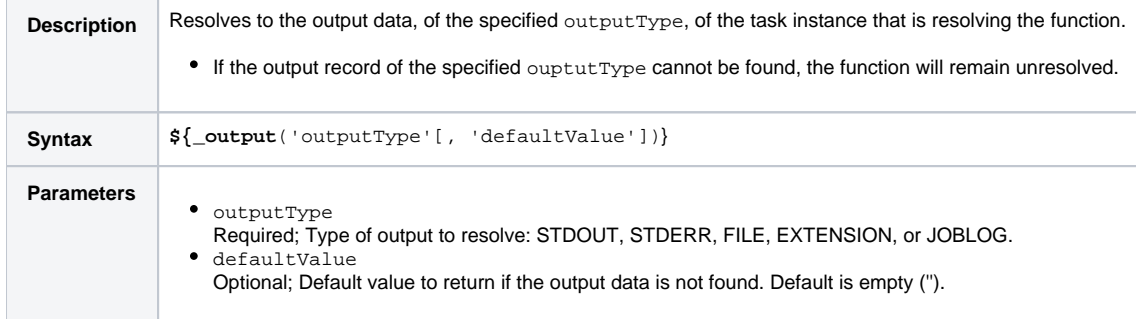

### Sibling Task Instance Output

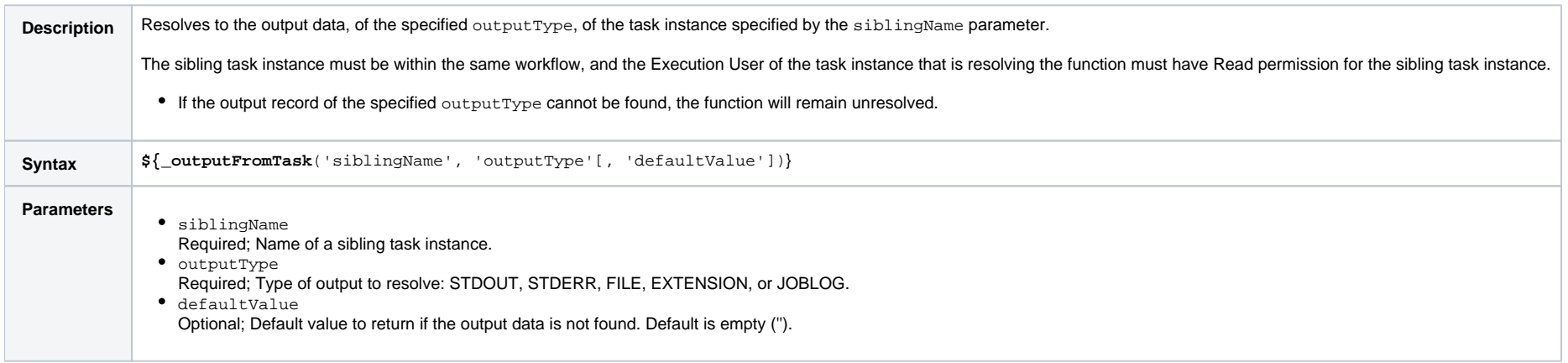

### Task Instance Output by Specific Line(s)

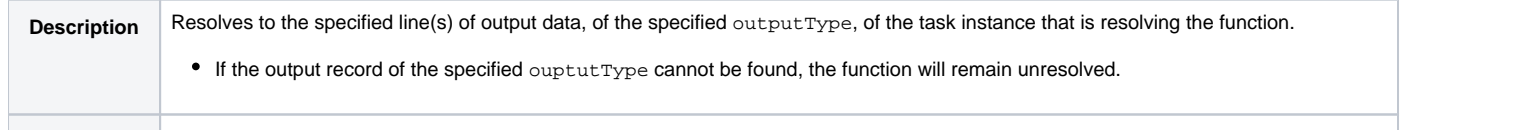

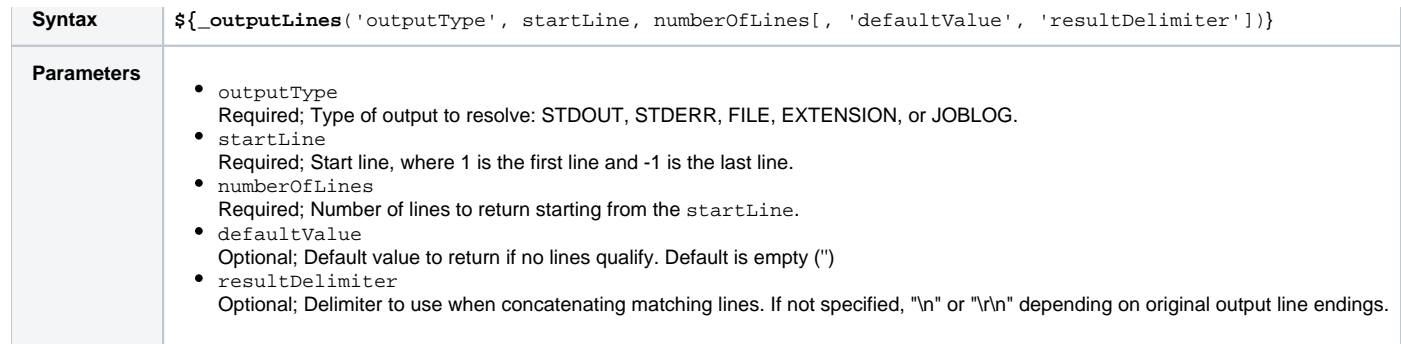

# Sibling Task Instance Output by Specific Line(s)

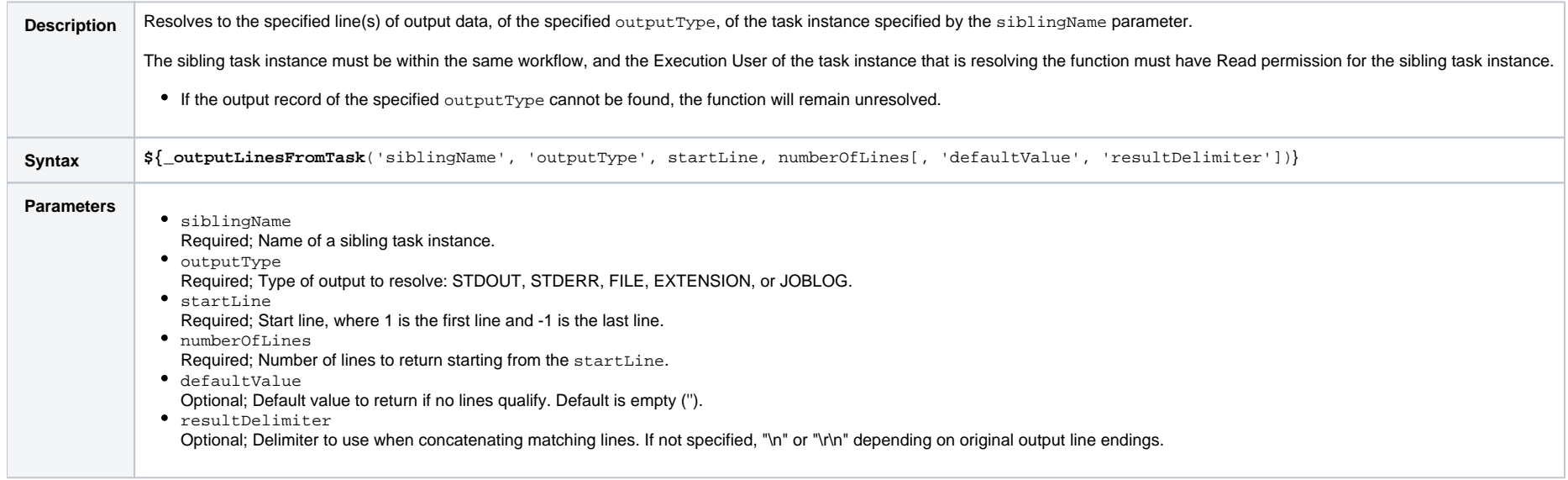

# Task Instance Output by Line(s) Matching Regular Expression

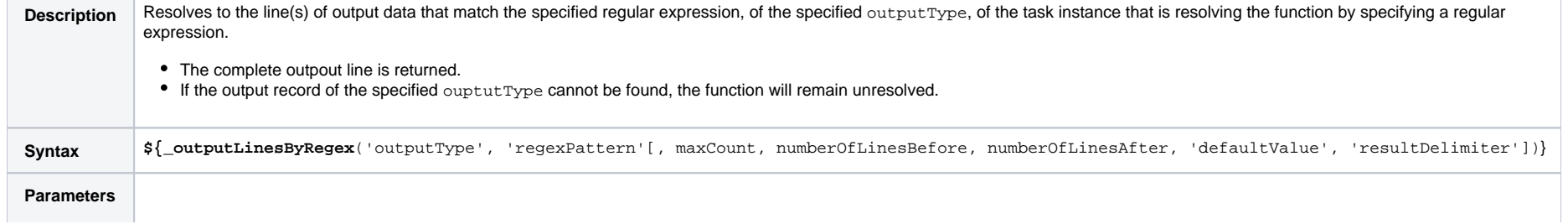

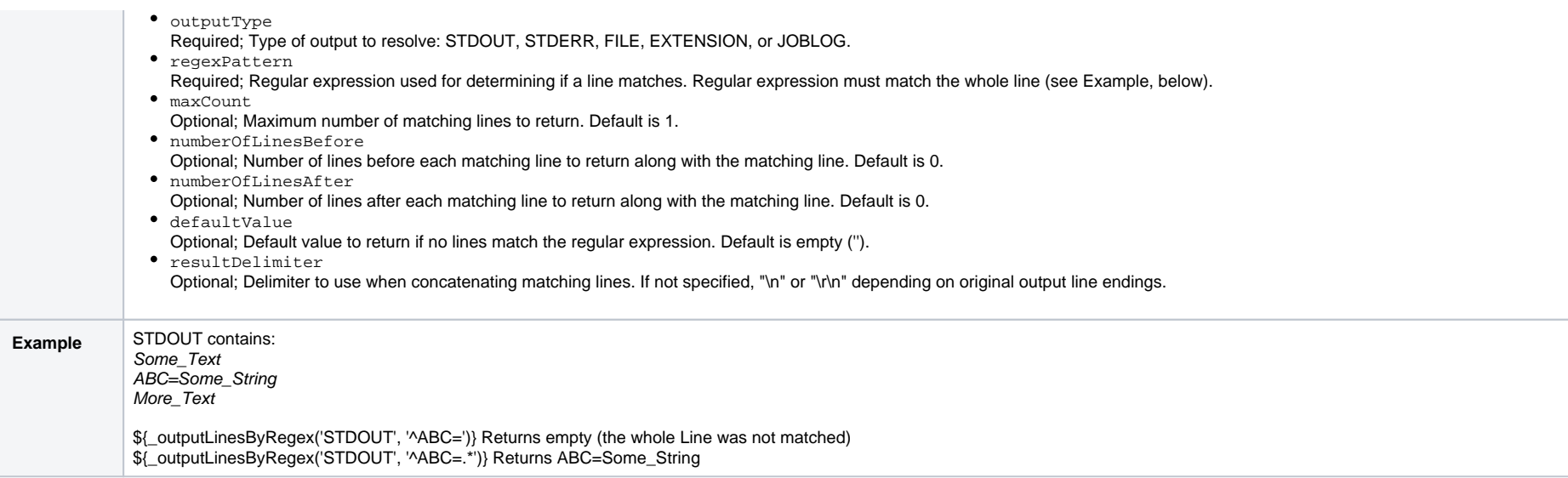

# Sibling Task Instance Output by Line(s) Matching Regular Expression

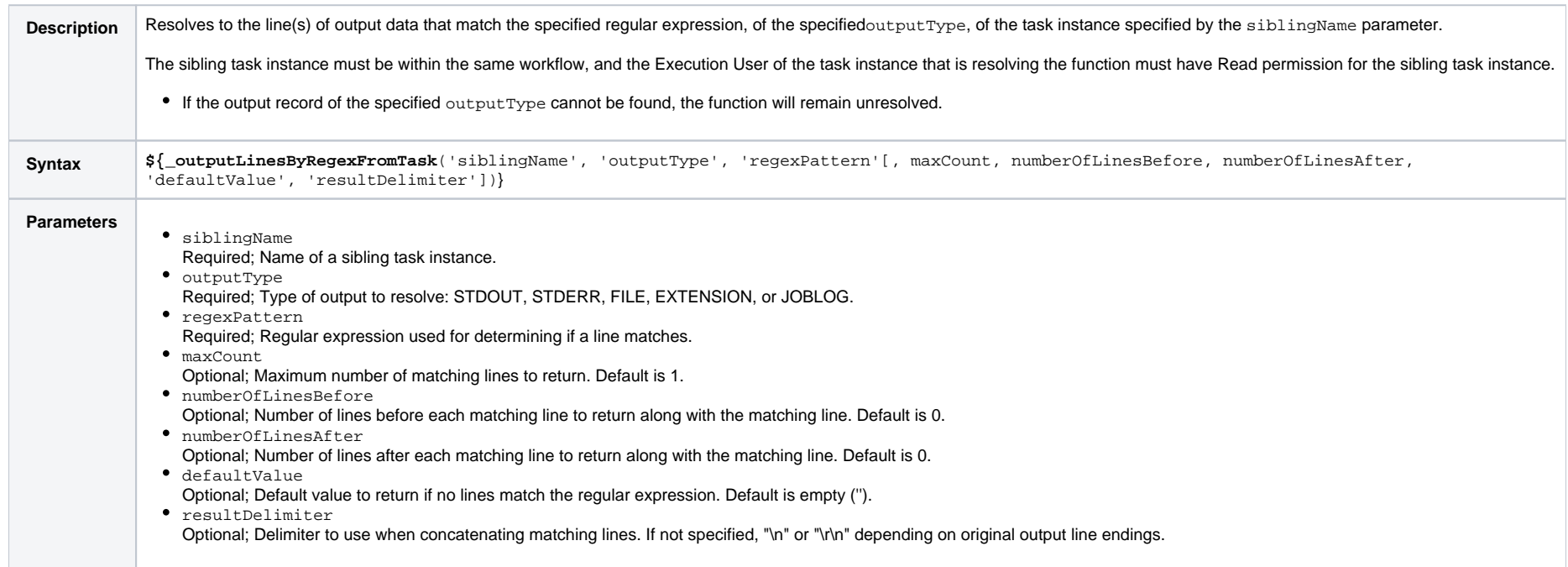

# Task Instance Output By XPath

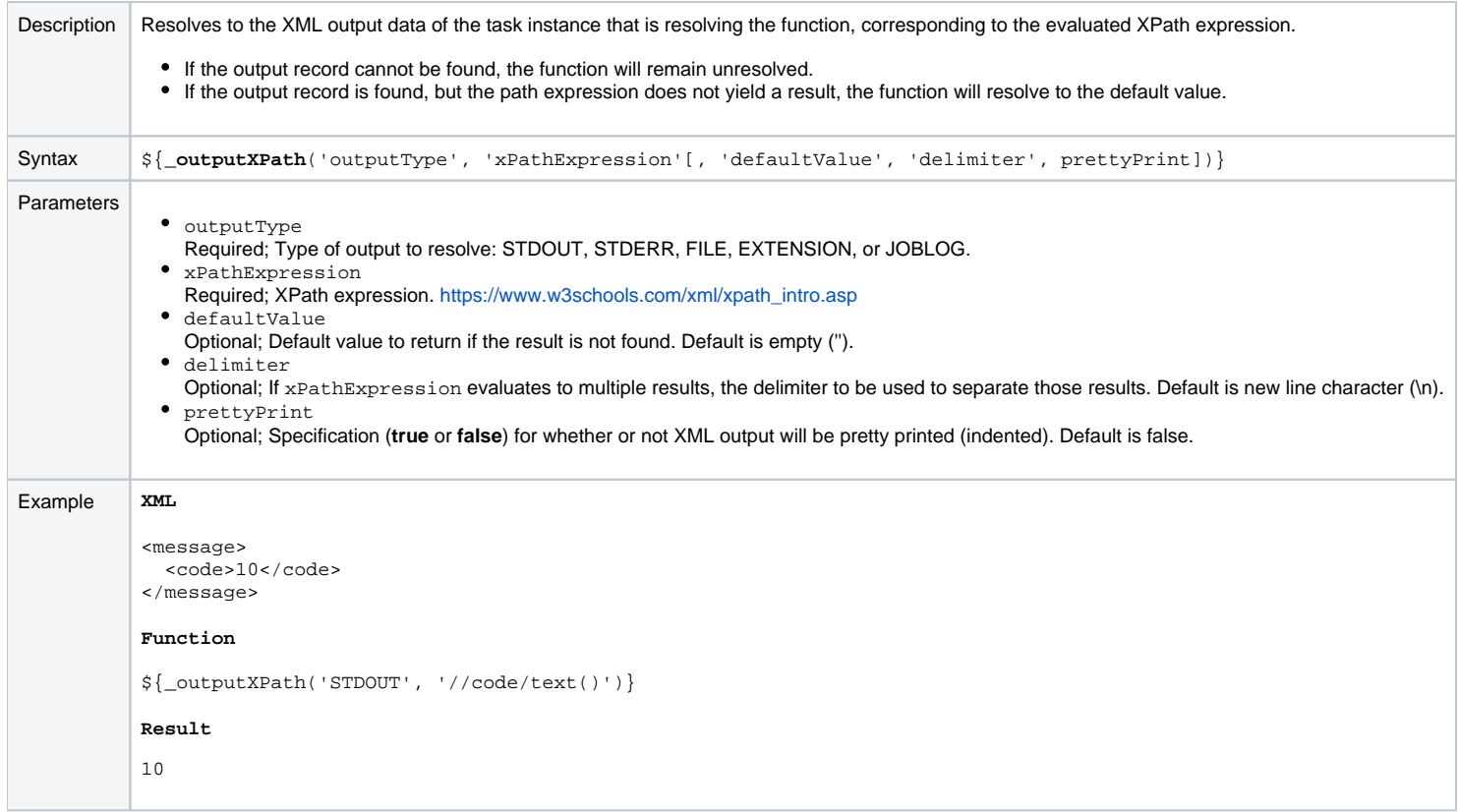

# Sibling Task Instance Output By XPath

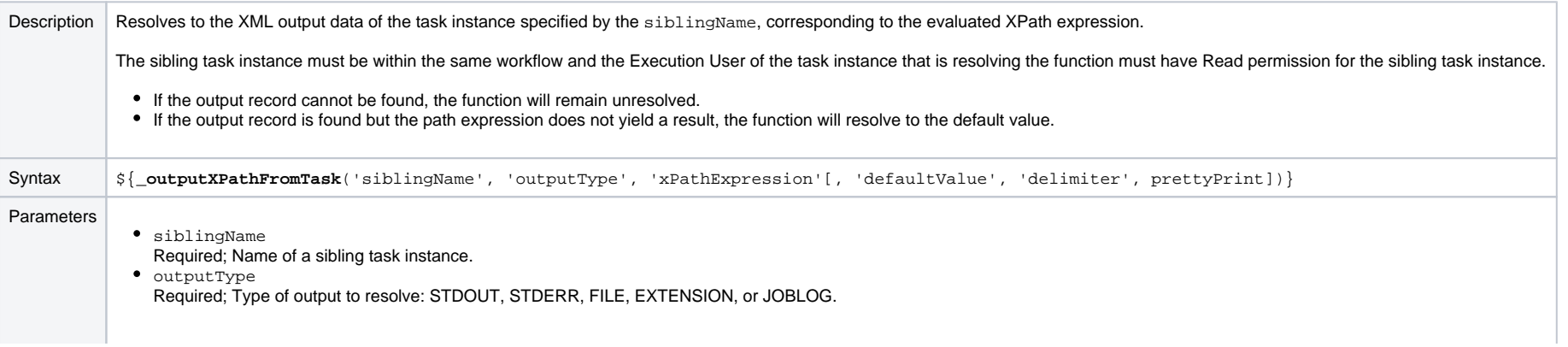

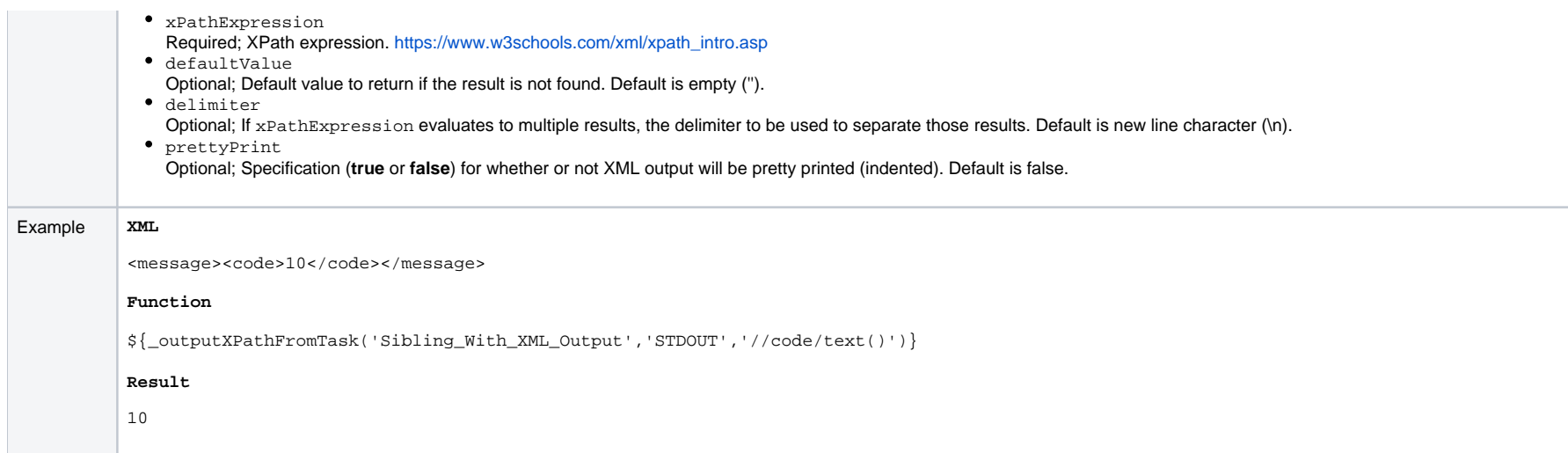

# Task Instance Output By JsonPath

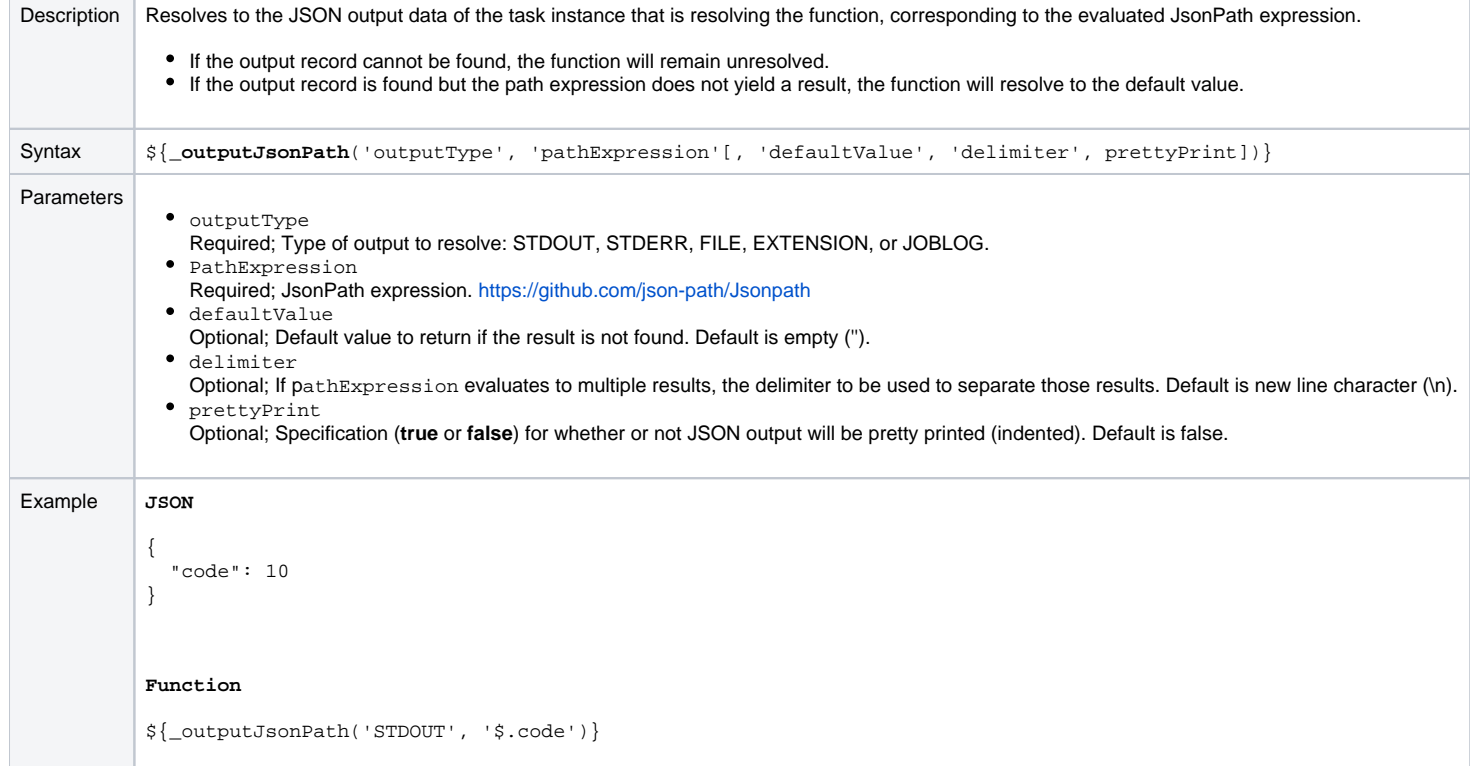

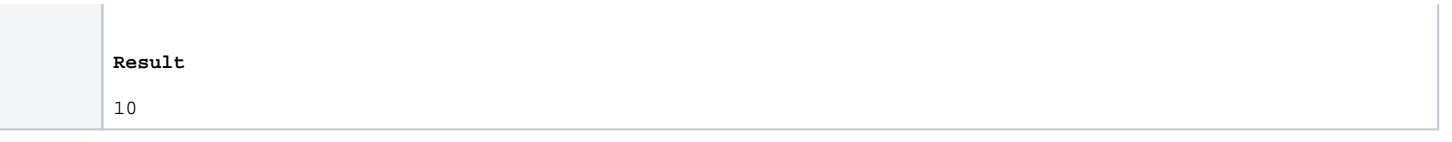

## Sibling Task Instance Output By JsonPath

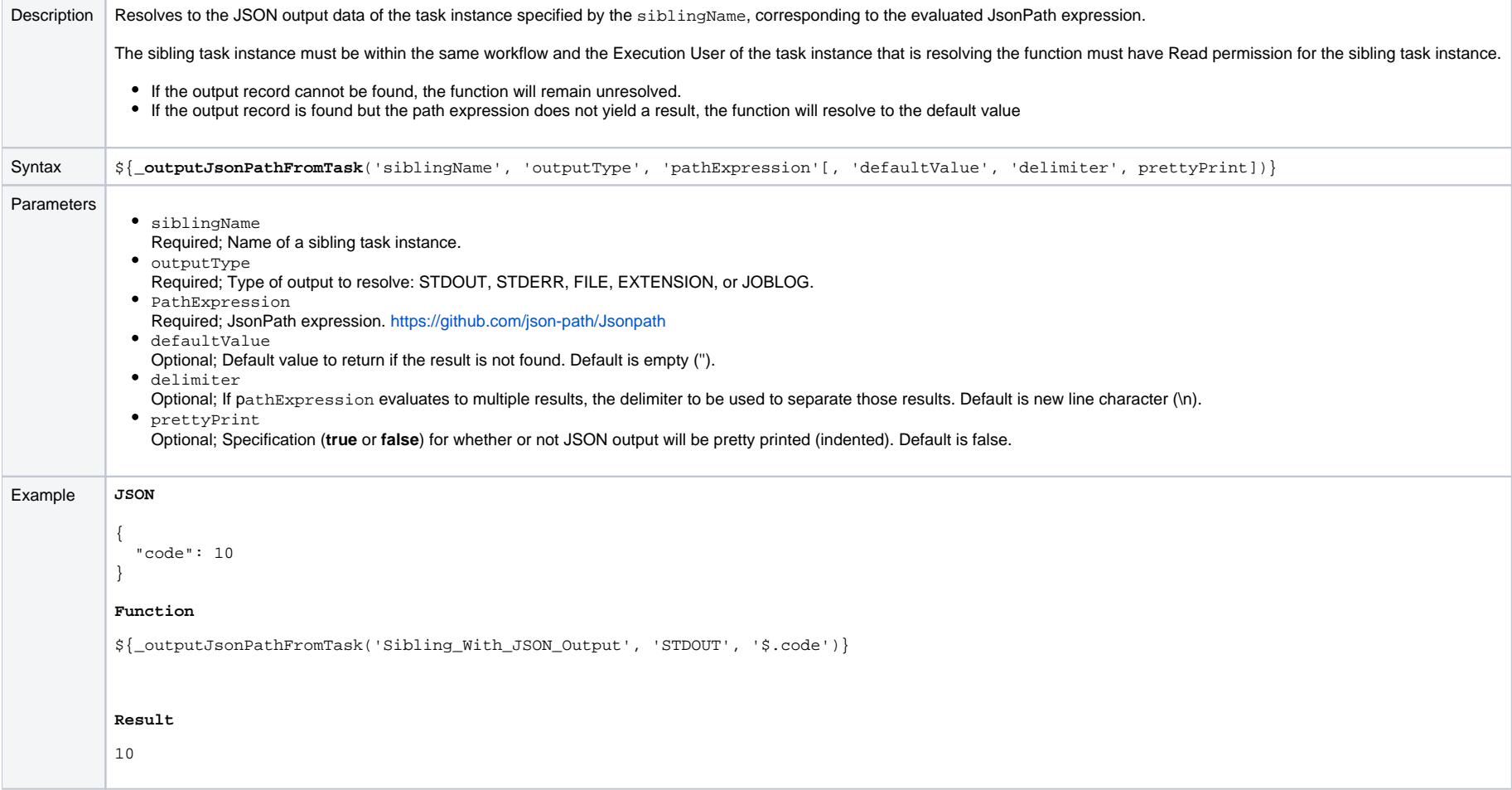

### Task Instance Output By JsonPath As Array

Description Resolves to the JSON output data of the task instance that is resolving the function, corresponding to the evaluated JsonPath expression. • If the output record cannot be found, the function will remain unresolved.

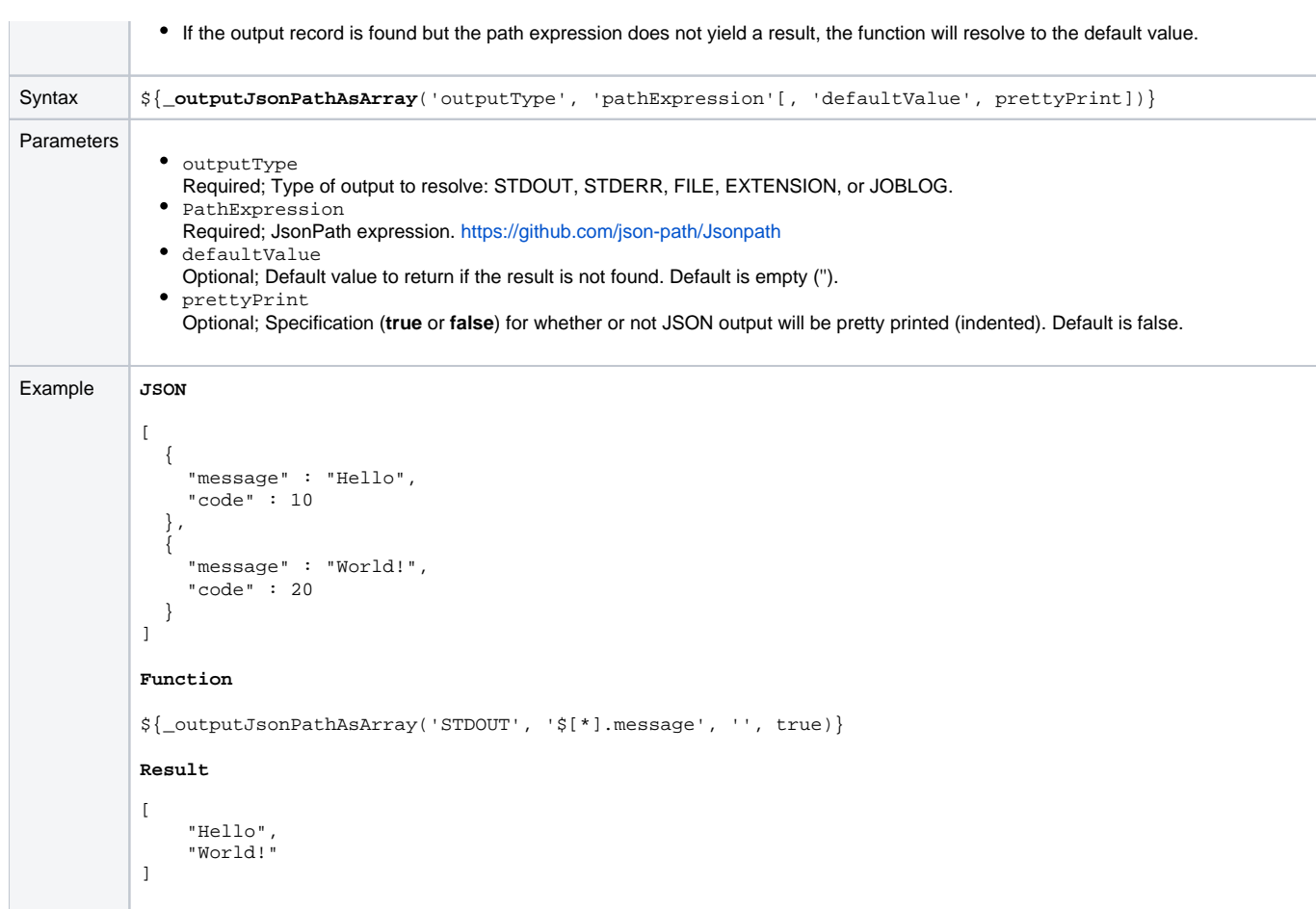

# Sibling Task Instance Output By JsonPath As Array

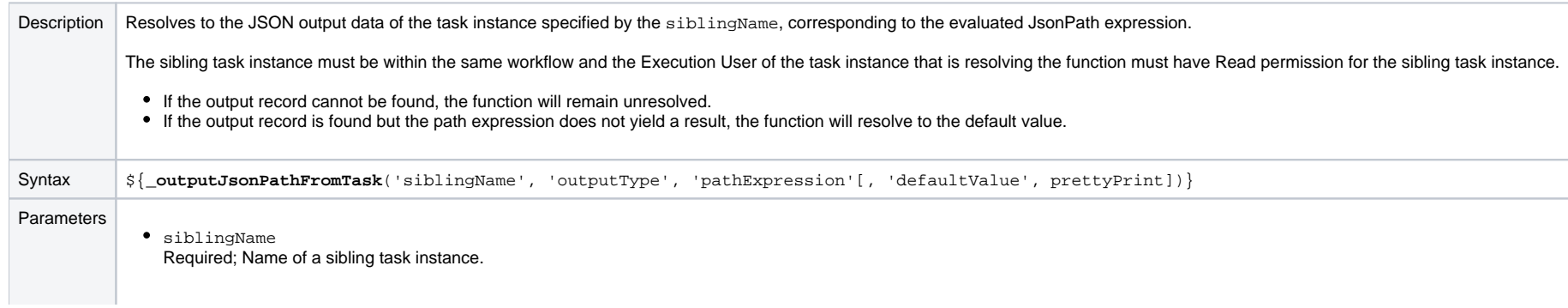

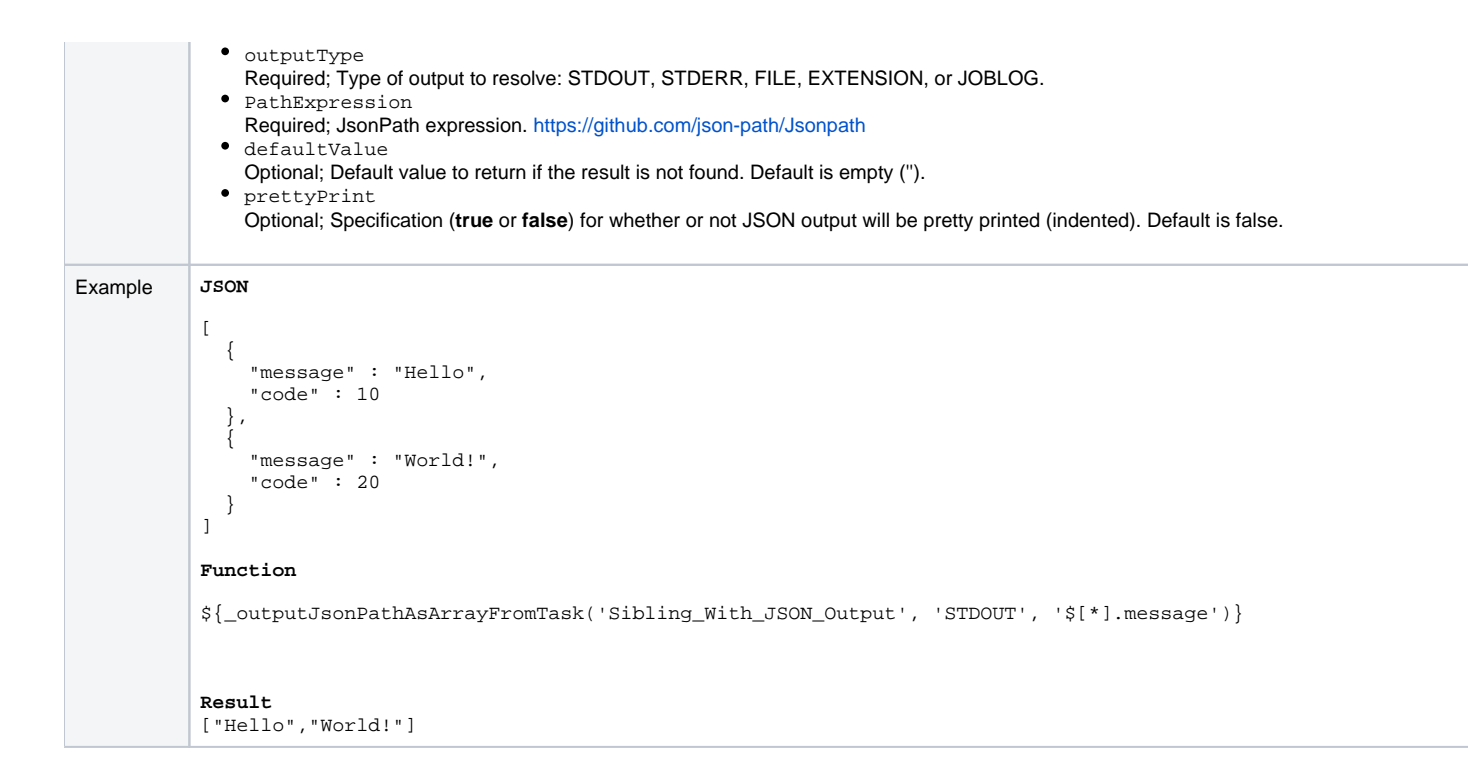

#### **JSON**

# <span id="page-95-0"></span>Script Functions

### Returns Path to Data Script

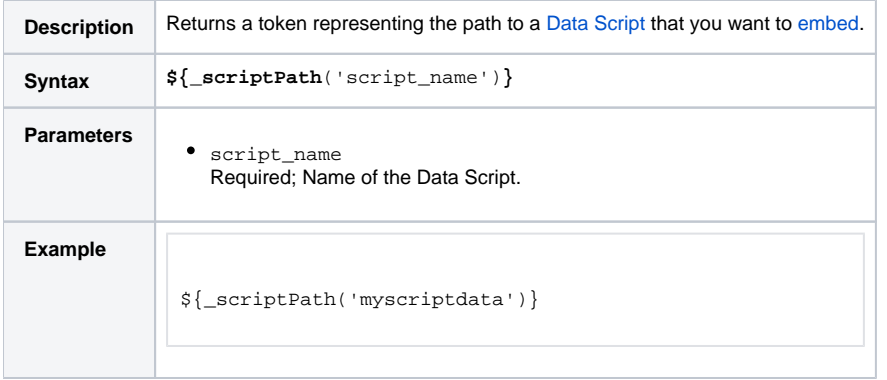

# <span id="page-96-0"></span>SQL/Stored Procedure Functions

### Return Column Names for SQL Results from Current Task

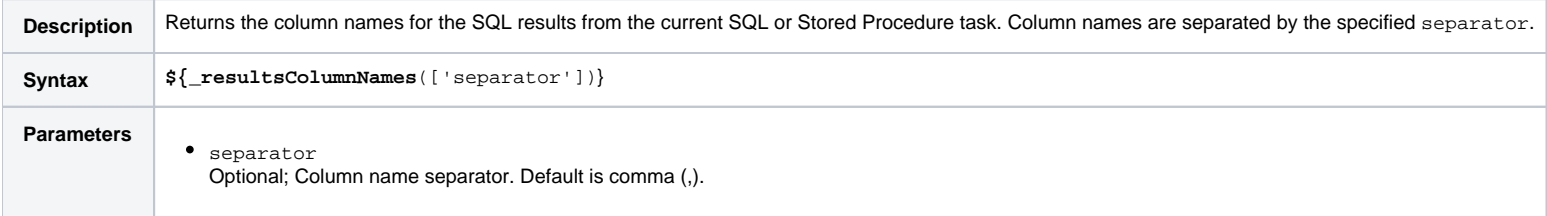

### Return Column Names for SQL Results from Sibling Task

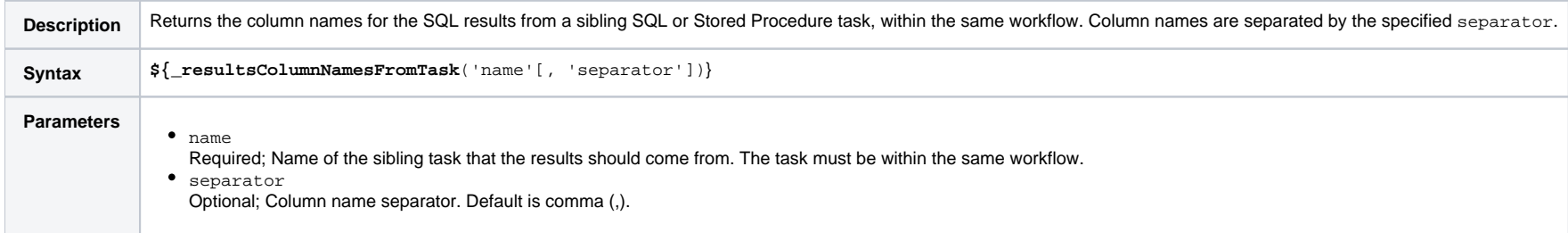

### Return SQL Results from Current Task

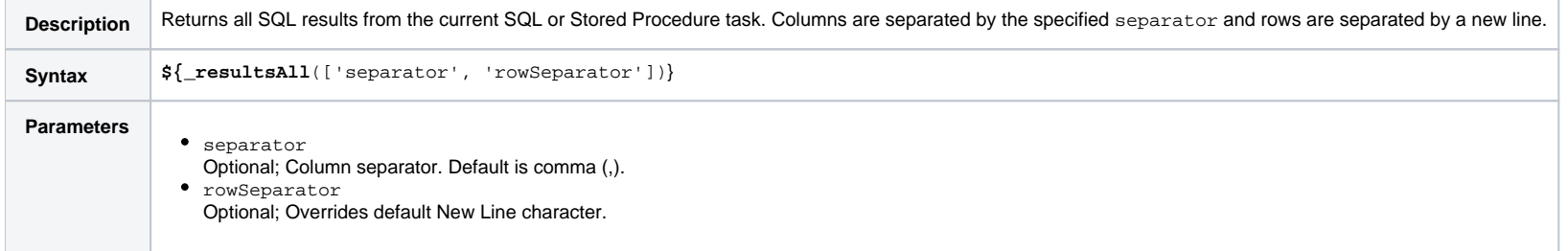

## Return SQL Results from Sibling Task

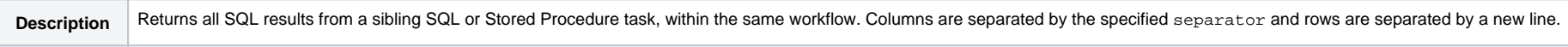

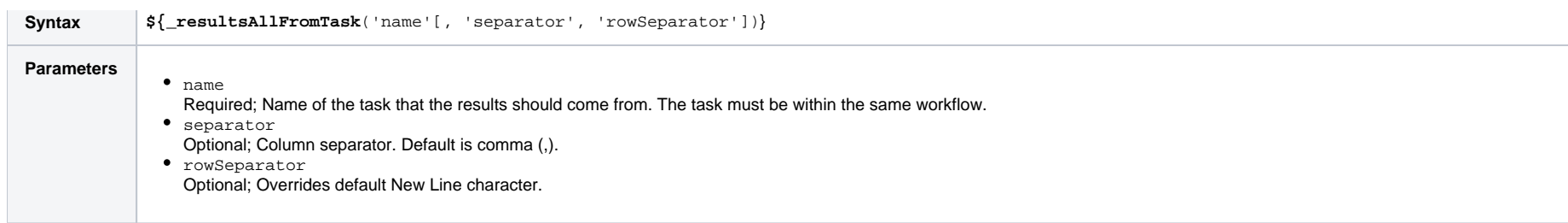

# Return SQL Warnings from Current Task

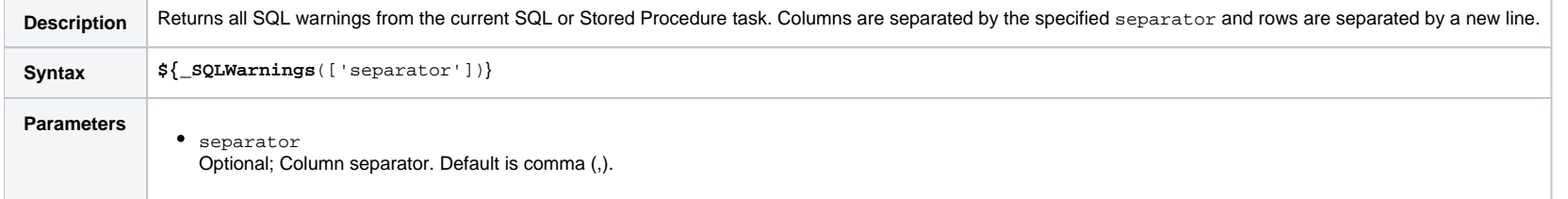

## Return SQL Warnings from Sibling Task

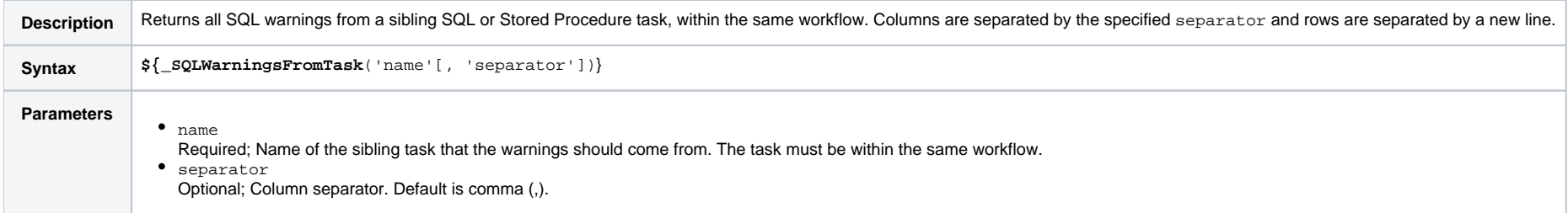

# Return String Value of Row/Column by Column Name

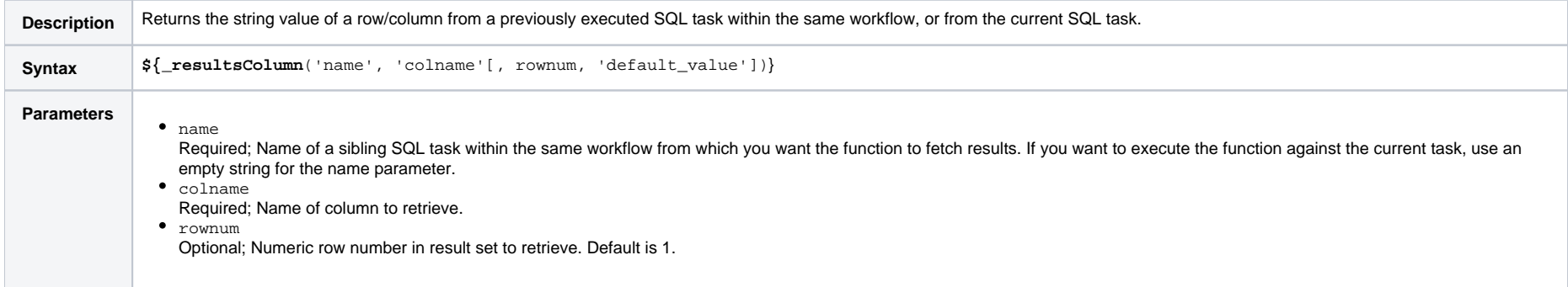

 $\bullet$  default value Optional; Default value to return if result not found.

### Return String Value of Row/Column by Column Number

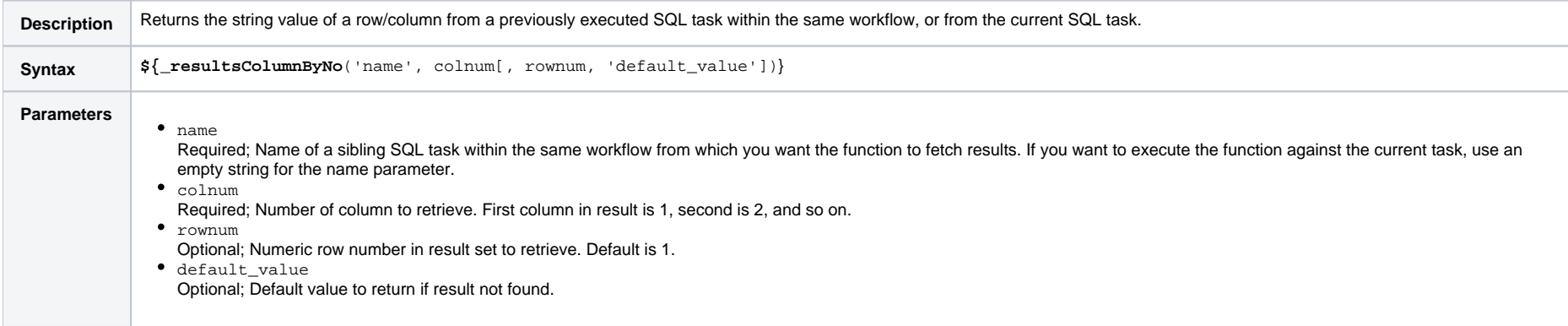

### Return String Values of Columns

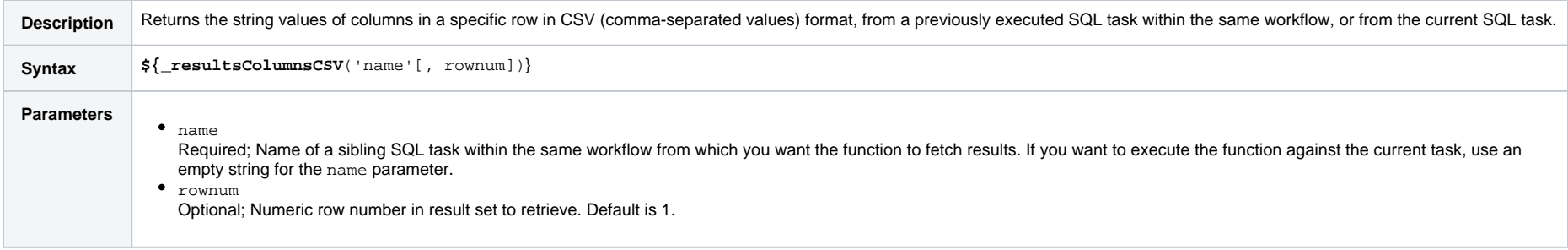

# <span id="page-98-0"></span>String Functions

String Functions can accept:

- String content in a String parameter.
- Variable name in a String parameter (prefixed with \_var) from which string content can be obtained.
- Integer and Boolean parameters.

For String functions that accept a String value parameter directly, the value parameter can be specified using hard-coded text, variables, functions, or any combination of the three.

#### Note

When using String functions that accept a String value parameter directly, you should be aware of expectations with respect to escape characters and escape sequences (see [Escape Sequences,](#page-99-0) below).

For String functions that accept a variable name parameter, the fully resolved value of the variable by the specified name will be used as the String value argument. The variable must be fully resolvable and must not contain an unresolved function.

Note Indexing functions use zero-based numbering; that is, the initial element is assigned the index 0.

#### <span id="page-99-0"></span>**Escape Sequences**

An escape character preceded by a backslash (\) is an escape sequence (see the following table for a list of escape sequences).

If you are using a String function to manipulate a String value that potentially may contain an escape sequence, you should use the String function that accepts a variable name parameter to allow for passing the value to the function without the escape sequence being interpreted.

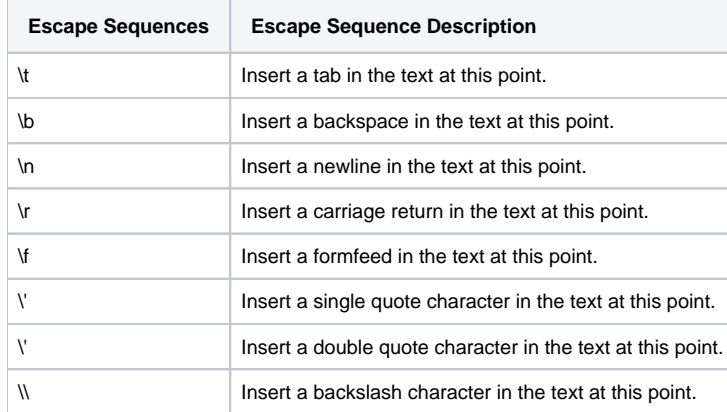

### Convert Characters in Value to Lower Case

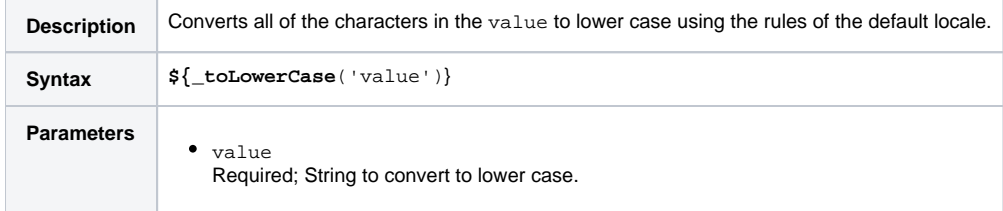

### Convert Characters in Variable to Lower Case

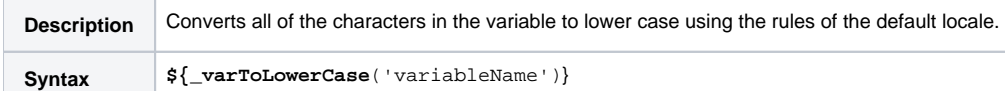

m.

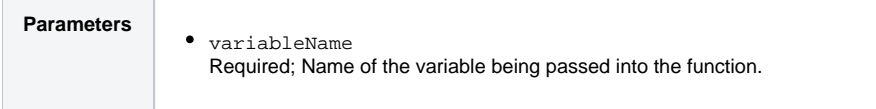

## Convert Characters in Value to Upper Case

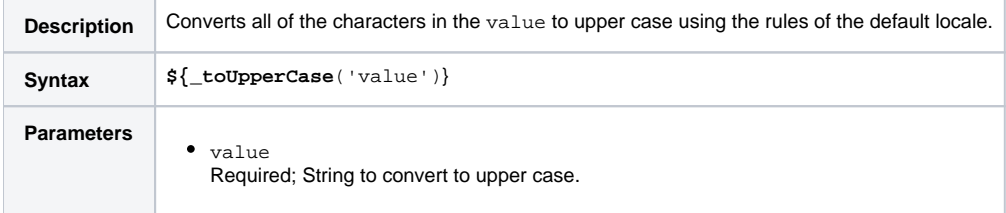

## Convert Characters in Variable to Upper Case

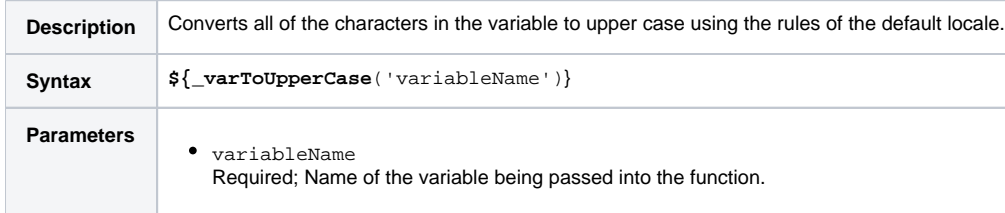

# Escape Characters in Variable Using XML Entities

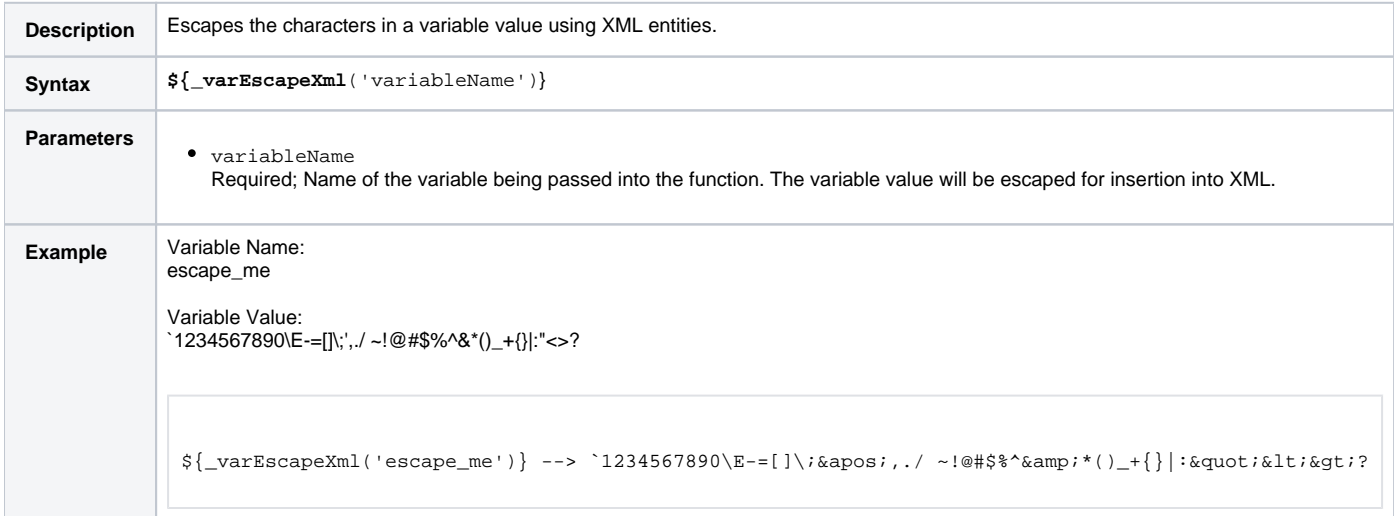

**Contract Contract** 

### Escape Characters in Variable Using JSON String Rules

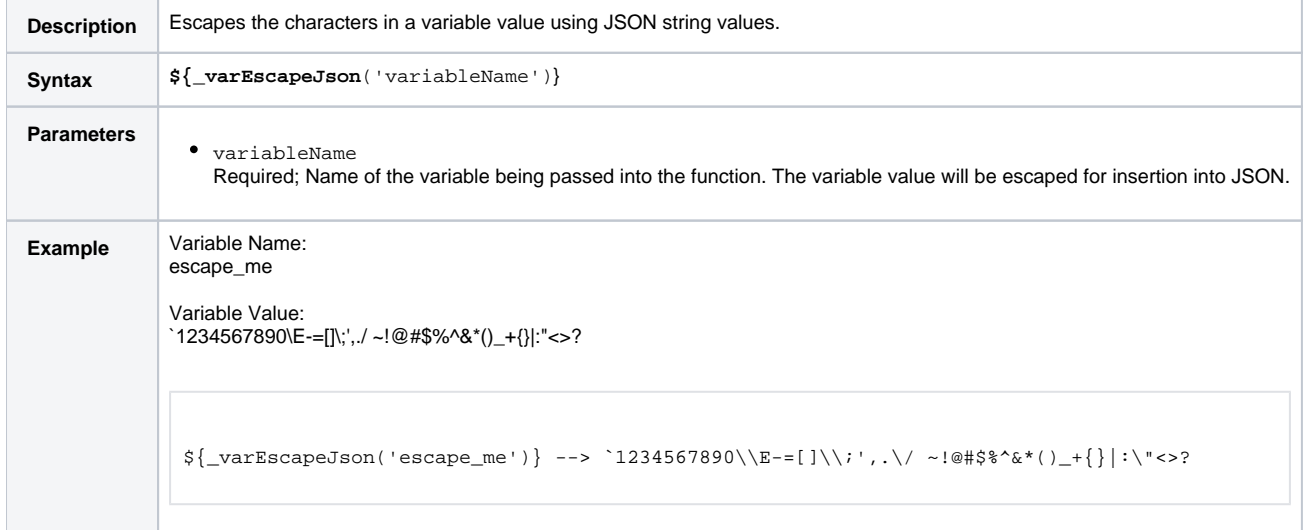

# Escape Characters in Variable Using JavaScript String Rules

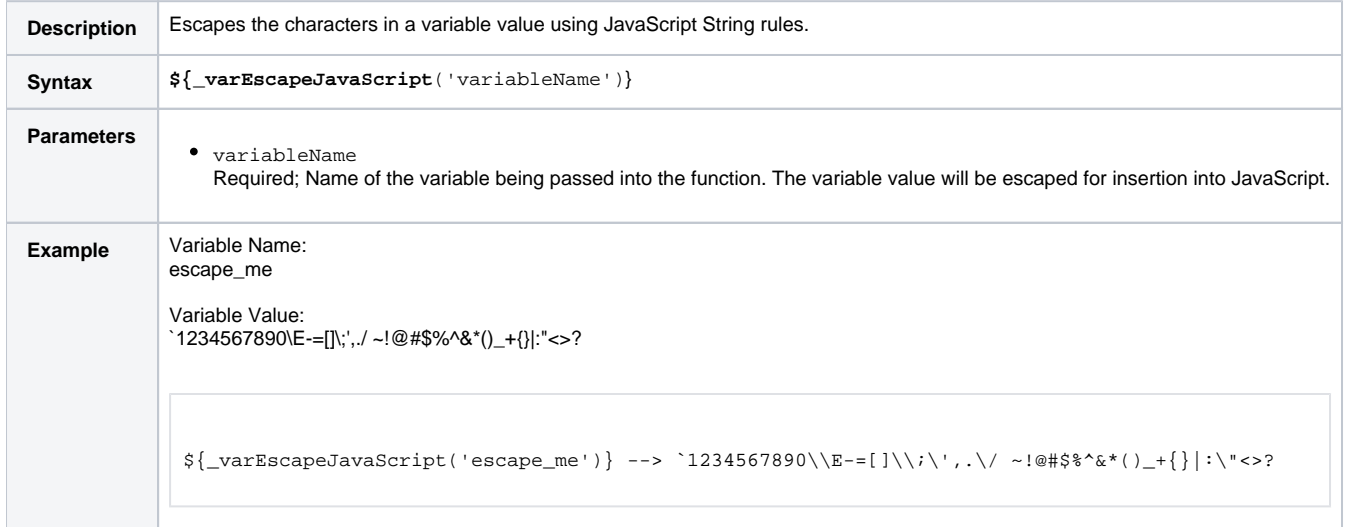

Escape Characters in Variable Using HTML Entities

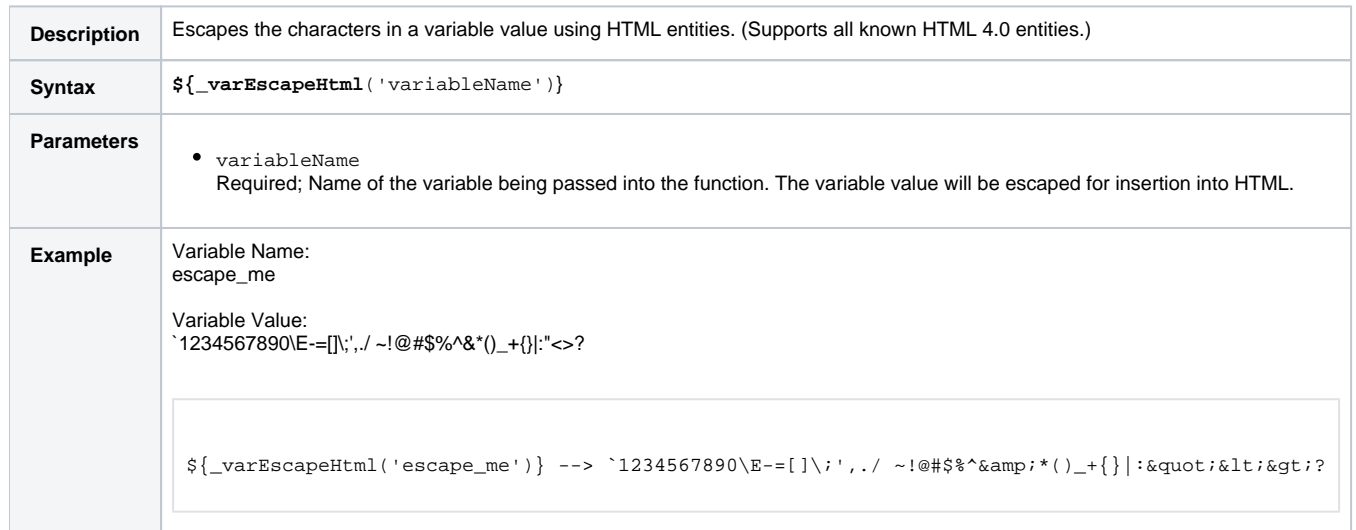

## Escape Characters in Variable as a Literal Pattern

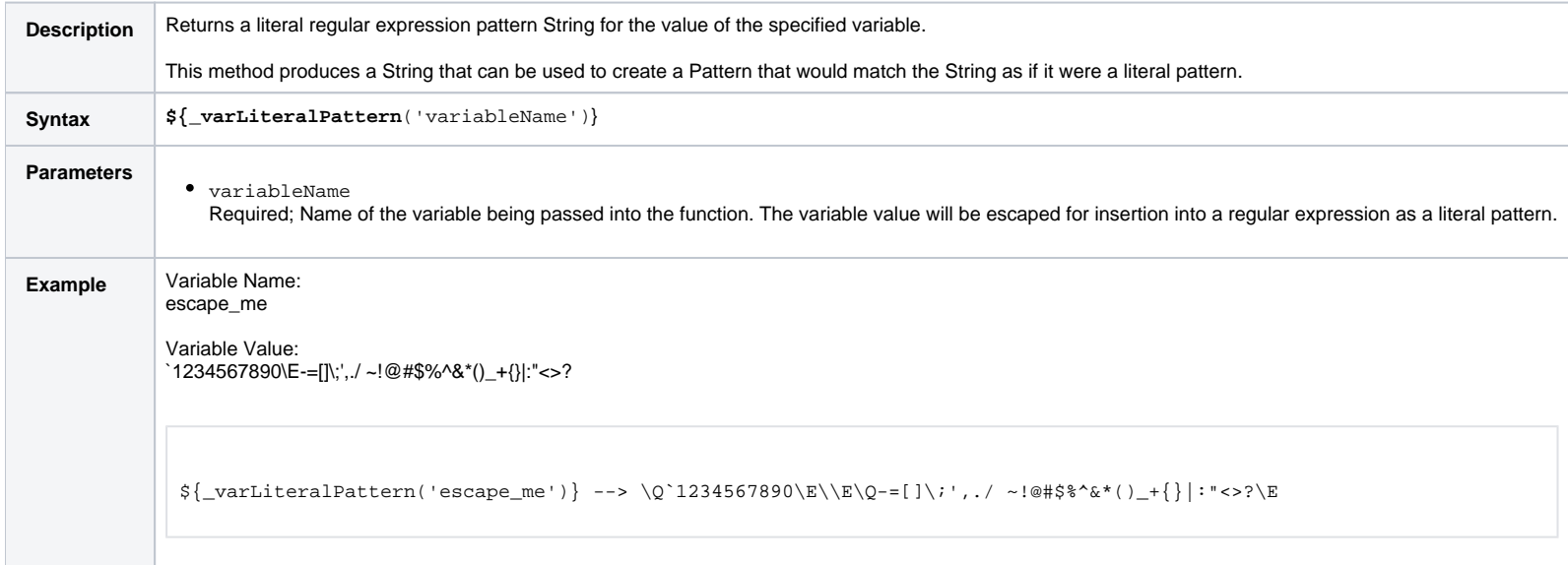

## Randomly Generate a String

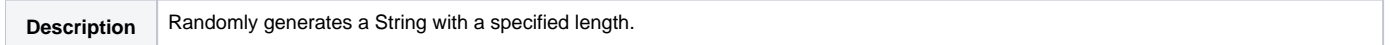

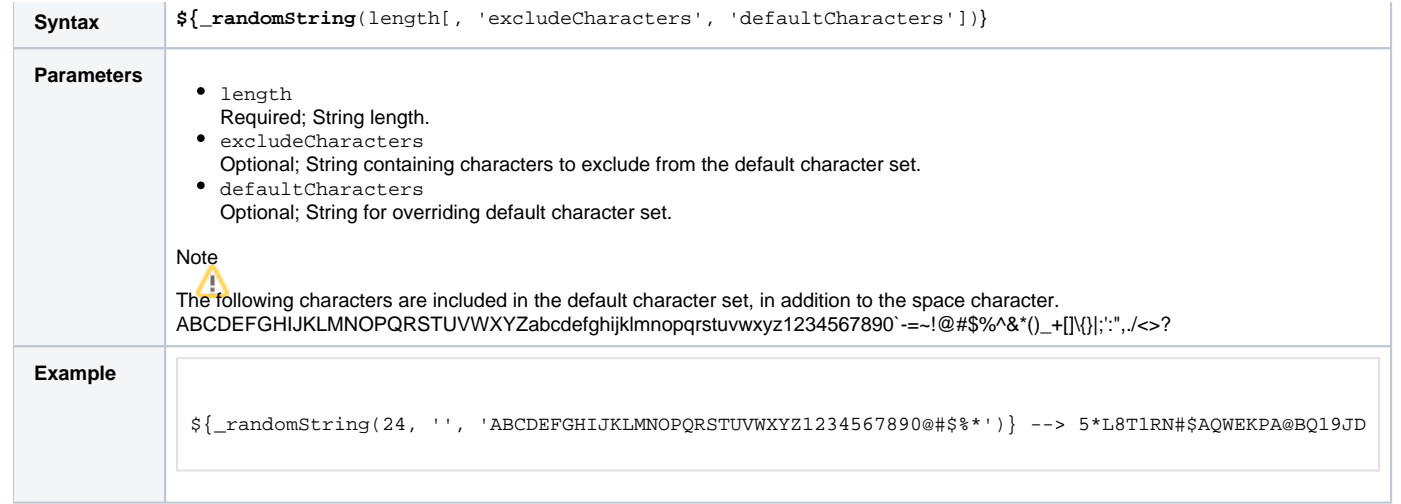

# Replace Substring of Value with Regular Expression

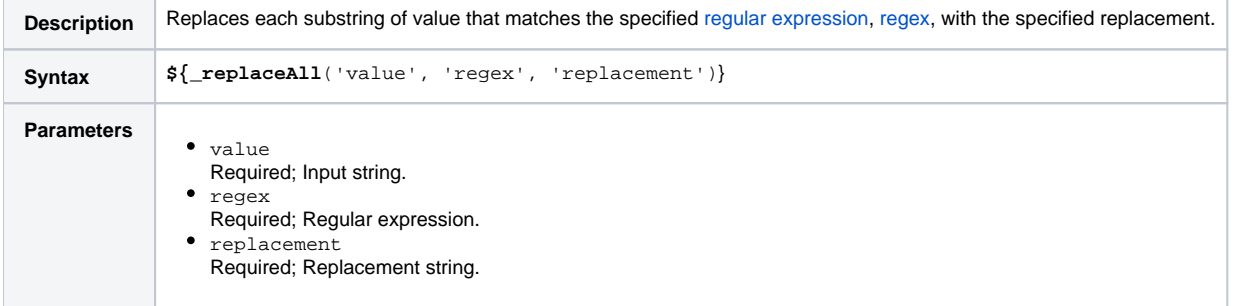

# Replace Substring of Variable with Regular Expression

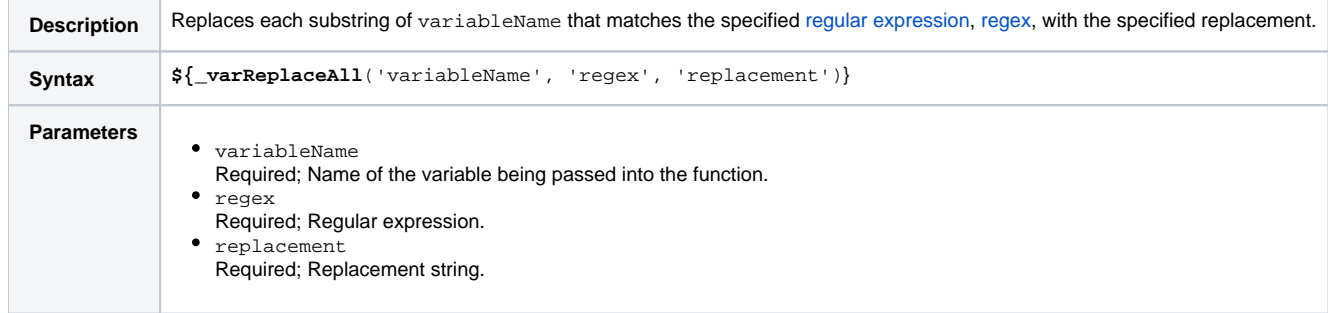

### Return Base64 Encoded String

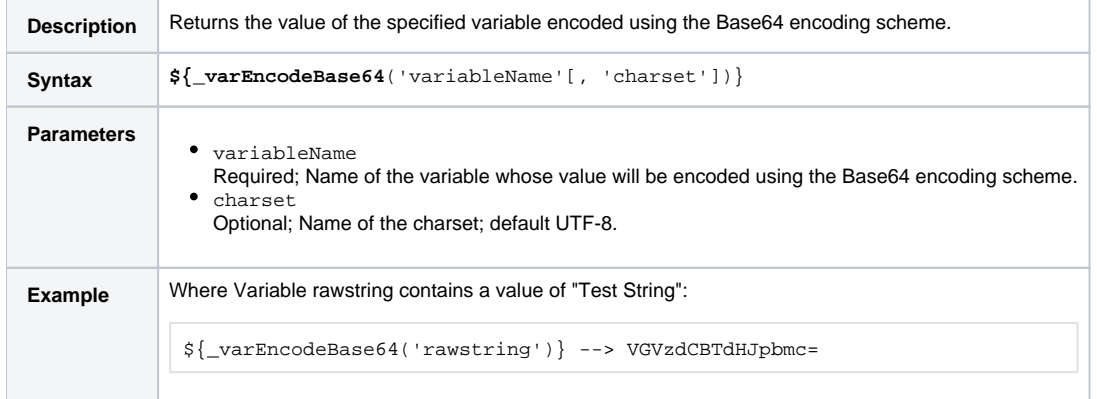

## Return Copy of Value with Whitespace Omitted

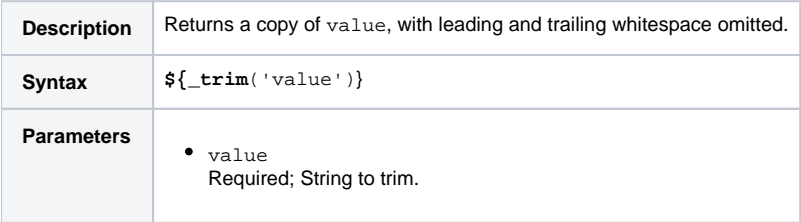

## Return Copy of Variable with Whitespace Omitted

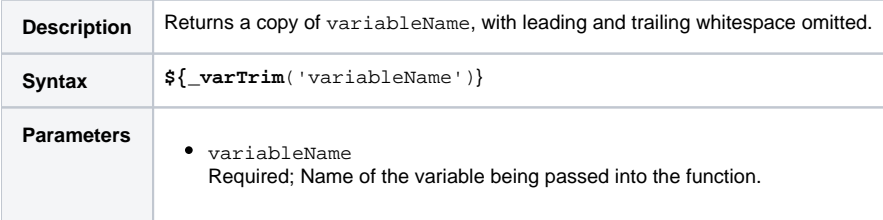

### Return Index of Substring in String Value

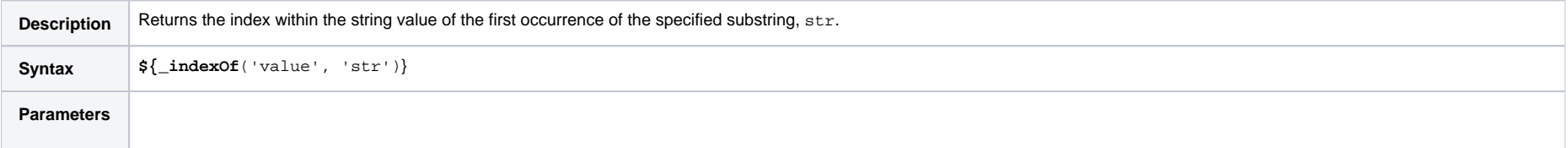

- value Any string.
- $str$

Substring to search for. If the str argument occurs as a substring within the value, then the index of the first character of the first such substring is returned; if it does not occur as a substring, -1 is returned.

## Return Index of Substring in String Variable

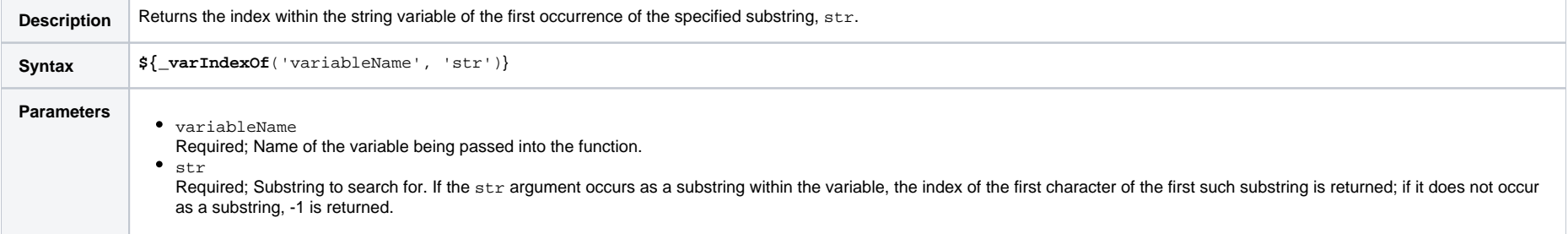

### Return Index of Substring Plus Offset in String Value

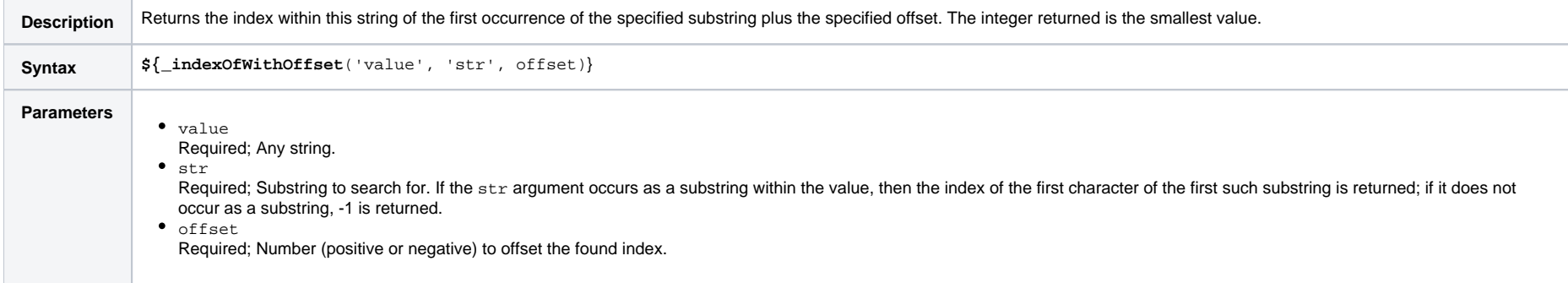

### Return Index of Substring Plus Offset in String Variable

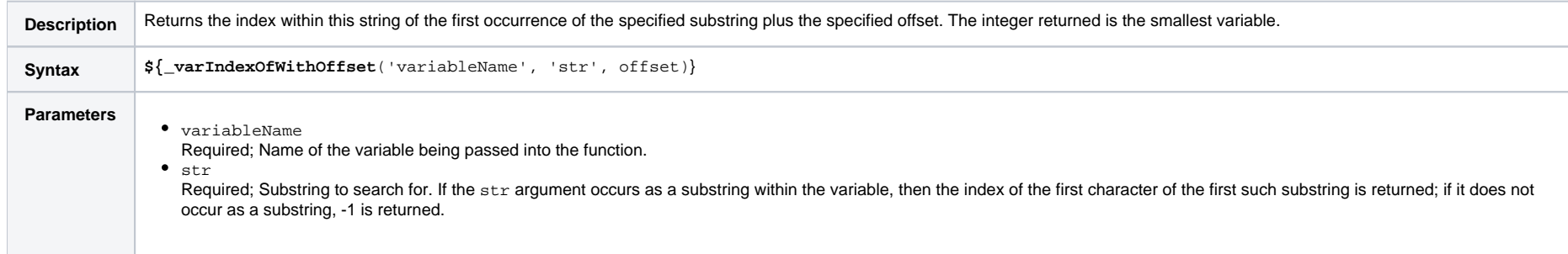

offset Required; Number (positive or negative) to offset the found index.

### Return Index of Rightmost Occurrence of Substring in String Value

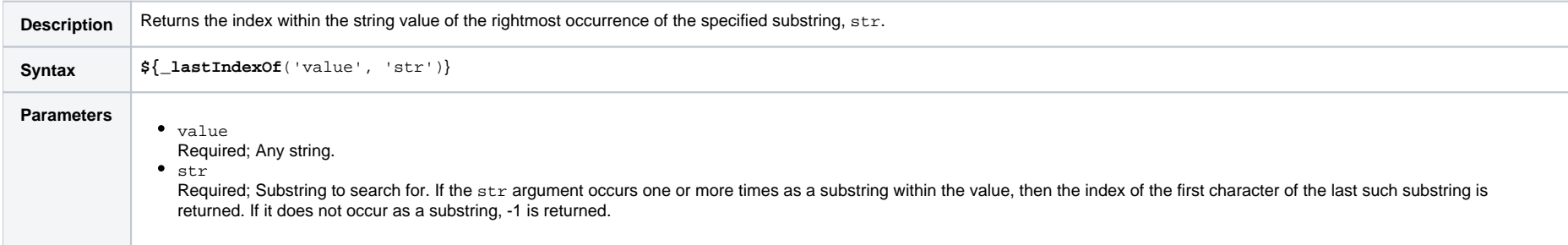

### Return Index of Rightmost Occurrence of Substring in String Variable

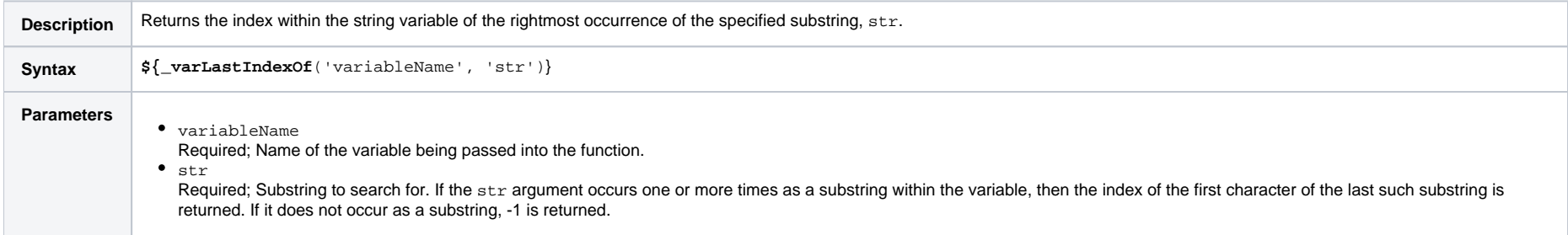

### Return Index of Rightmost Occurrence of Substring Plus Offset in String Value

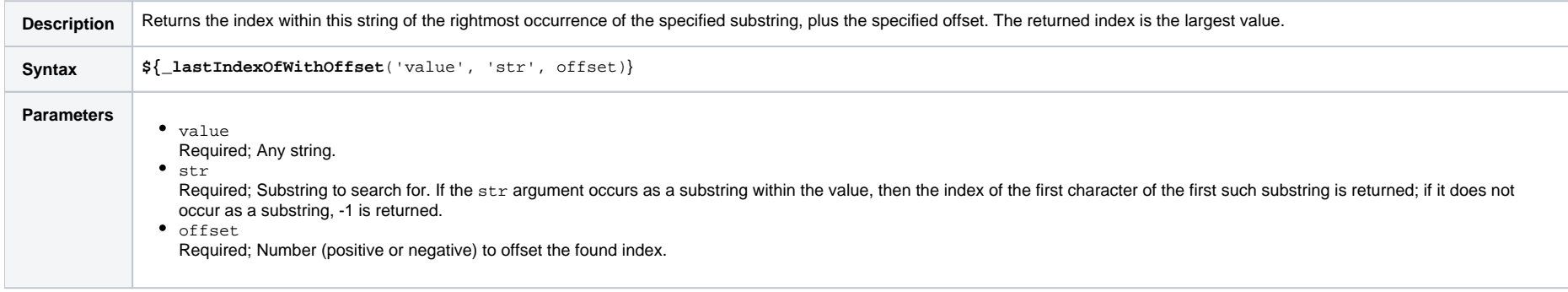

Return Index of Rightmost Occurrence of Substring Plus Offset in String Variable

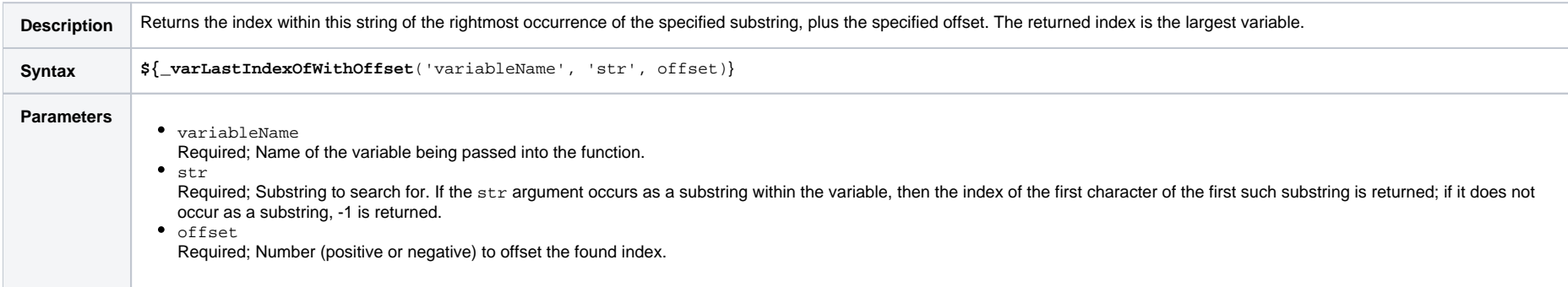

## Return Length of Value

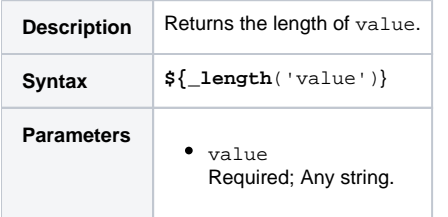

# Return Length of Variable

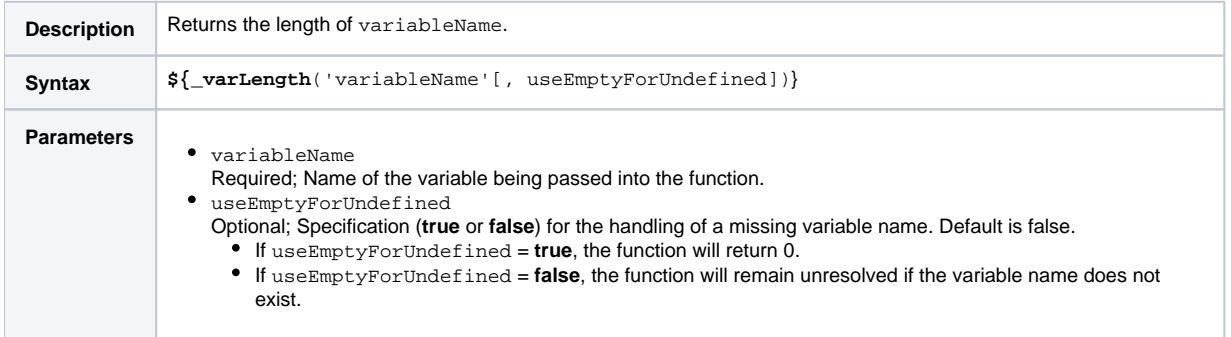

# Return New String that is Substring of Value

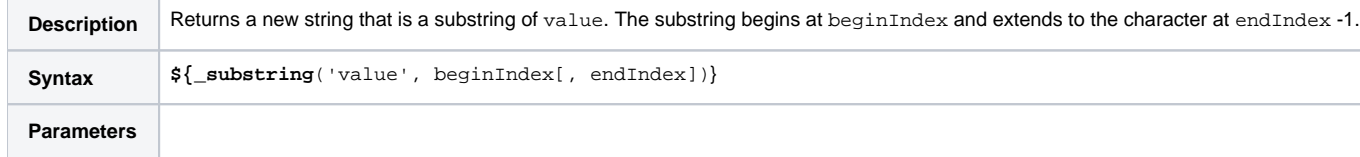
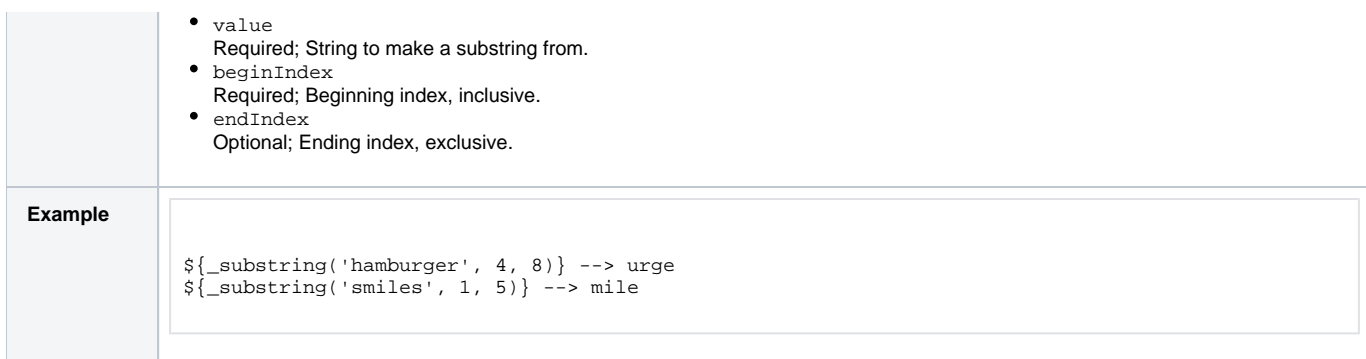

# Return New String that is Substring of Variable

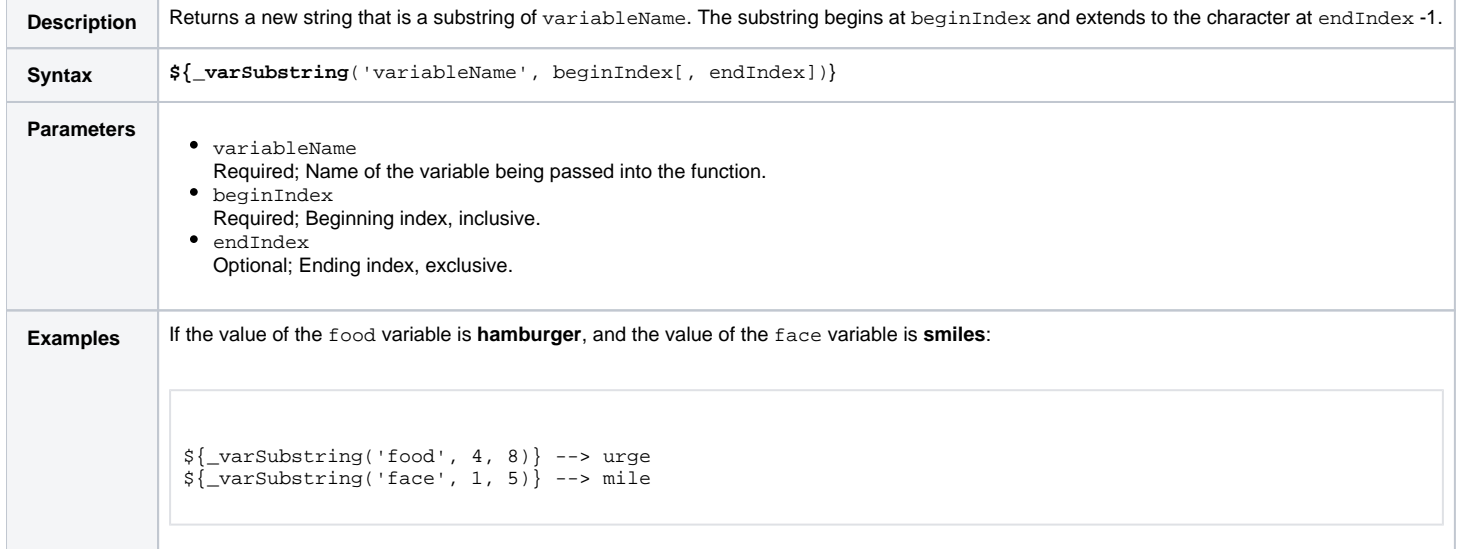

# Return URL-Encoded String

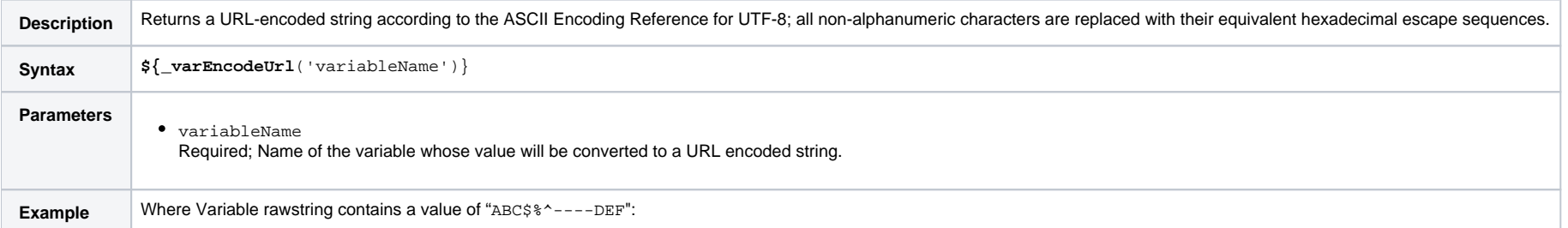

\${\_varEncodeUrl('rawstring')} --> ABC%24%25%5E----DEF

# System Functions

## Display Variables

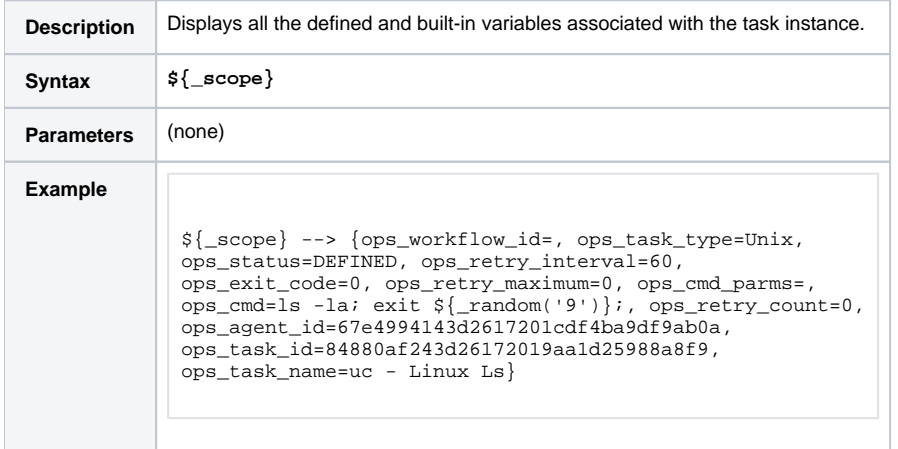

#### Generate Random Number

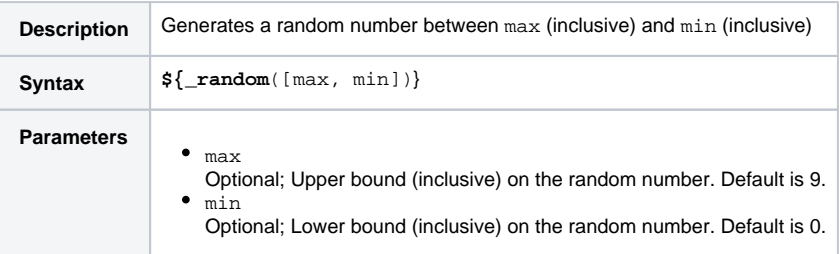

# Resolve to GUID (Globally Unique ID)

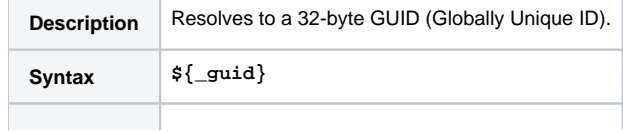

**Parameters** (none)

#### Resolve to Host Name

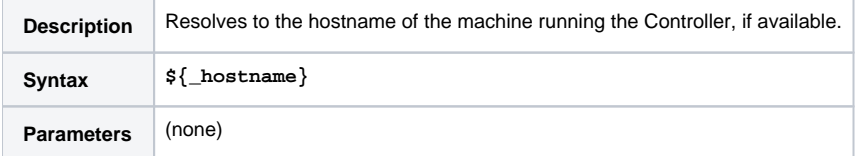

#### Resolve to IP Address

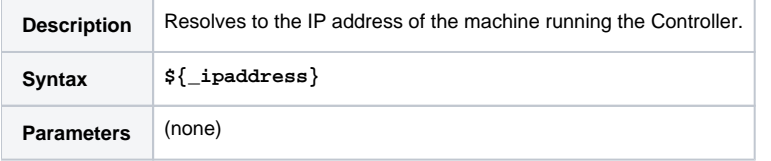

#### Resolve to SYS\_ID

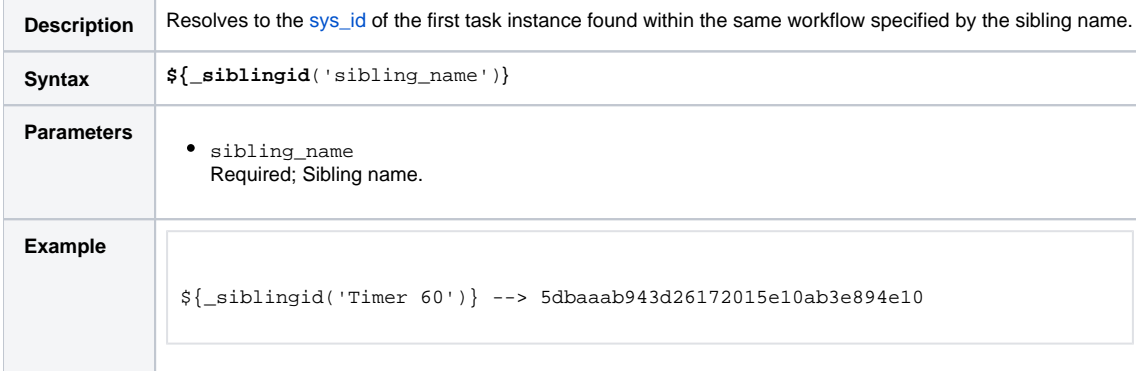

#### Resolve to Variable Value

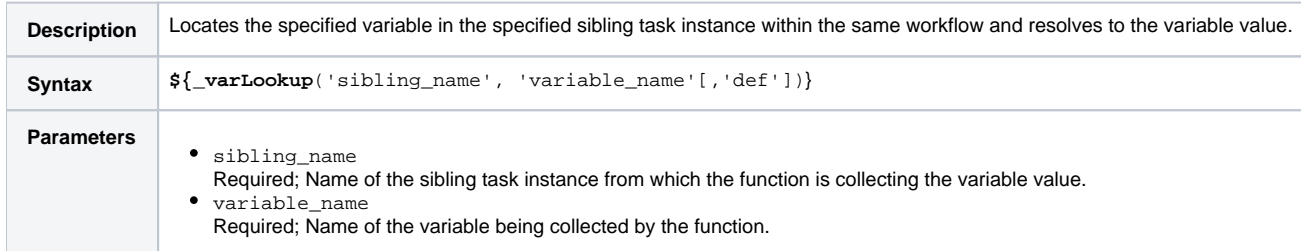

def Optional; Default value to return if the variable is not defined in the sibling task instance.

#### Resolve Variable

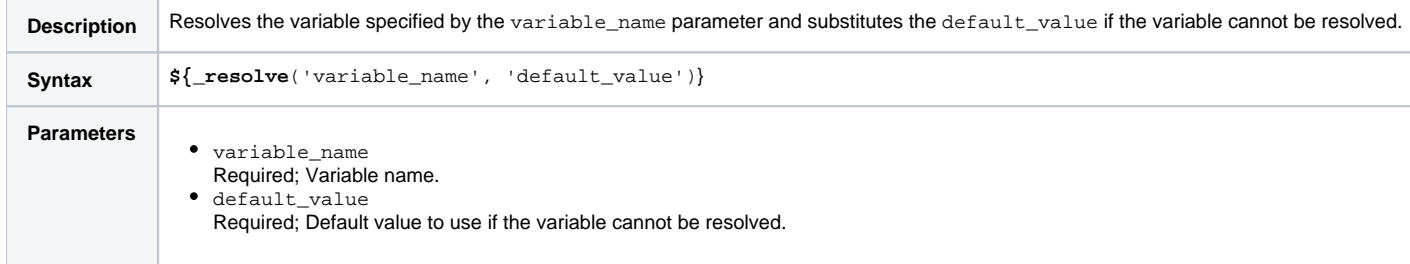

## Resolve Variable (Advanced)

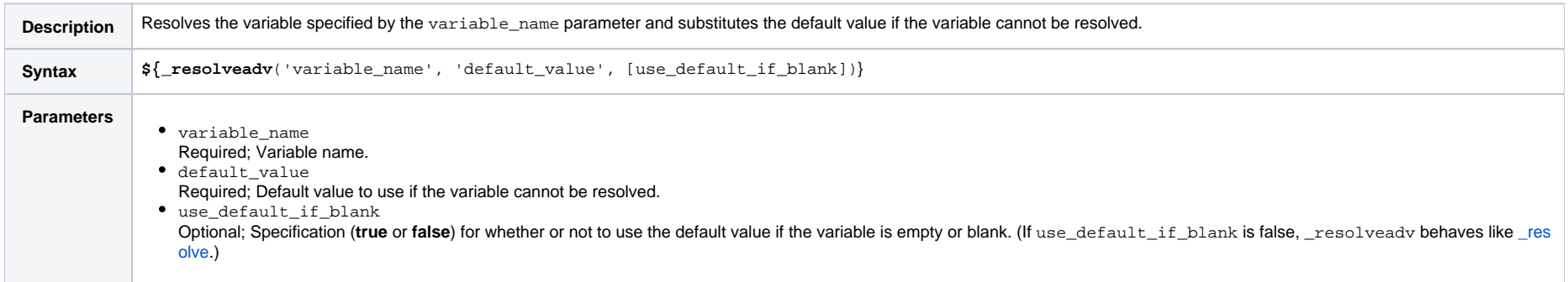

## Universal Task Functions

#### Convert Array Field Variable

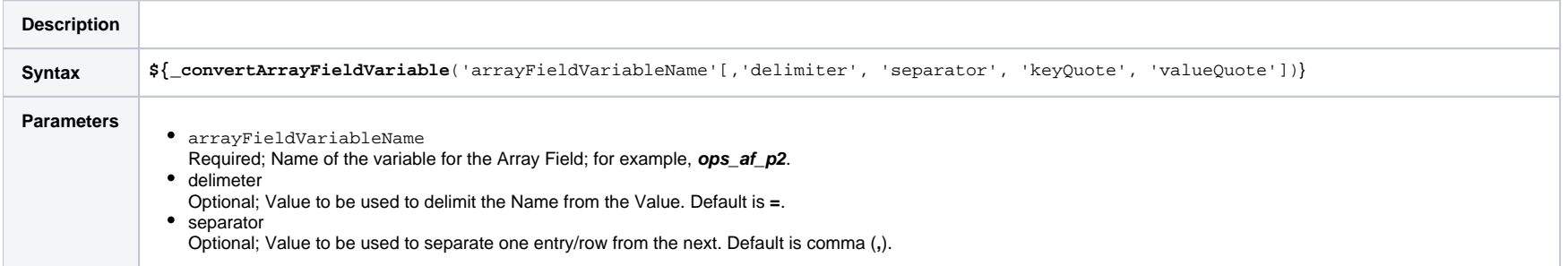

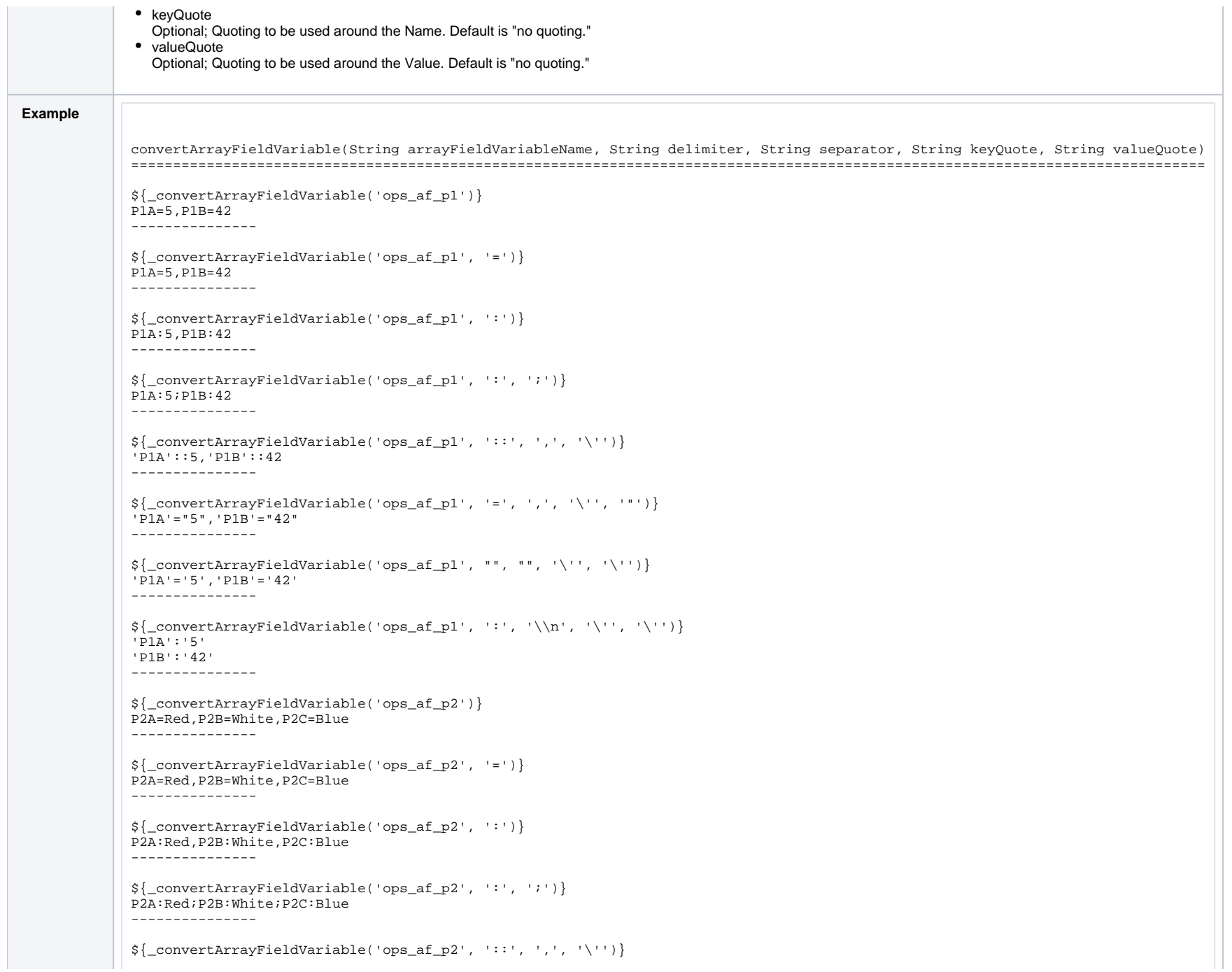

```
'P2A'::Red,'P2B'::White,'P2C'::Blue 
 ---------------
${_convertArrayFieldVariable('ops_af_p2', '=', ',', '\'', '"')}
'P2A'="Red",'P2B'="White",'P2C'="Blue" 
---------------
${_convertArrayFieldVariable('ops_af_p2', '', '', '\'', '\'')} 
'P2A'='Red','P2B'='White','P2C'='Blue' 
---------------
\{\_convert\rightharpoonup\rightharpoonup'P2A':'Red'
'P2B':'White'
'P2C':'Blue' 
---------------
```
#### Get Array Field Variable Value

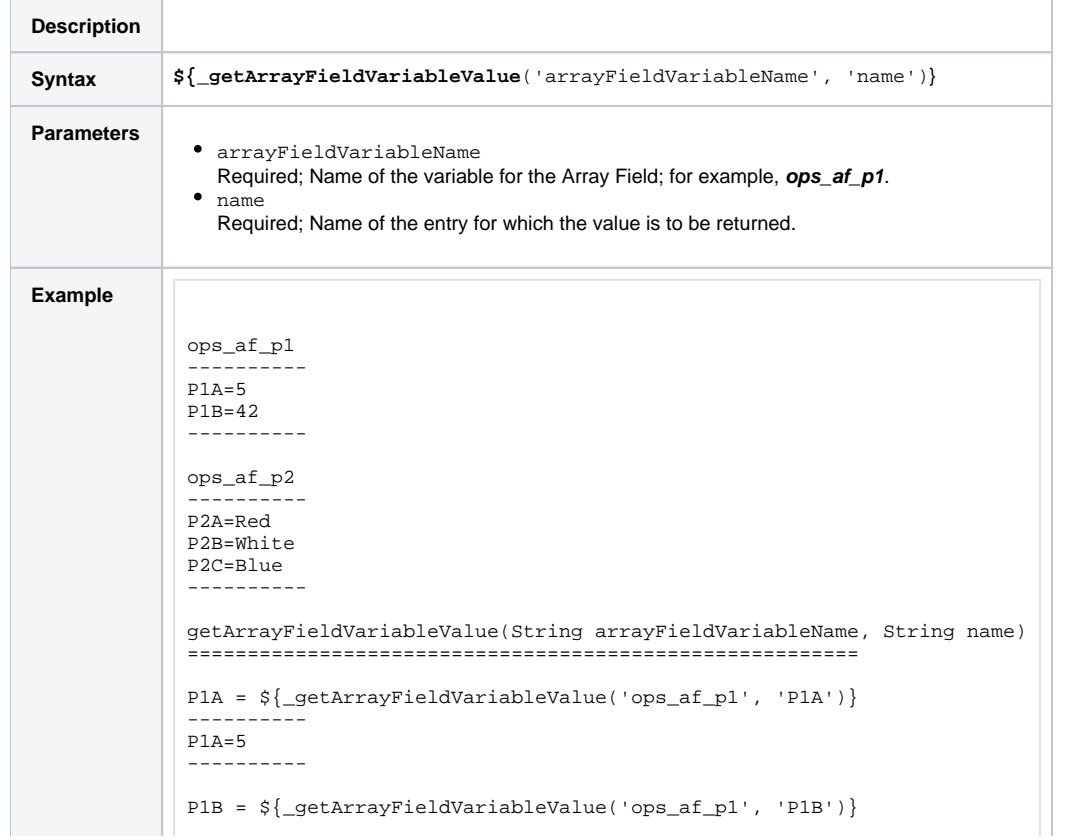

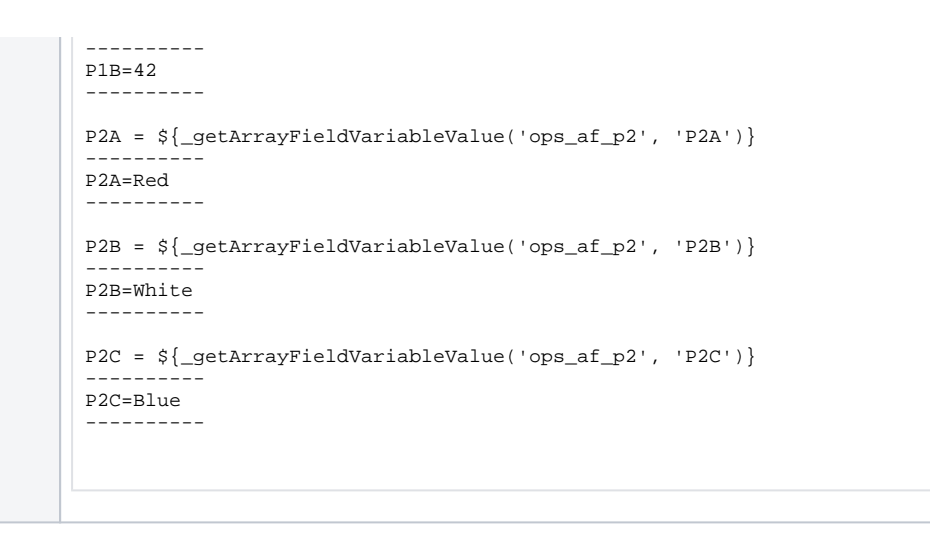

## Web Service Functions

All functions will remain unresolved if no Web Service output record can be found for the task instance, for the current attempt.

All functions will remain unresolved if a required parameter either is not specified or specified incorrectly.

#### Raw Output from Web Service Task

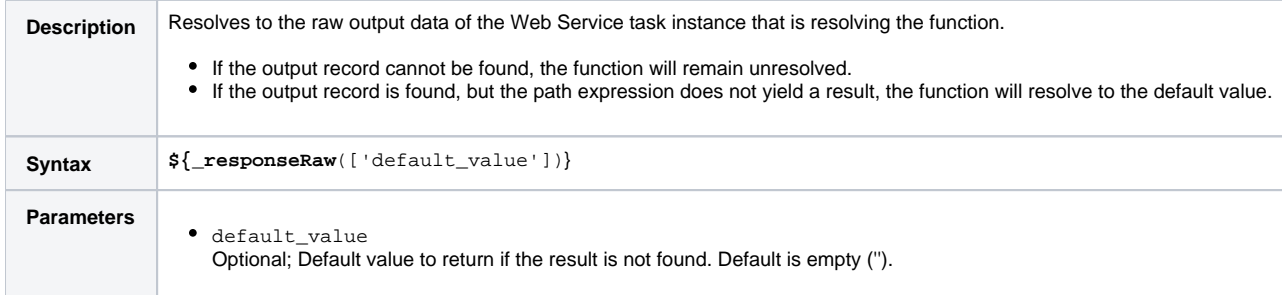

#### Raw Output from Sibling Web Service Task

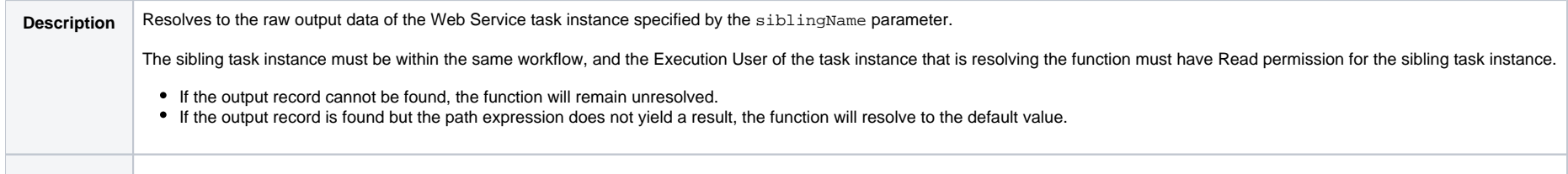

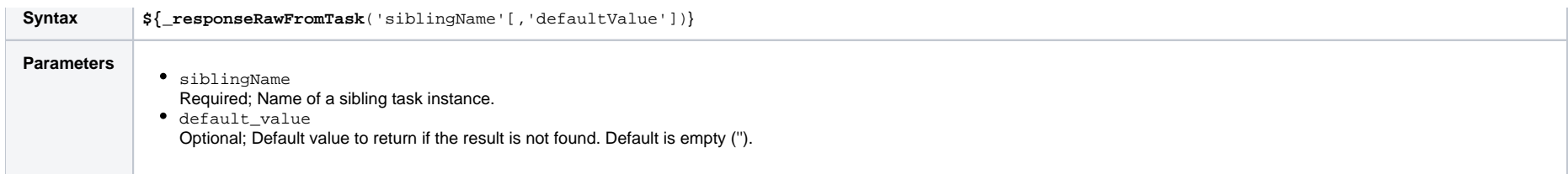

# XML Output Data from Web Service Task

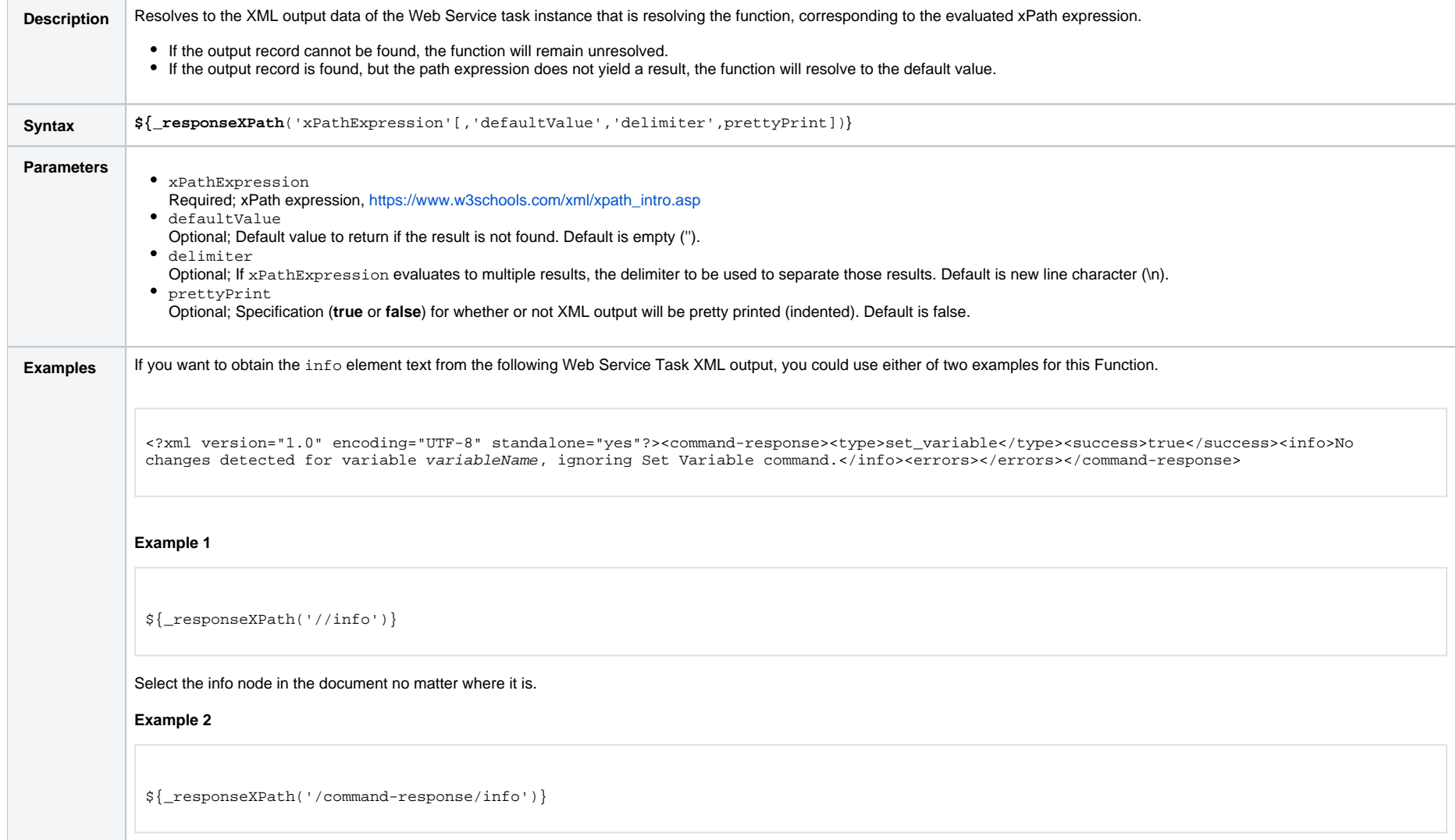

Select the info node from a specific path in the document, starting from the root node.

Using either of these examples will resolve to the following: No changes detected for variable variableName, ignoring Set Variable command.

#### XML Output Data From Sibling Web Service Task

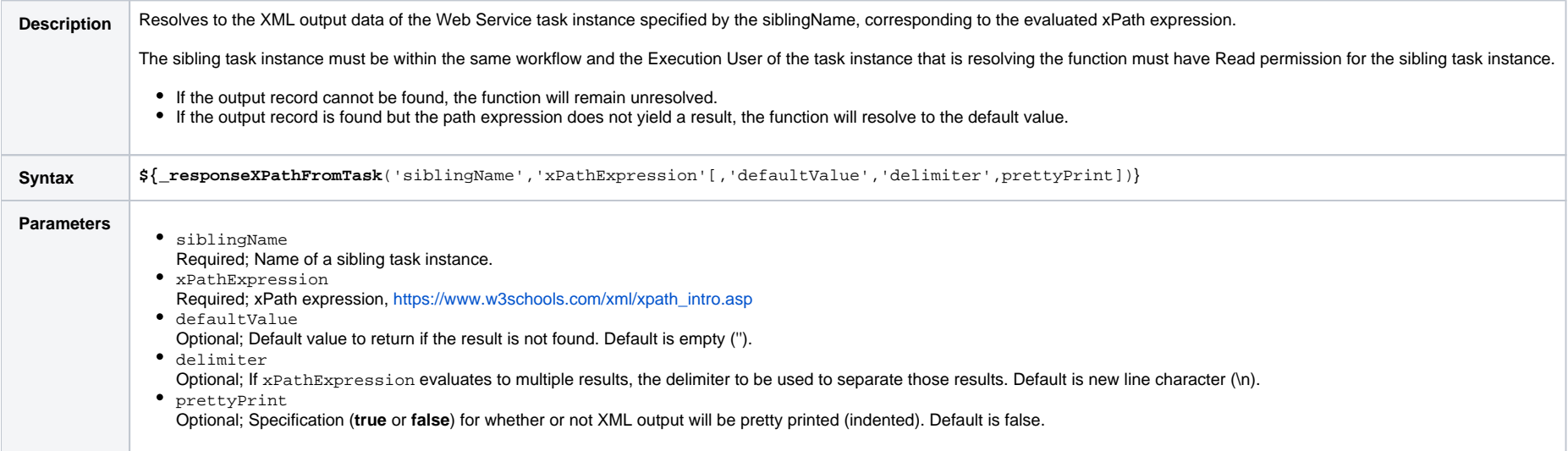

#### JSON Output Data From Web Service Task

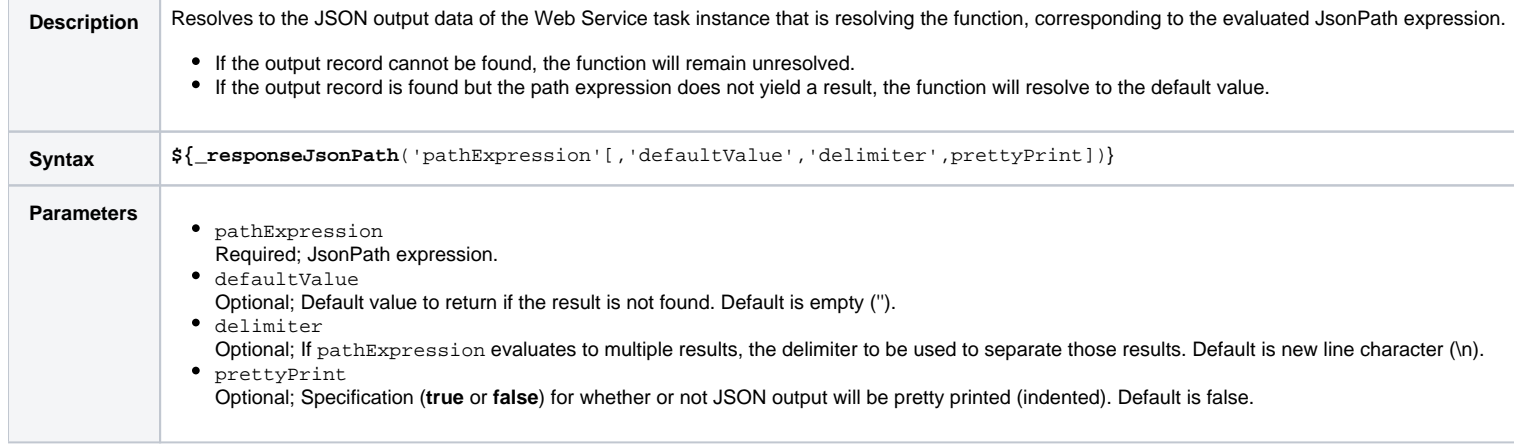

#### JSON Output Data From Sibling Web Service Task

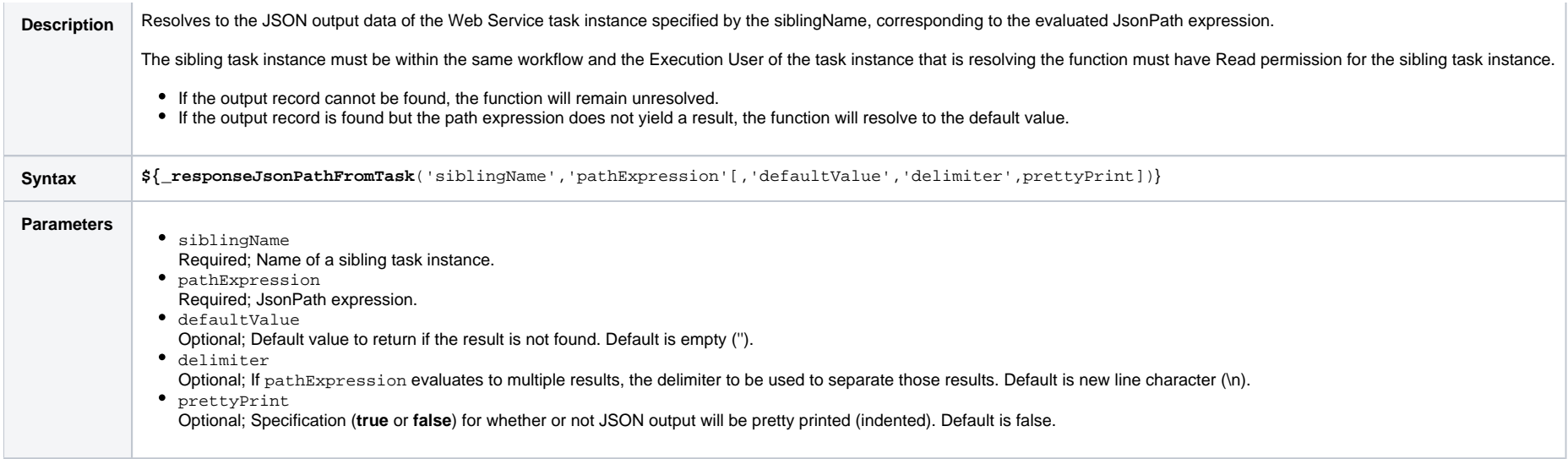

## JSON Output Data As Array From Web Service Task

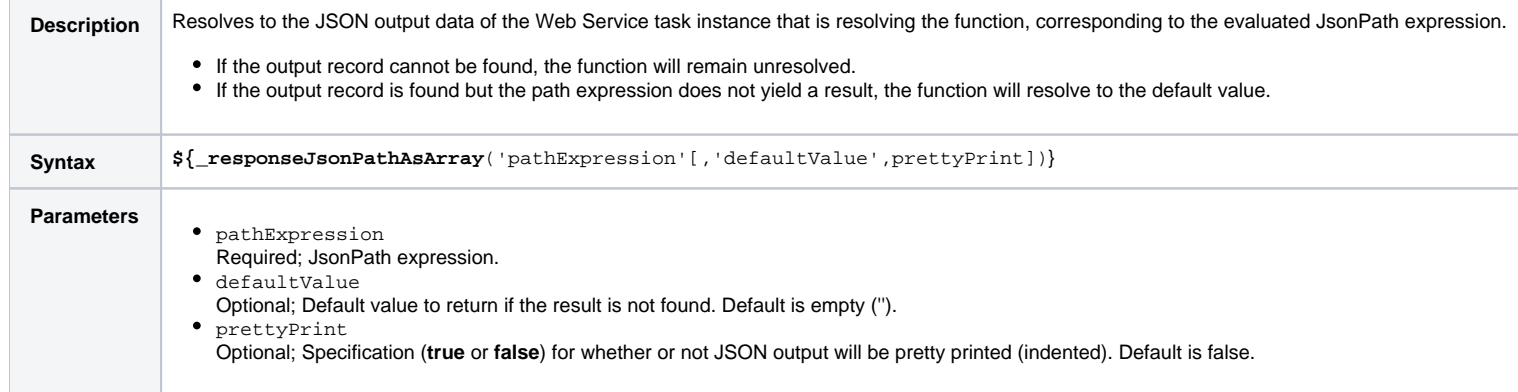

# JSON Output Data As Array From Sibling Web Service Task

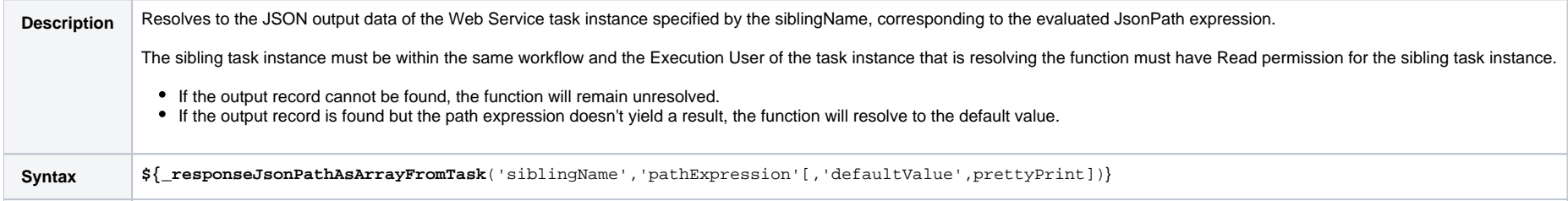

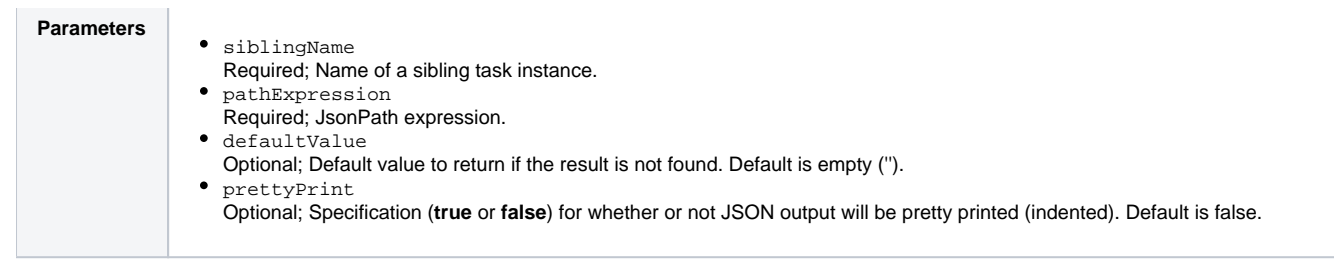